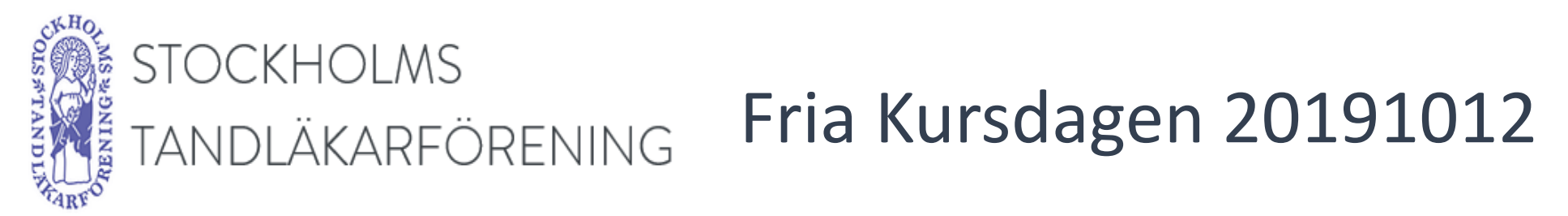

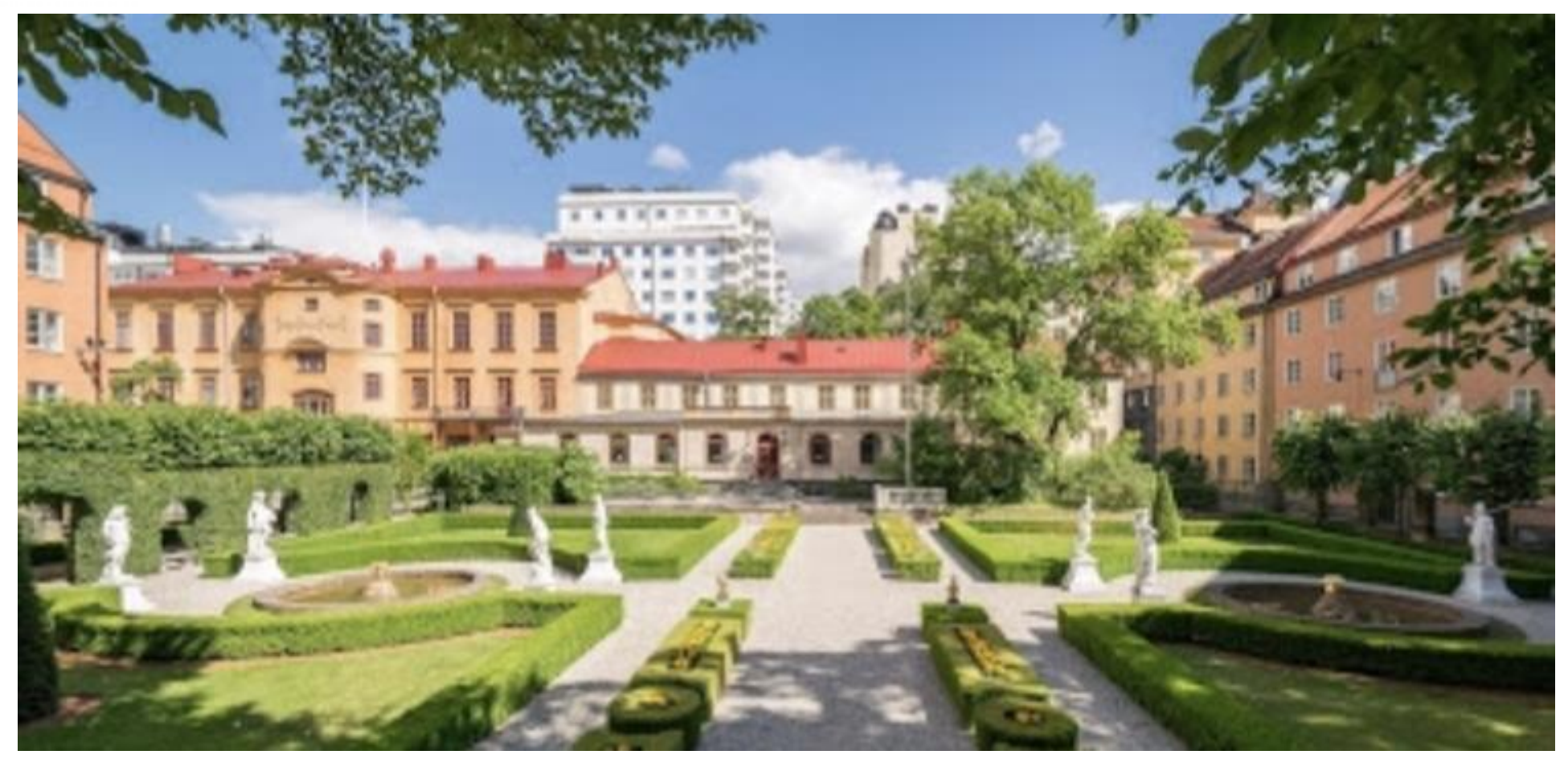

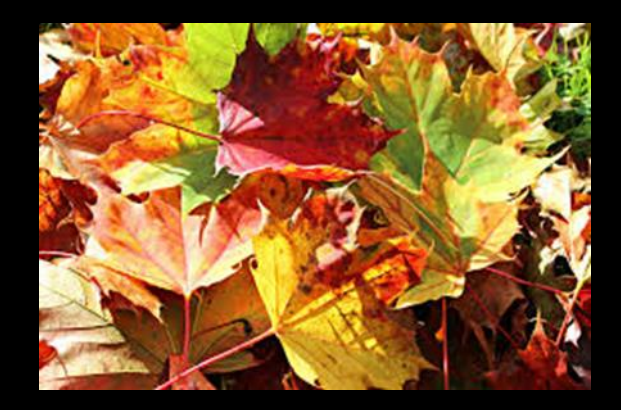

### Eastmaninstitutet Oral Protetik Helena Alsterstål Englund

Övertandläkare och Specialist i Oral Protetik

helena.alsterstal-englund@sll.se

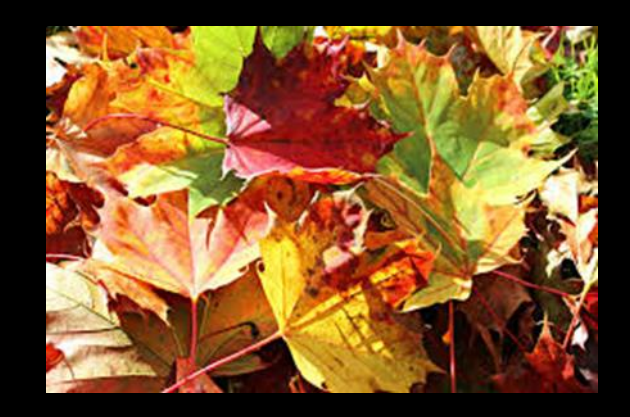

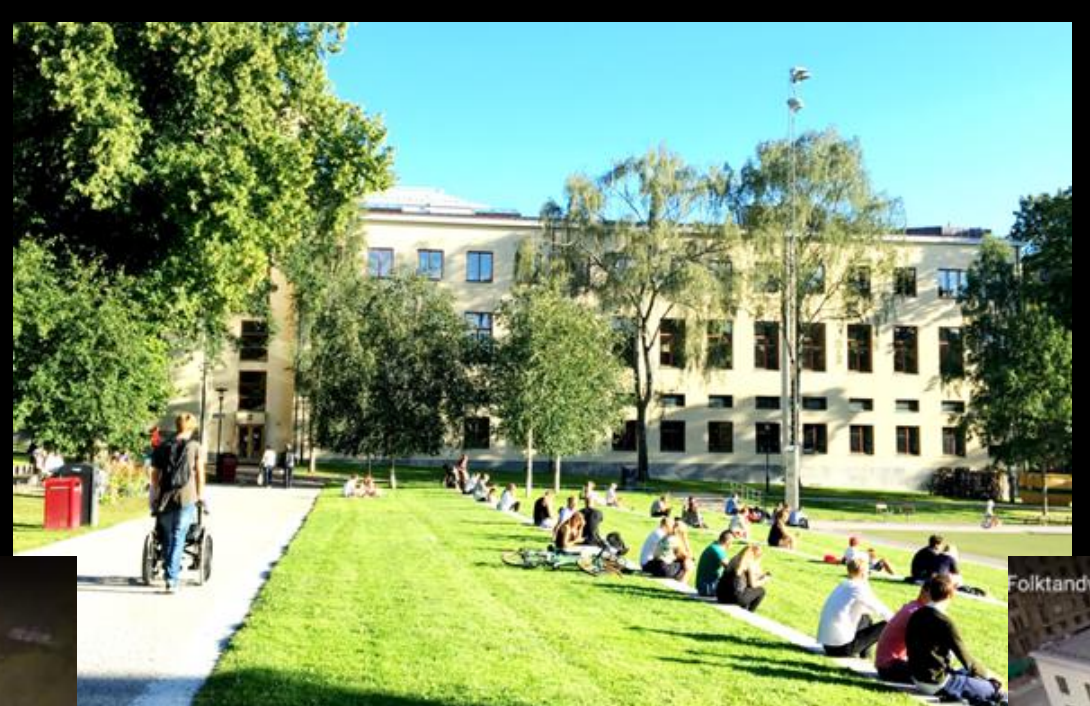

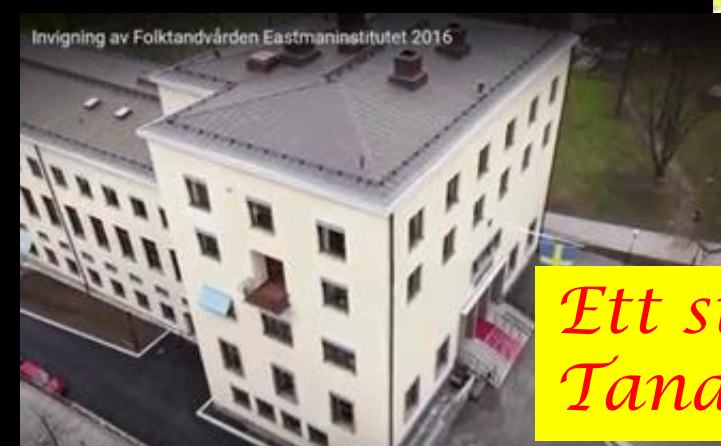

*Ett stort tack till Stockholms Tandläkarförening för Er inbjudan!*

## **Varför börja med digitala avtryck när allt fungerar så bra?**

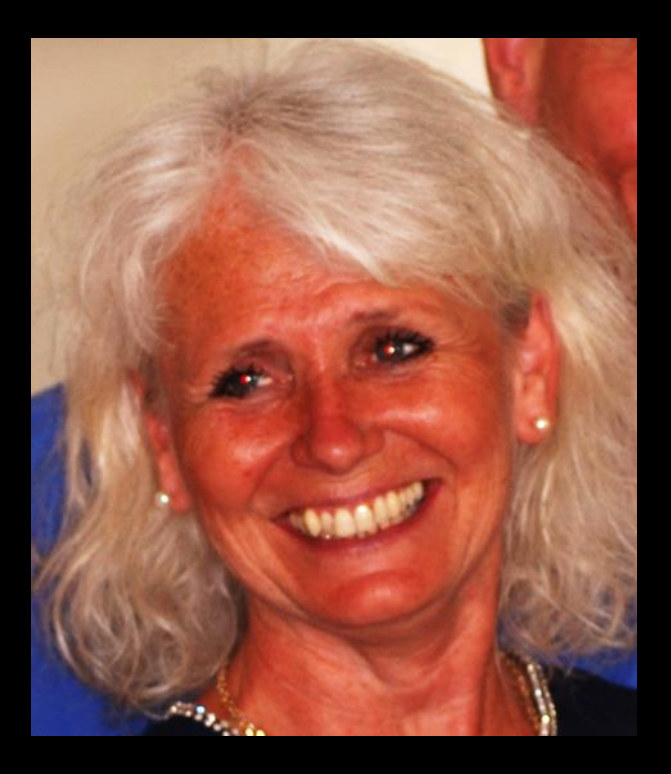

Helena Alsterstål Englund Övertandläkare, Protetiker

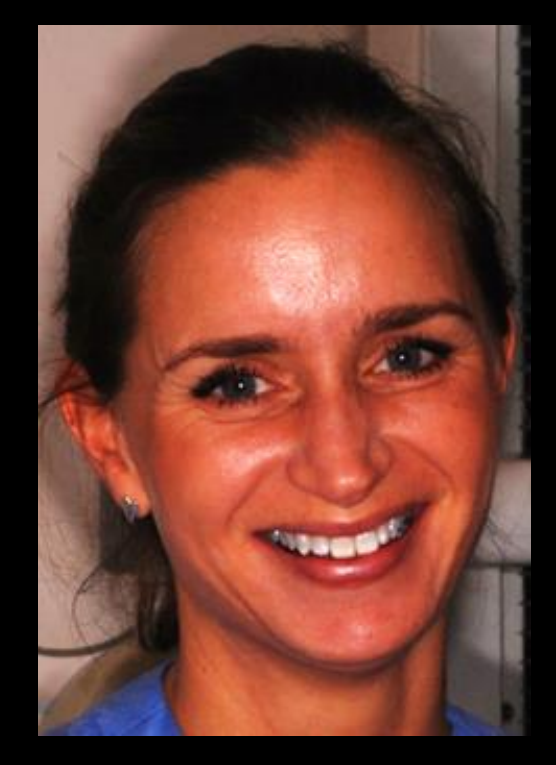

Susanne Tottie Specialisttandsköterska

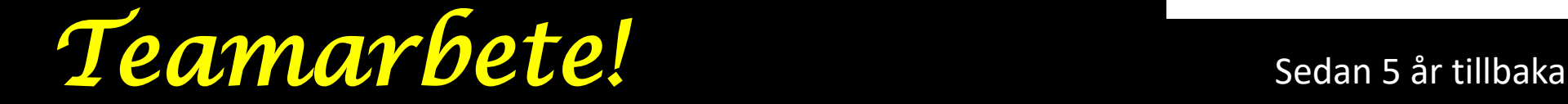

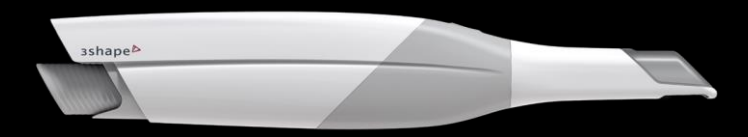

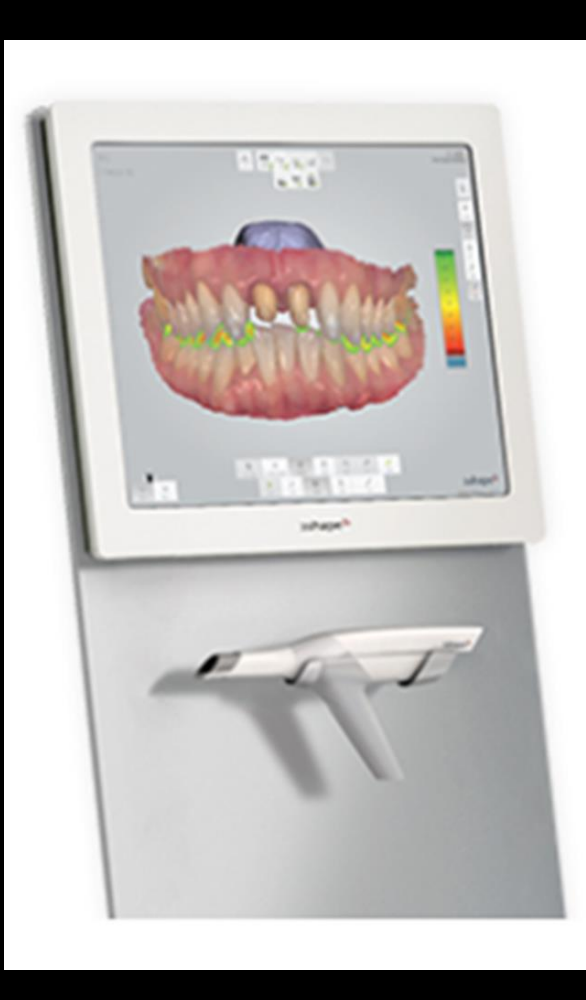

### **19 Scanning-team!**

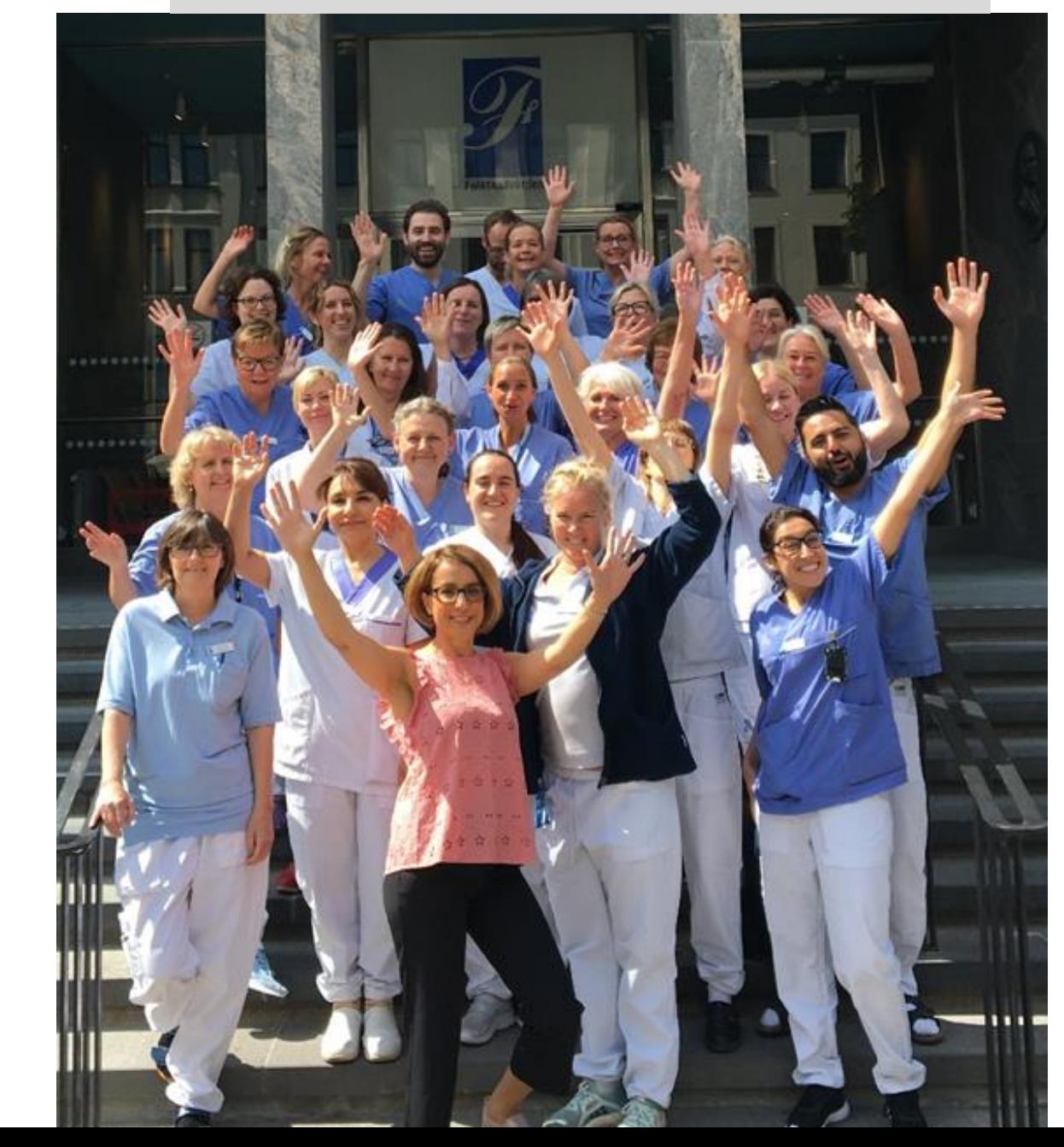

- **14 Övertandläkare**
- **3 ST- tandläkare**
- **2 Meriteringstandläkare**
- **2 Nischtandläkare**
- **1 Tandhygienist**
- **20 Protetikassistenter/ Specialisttandsköterskor**

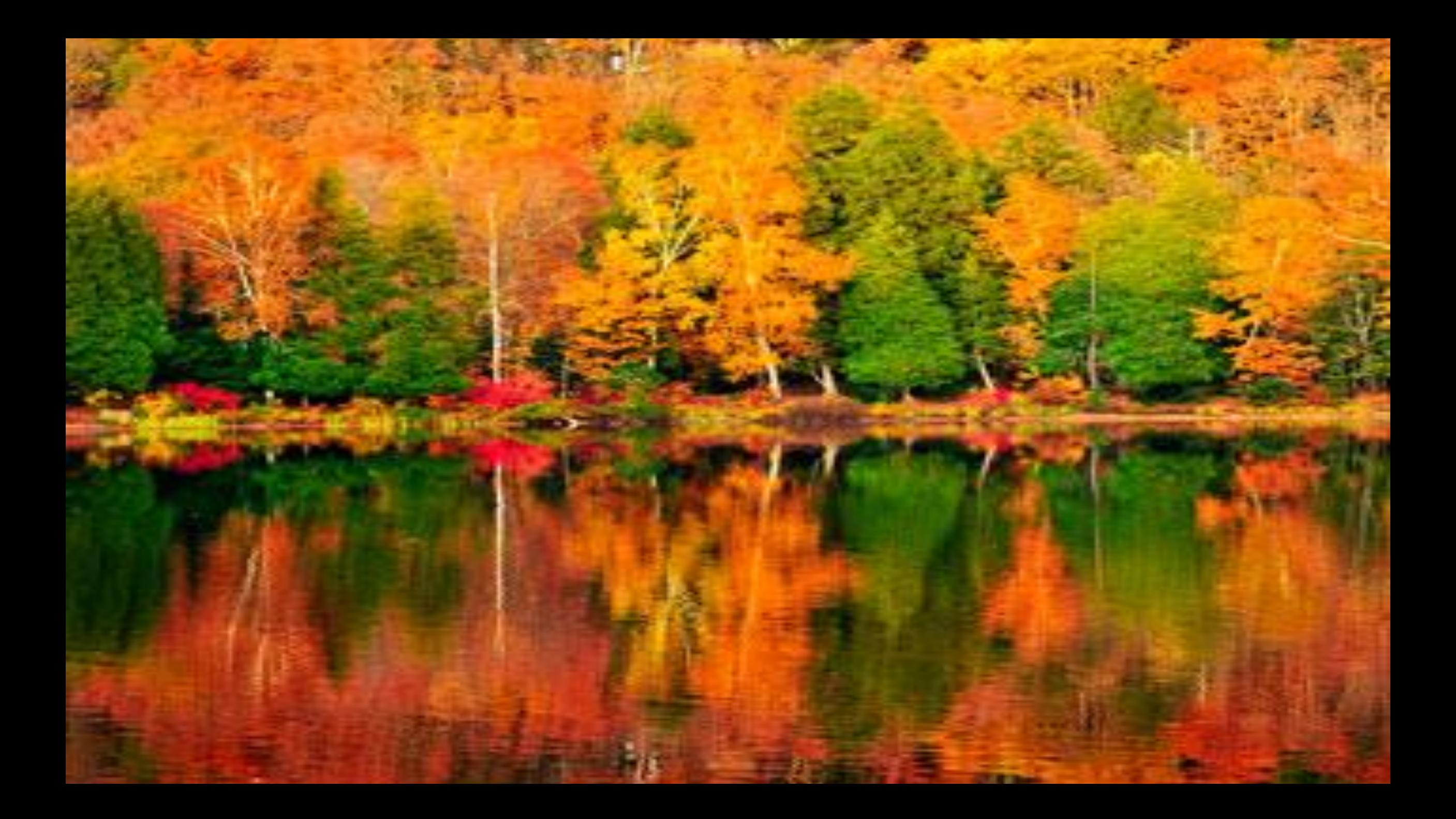

# **DIGITAL TEKNOLOGI Digitala Avtryck Är inte bara att ta ett avtryck.... utan en informationssamling i patientbehandlingen**

### **Scanna varje patient vid varje revisionsundersökning**

#### **Patientens utveckling:**

Slitage, Tillväxt, Gingivala förändringar, Tandförflyttning, Karies, Slemhinnan

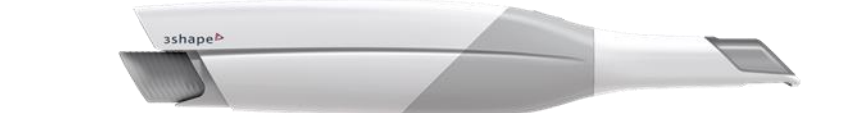

**Diagnos och Behandlingsplanering**

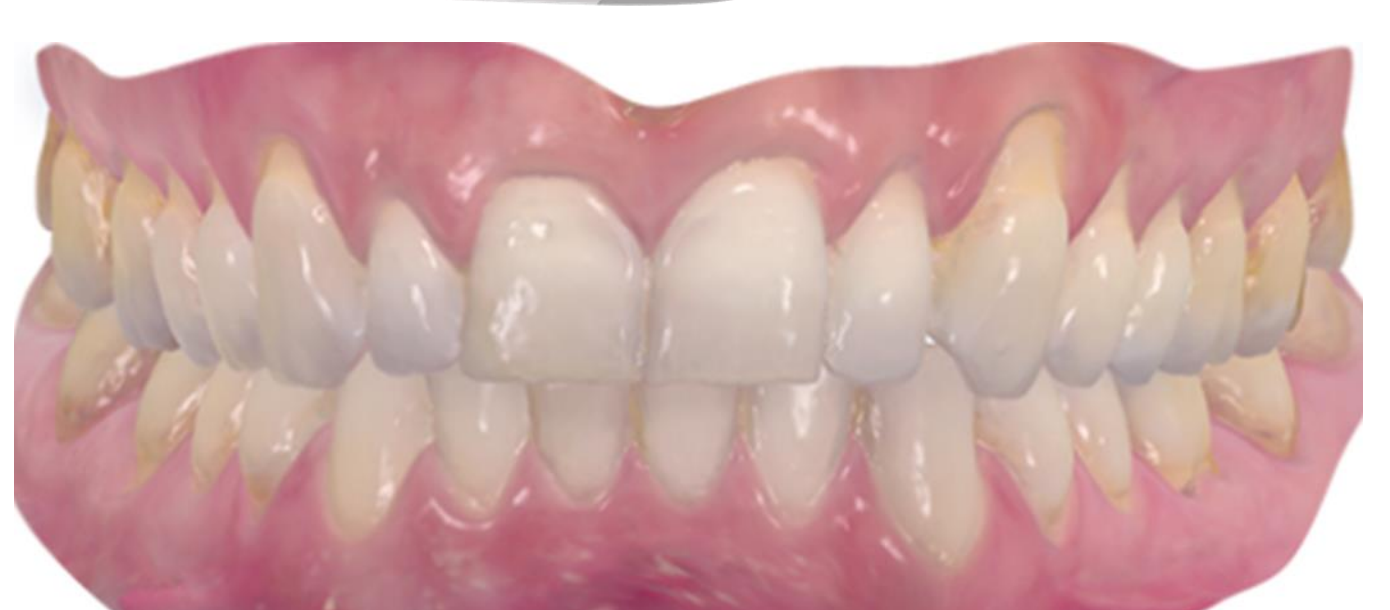

**Erfarenhet Kvalitet**

**Kommunikation Digitalt patientbibliotek**

## **Följ erosionerna**

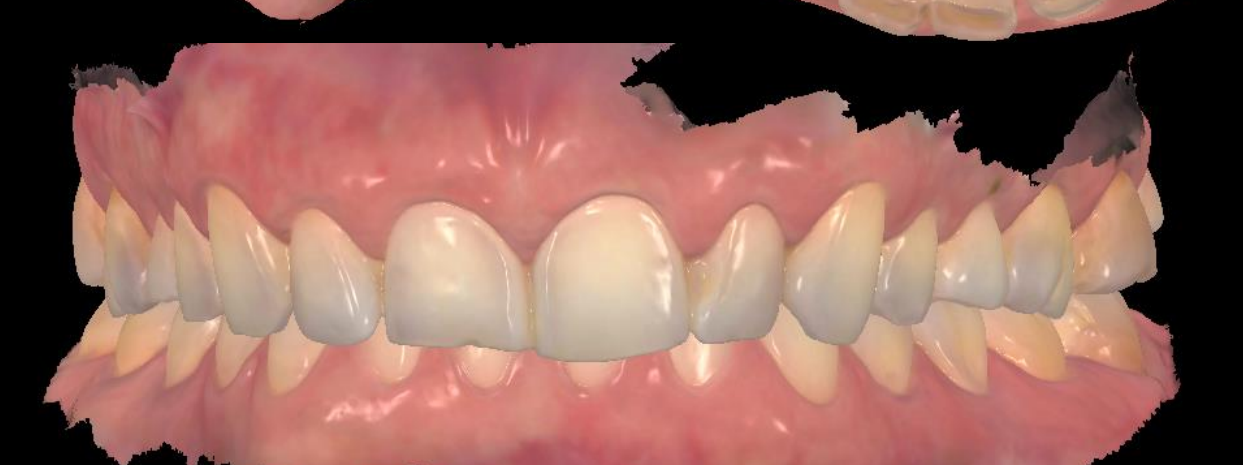

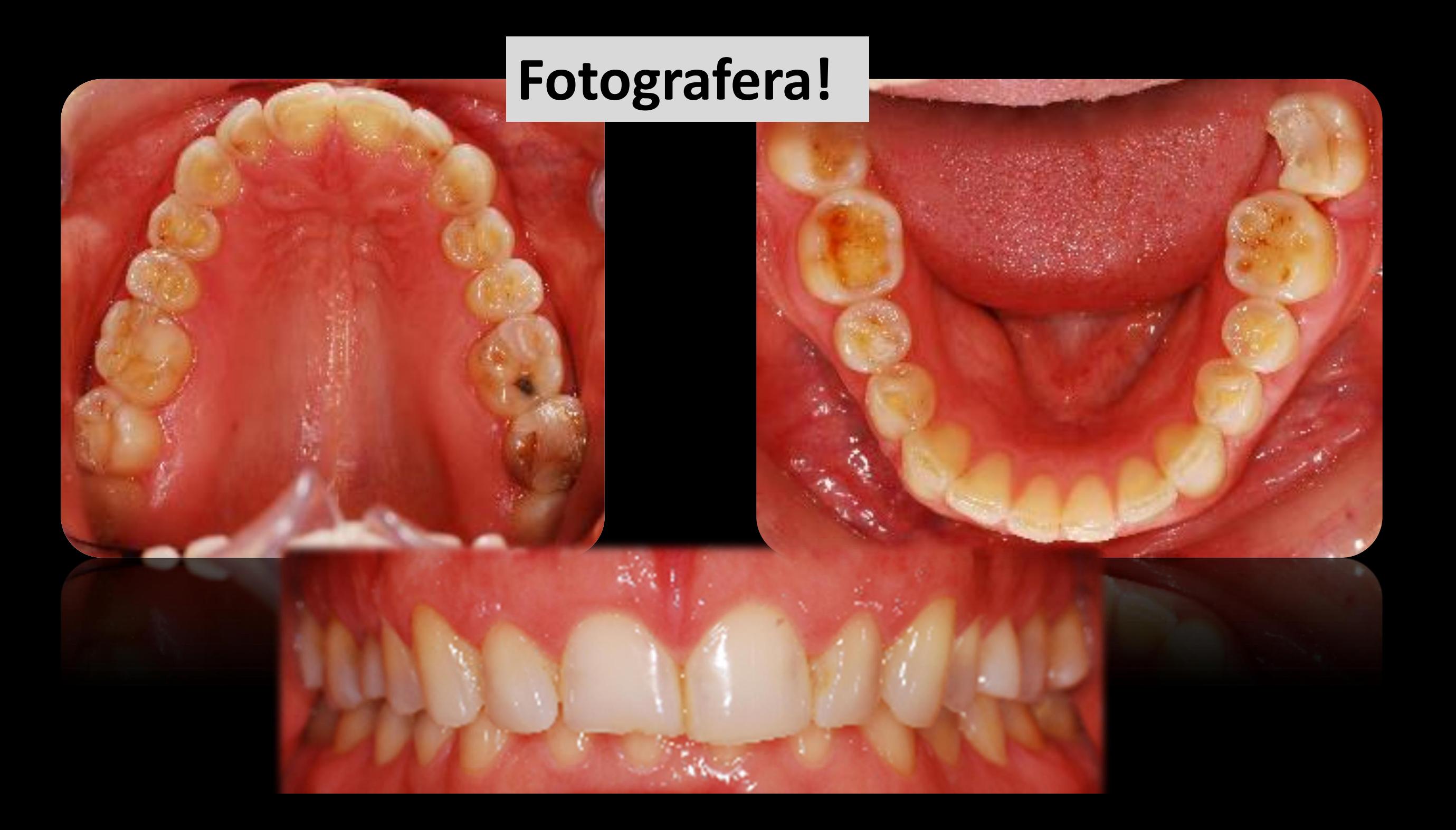

#### **Följa patienten år från år = Patientövervakning= Patient monitoring**

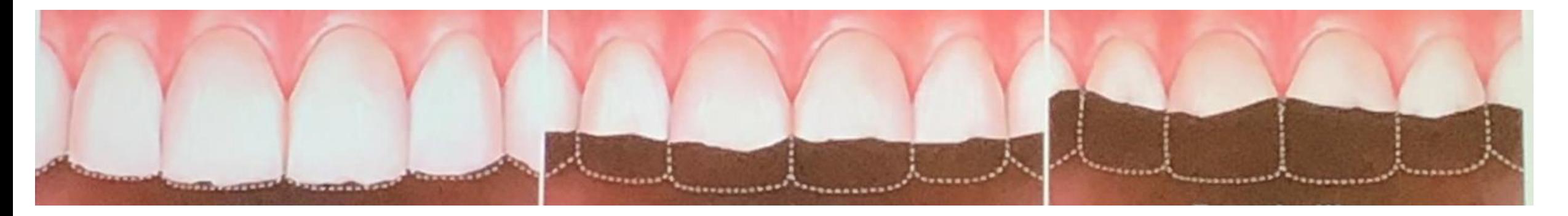

#### Milt slitage Moderat slitage Kraftigt slitage

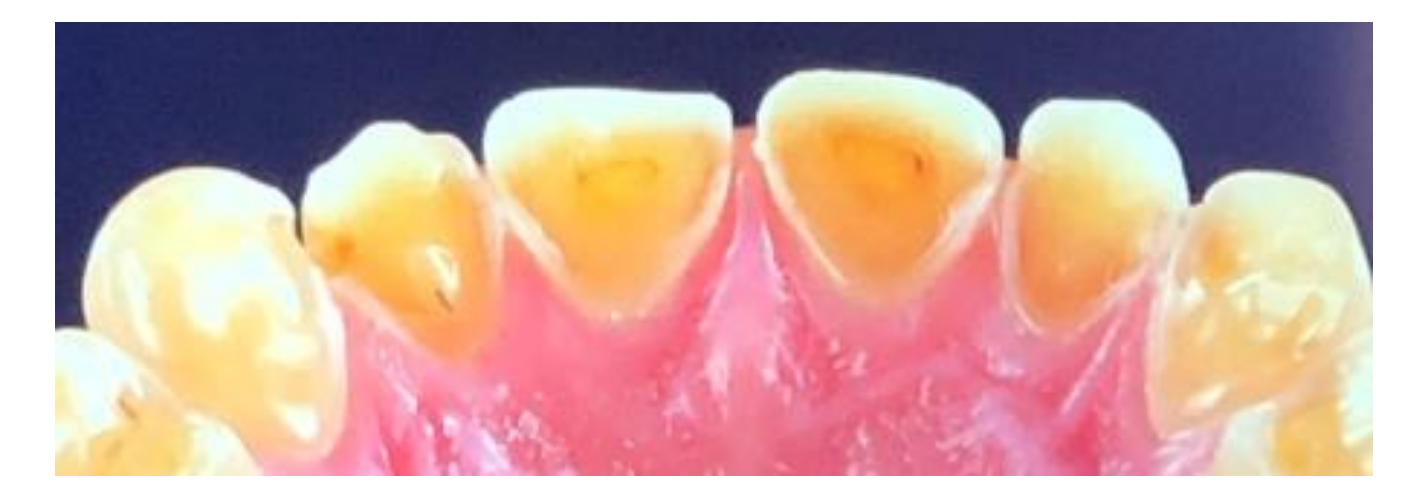

## 4 VIKTIGA FÖRDELAR AV ATT ANVÄNDA DIGITAL TEKNOLOGI

1. Följa och lagra patientdata

- 2. Förbättrad kommunikation med patienten
- 3. Positivt Patientdeltagande
- 4. Förbättrad kvalitet

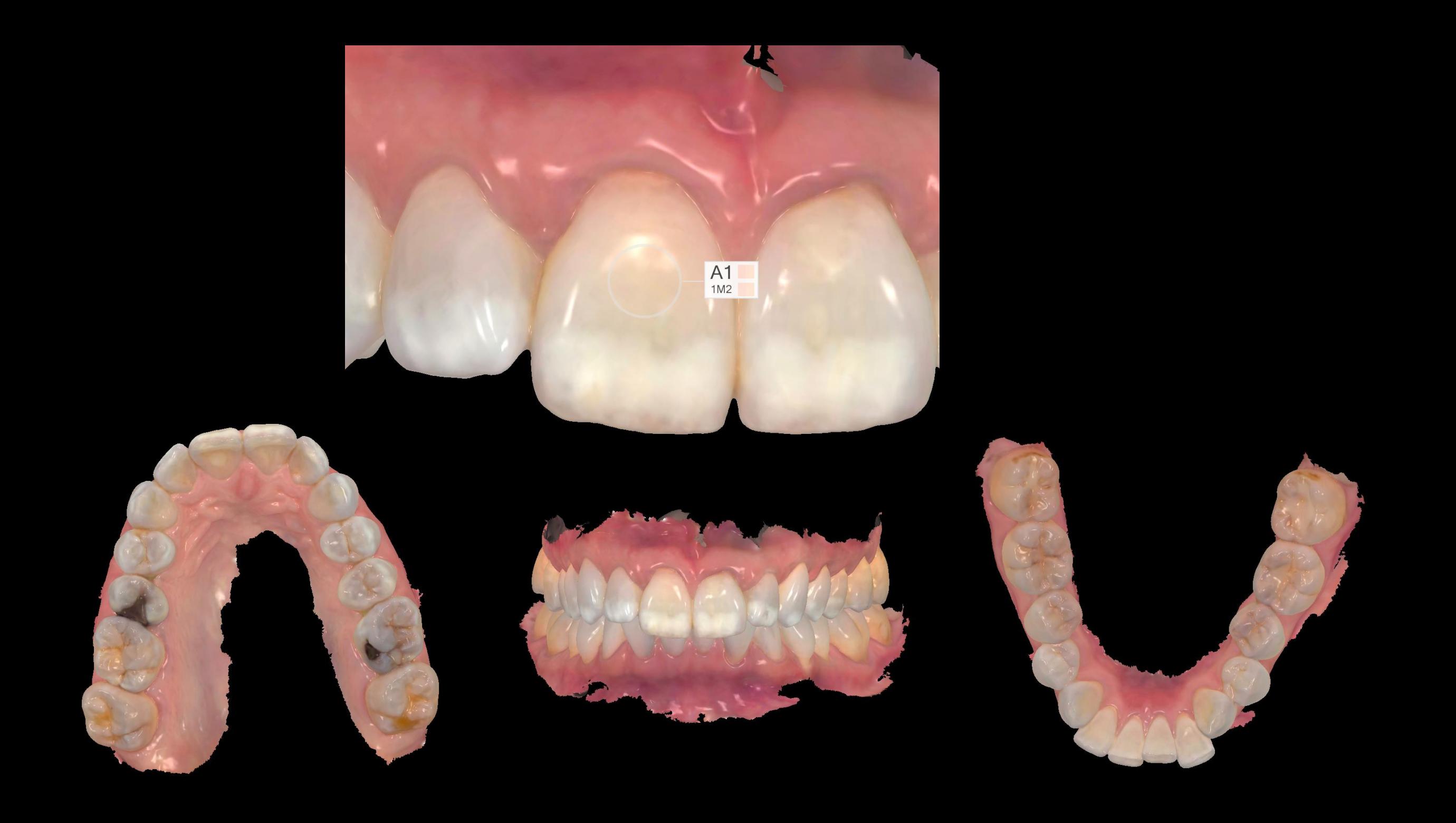

### **Extraoral scanning kan användas vid högestetiska fall eller hela KBF/Helprotes fall som framställs digitalt**

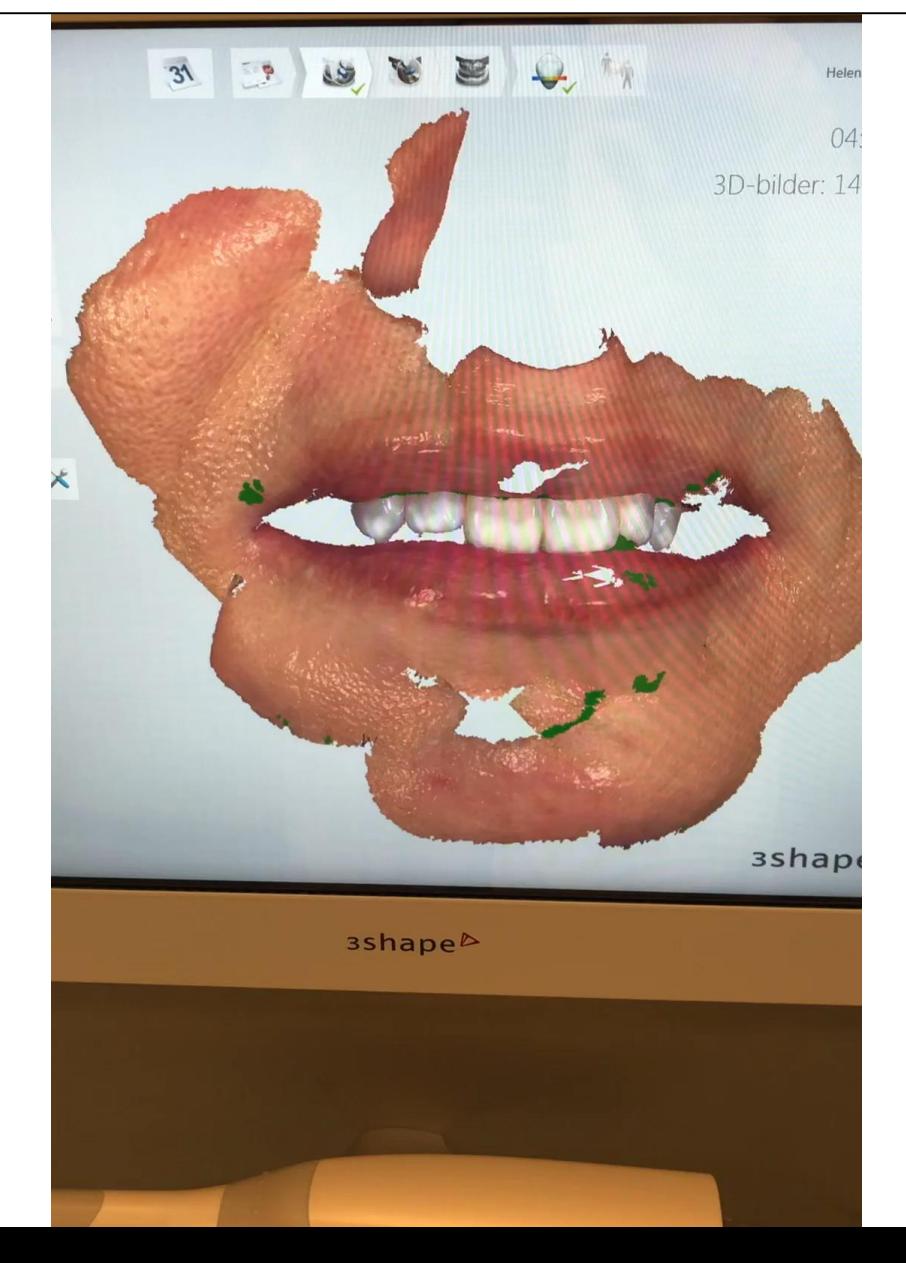

# Diagnos Planering & Behandling

Starta ett digitalt patientbibliotek!

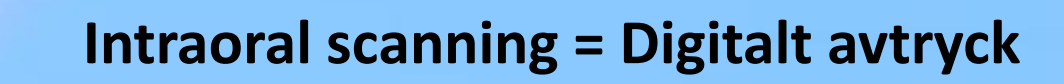

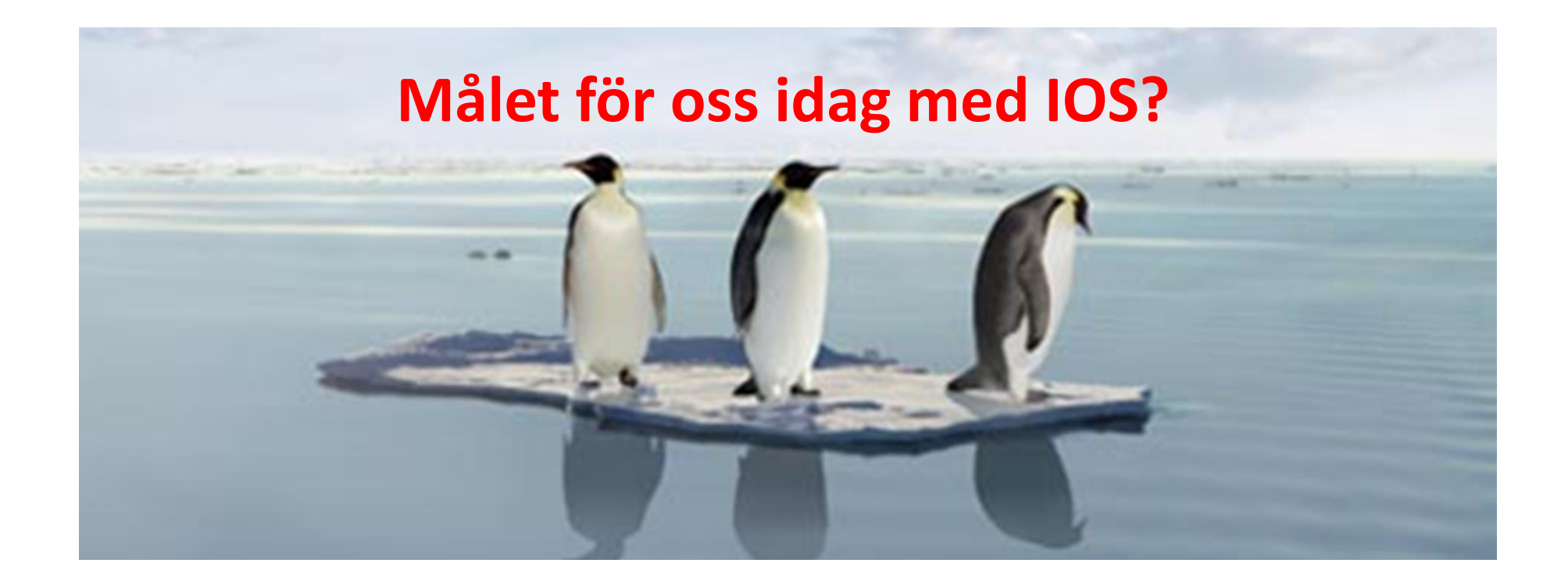

#### **1. Veta vilka intraorala scanners som finns på marknaden**

- 2. Vilka avtryck kan man ta
- 3. Känna att man har kunskap att börja scanna på sin hemmaklinik
- 4. Tips och tricks med IOS
- 5. Senaste nyheterna inom IOS

*Du ska känna dig trygg med scanning!*

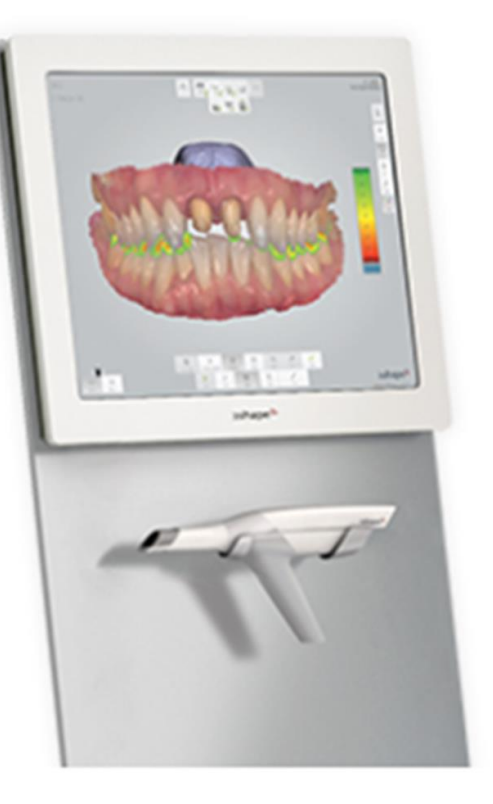

Roligt för hela teamet! Ekonomin blir bra! Slippa kladdiga impregumskedar Slippa slipa ur skedar Bra för miljön Patienterna tycker vi är moderna Kan hjälpa patienter med kväljningar

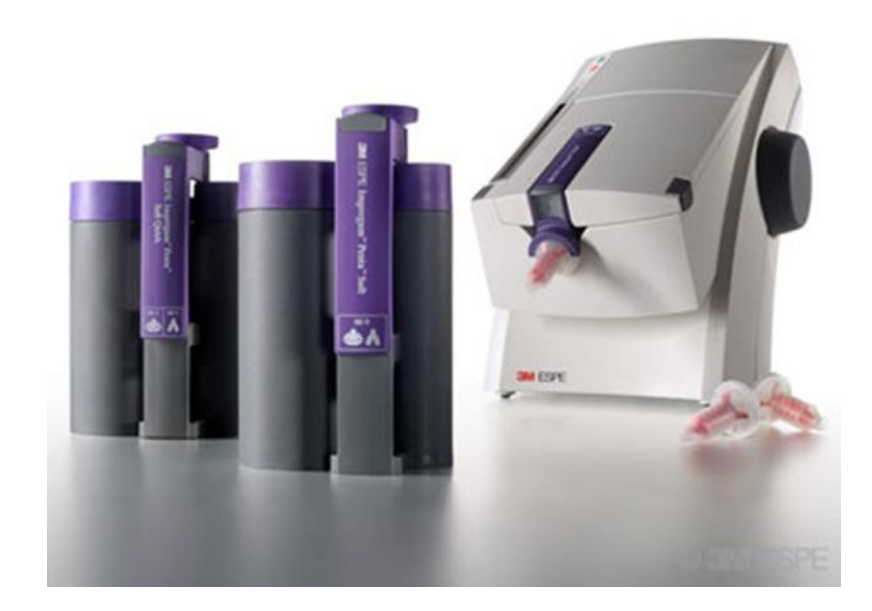

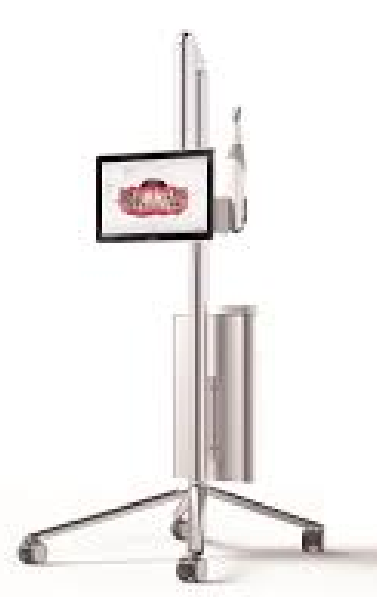

### WIN WIN SITUATION! Men beror på upplägget på kliniken!!!

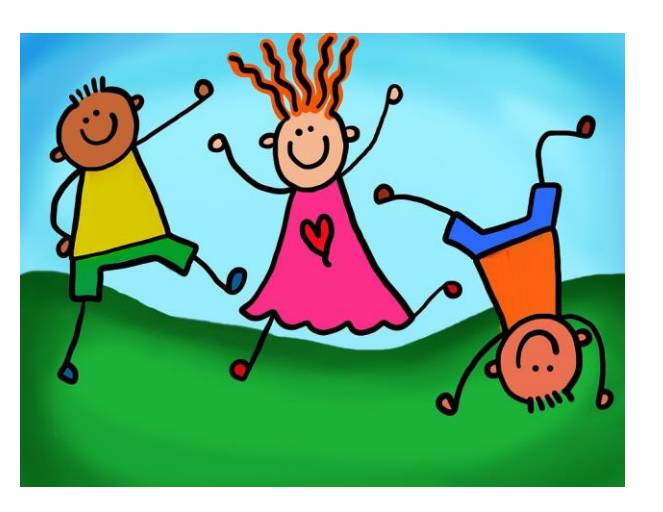

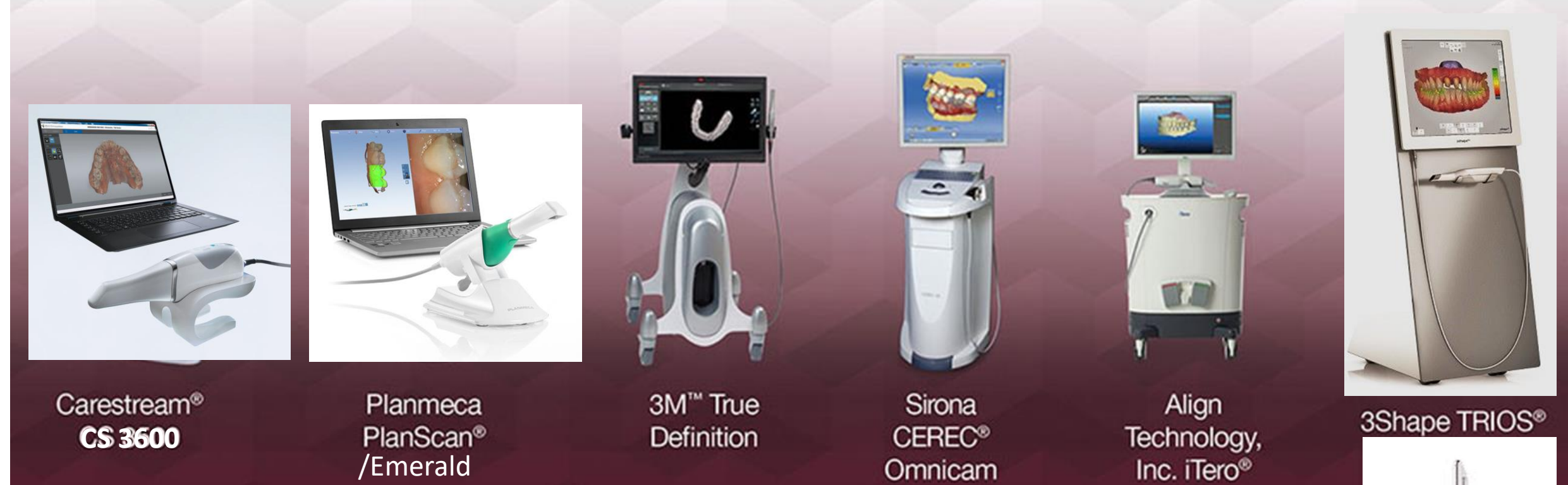

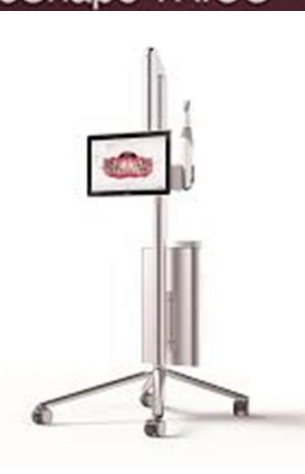

**Scanner nr 2**

### **TRIOS 3 Color** (3Shape)

Färgåtergivning, färgtagning och en intraoral kamera (HD foto) Snabb och lättarbetad

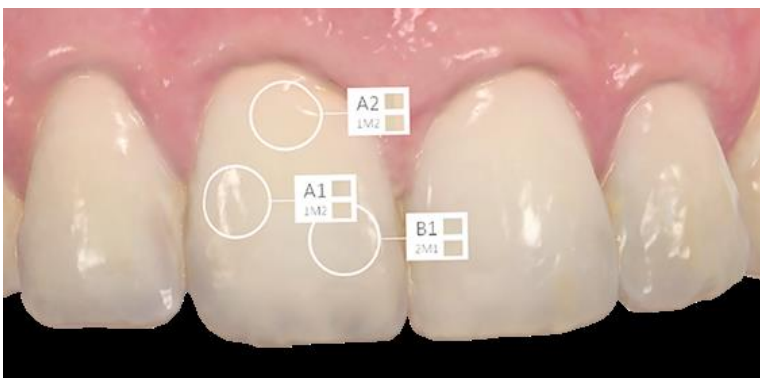

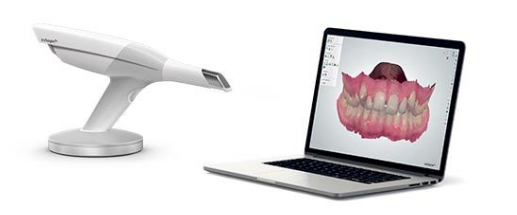

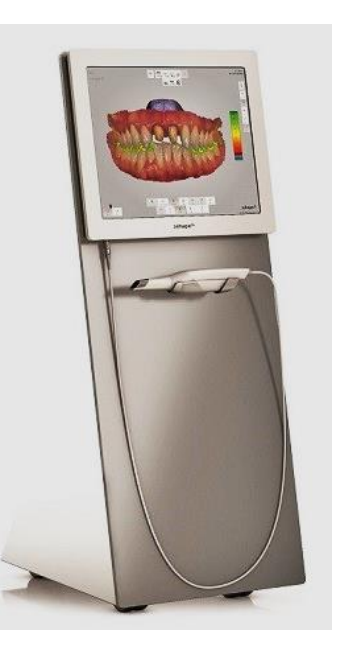

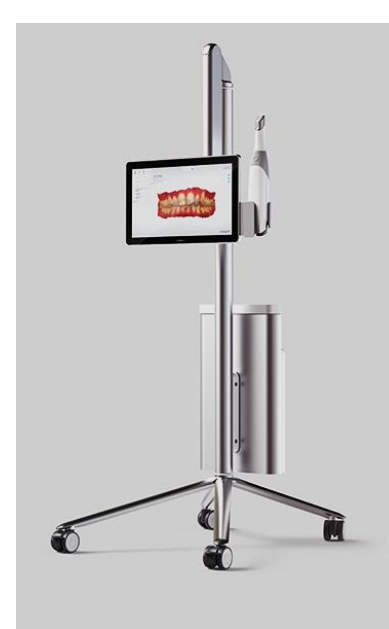

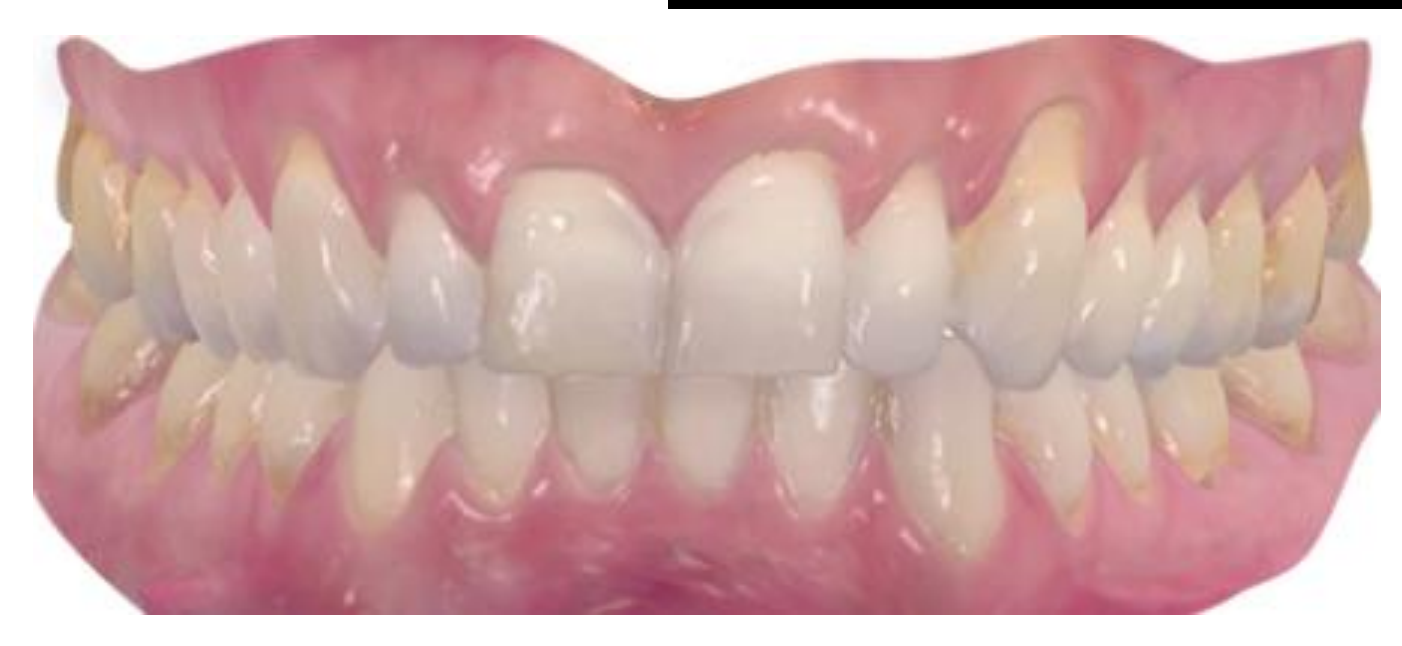

- 4 fixturer
- 7 led på tandstött är garanterade, men går att göra fler led
- Kron och bro, inlays, onlays, fasader, ppp, implantat Planeringsverktyg för Protetik, ORT och Kirurgi.

#### **Scanner nr 3**

#### **CEREC Omnicam/Primescan Cerec Software 4.3**

Förbättringar med Omnicam istället för Bluecam:

- 3D illustration i naturlig färg
- Pulverfri skanning
- Optimerat hela skanning fasen till mer effektiv och säker återgivning. Bättre flyt i skanningen.
- Tydligare gränser på virtuella modellen gör det lättare att rita in prepgränsen.
- Singeltand, kvadrant och hel käke
- Inlay, onlay, kronor, broar och fasader. Implantatsort?

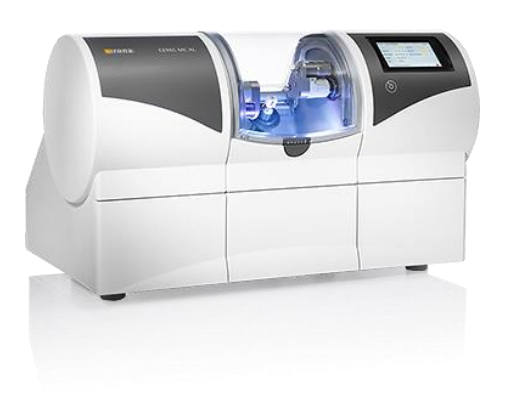

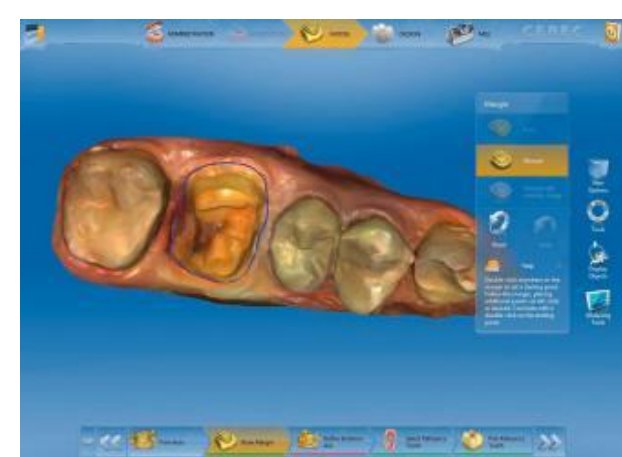

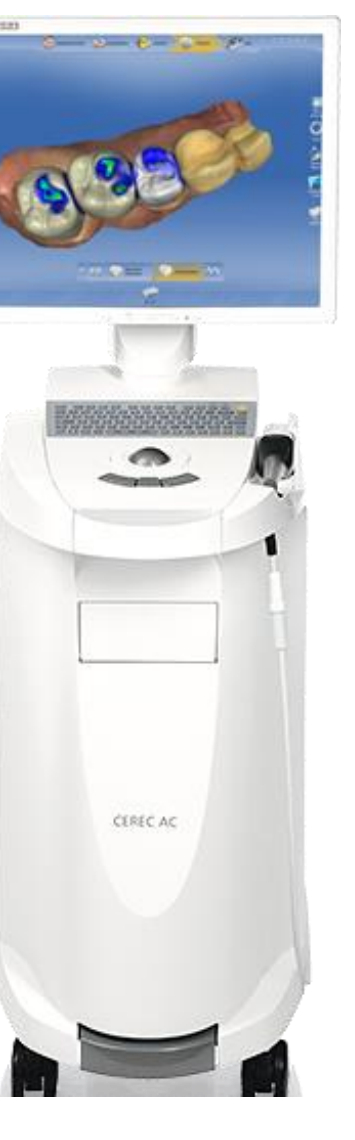

#### **Scanner nr 4 Planmeca Emerald**

Färgåtergivning Laptop Öppet system Kopplat mot Romexis

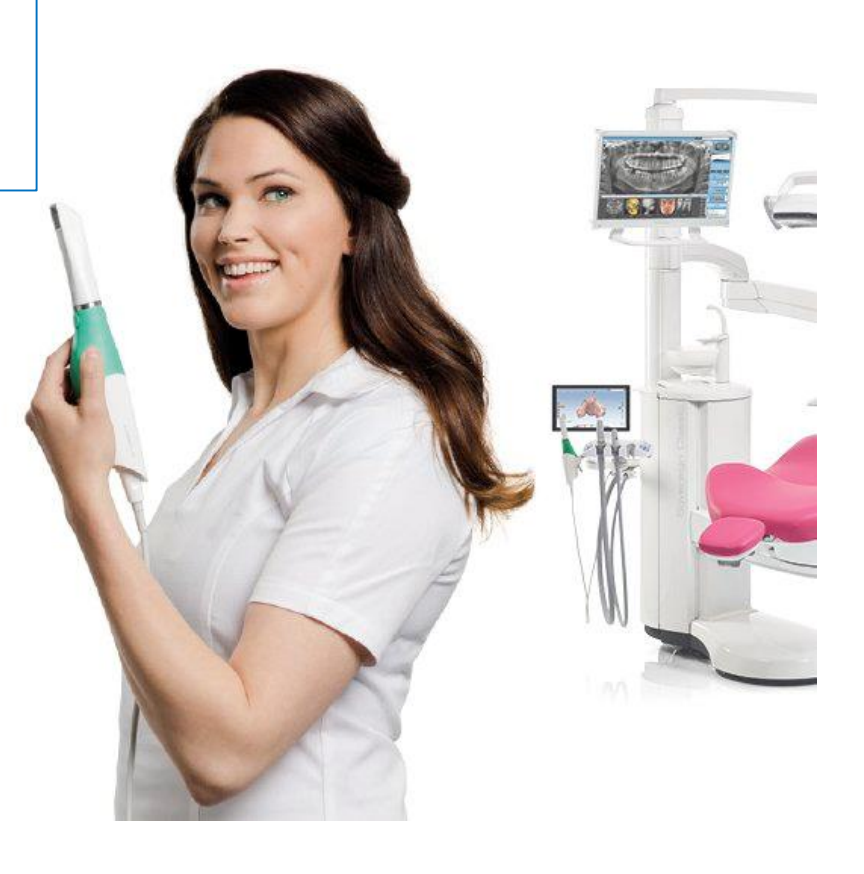

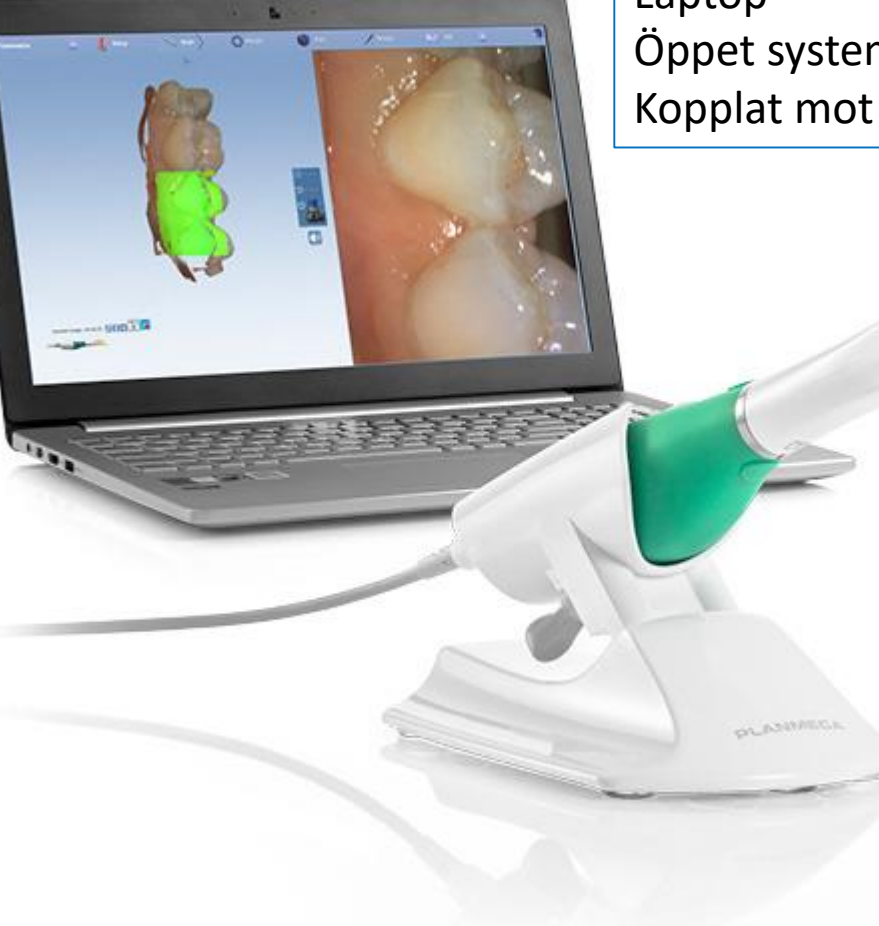

#### **Scanner nr 5 CareStream CS 3600 IntraOral Scanner**

Färgåtergivning Laptop Ej helt öppet system

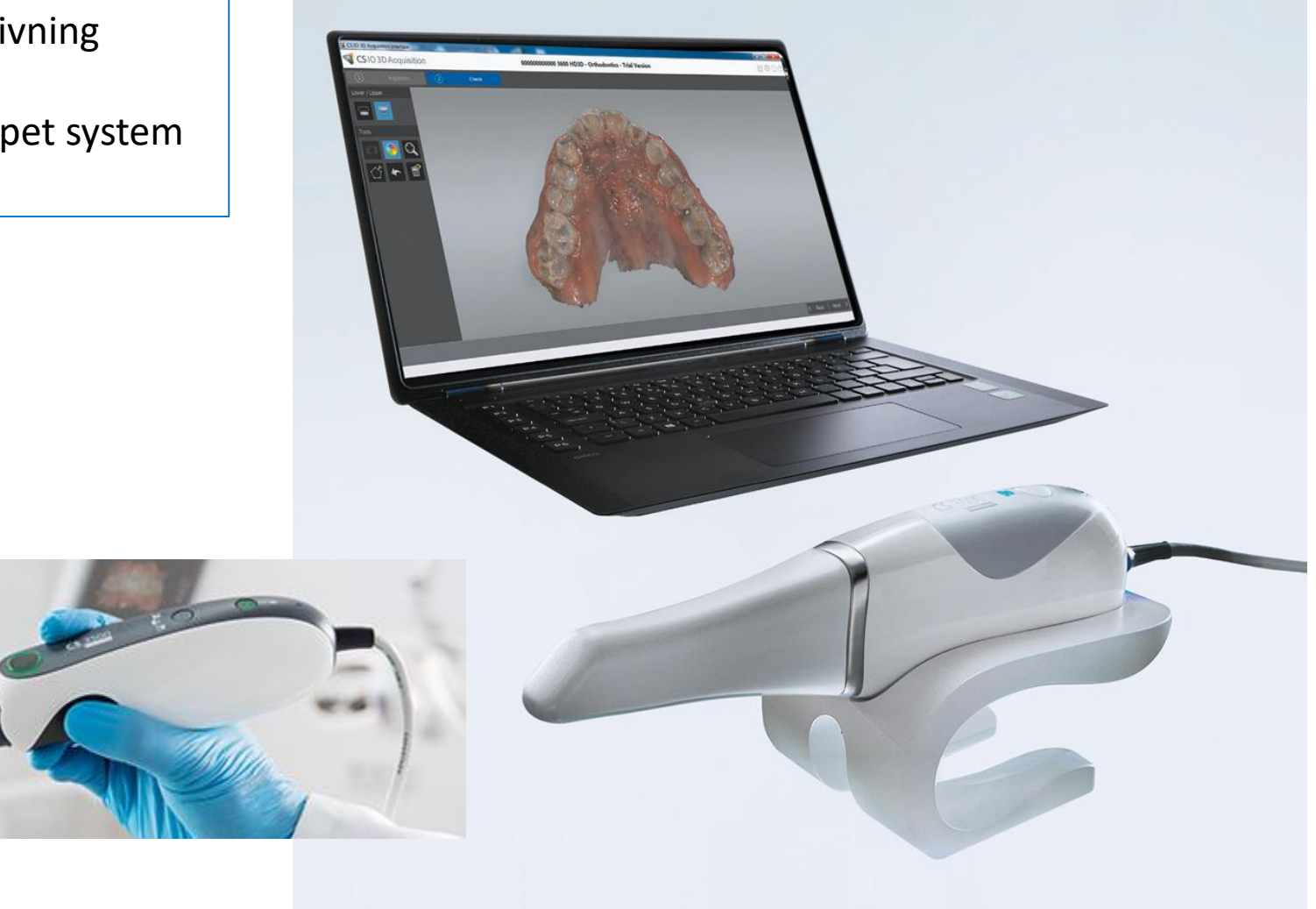

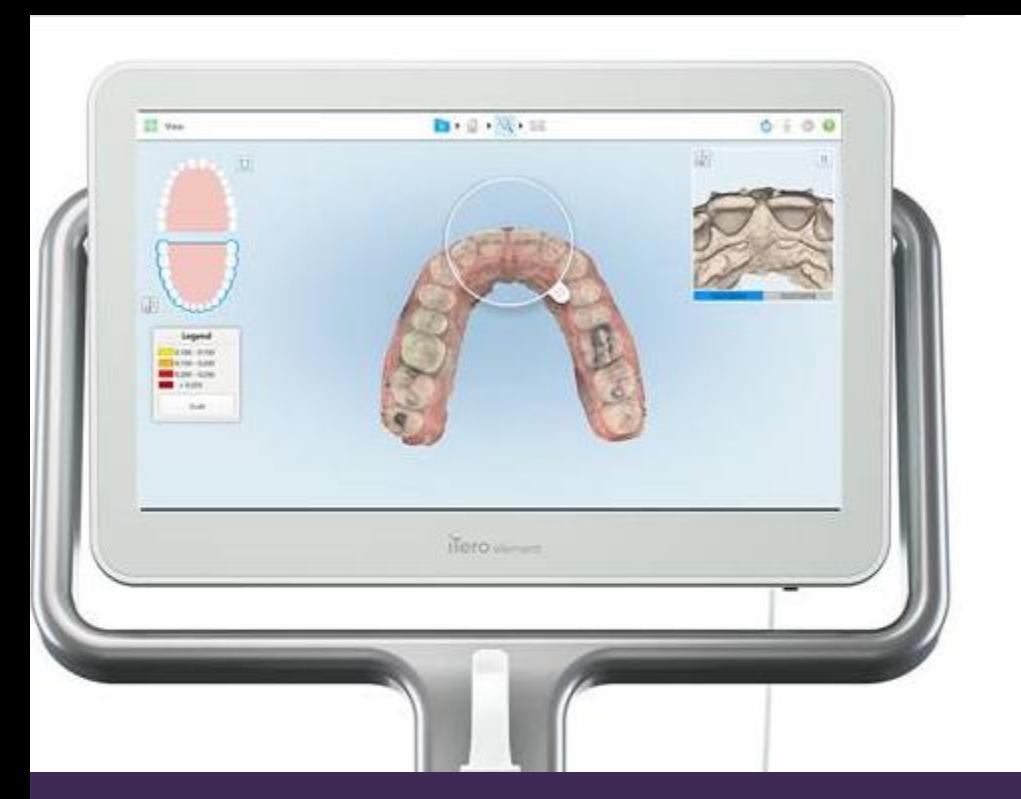

**iTero** Align Technology

Färgåtergivning Olika modeller att välja på Öppna STL filer ORT/PROT mjukvara Invisalign samarbete Chairside milling möjligt

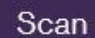

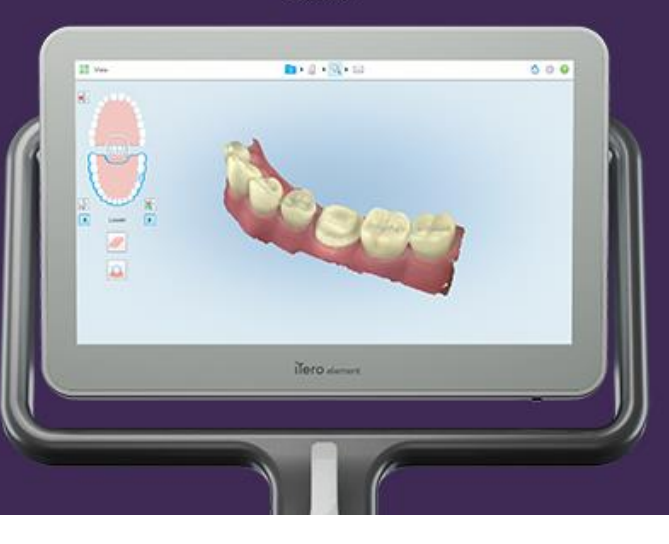

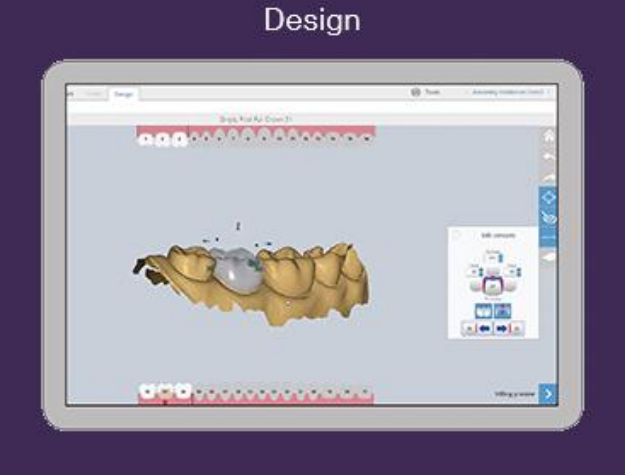

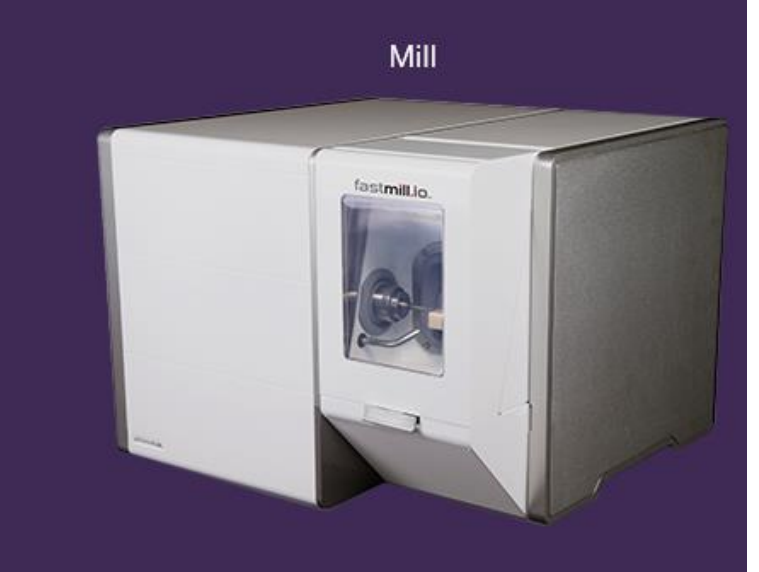

Återförsäljare: Unident AB

#### DENTAL PRACTICE

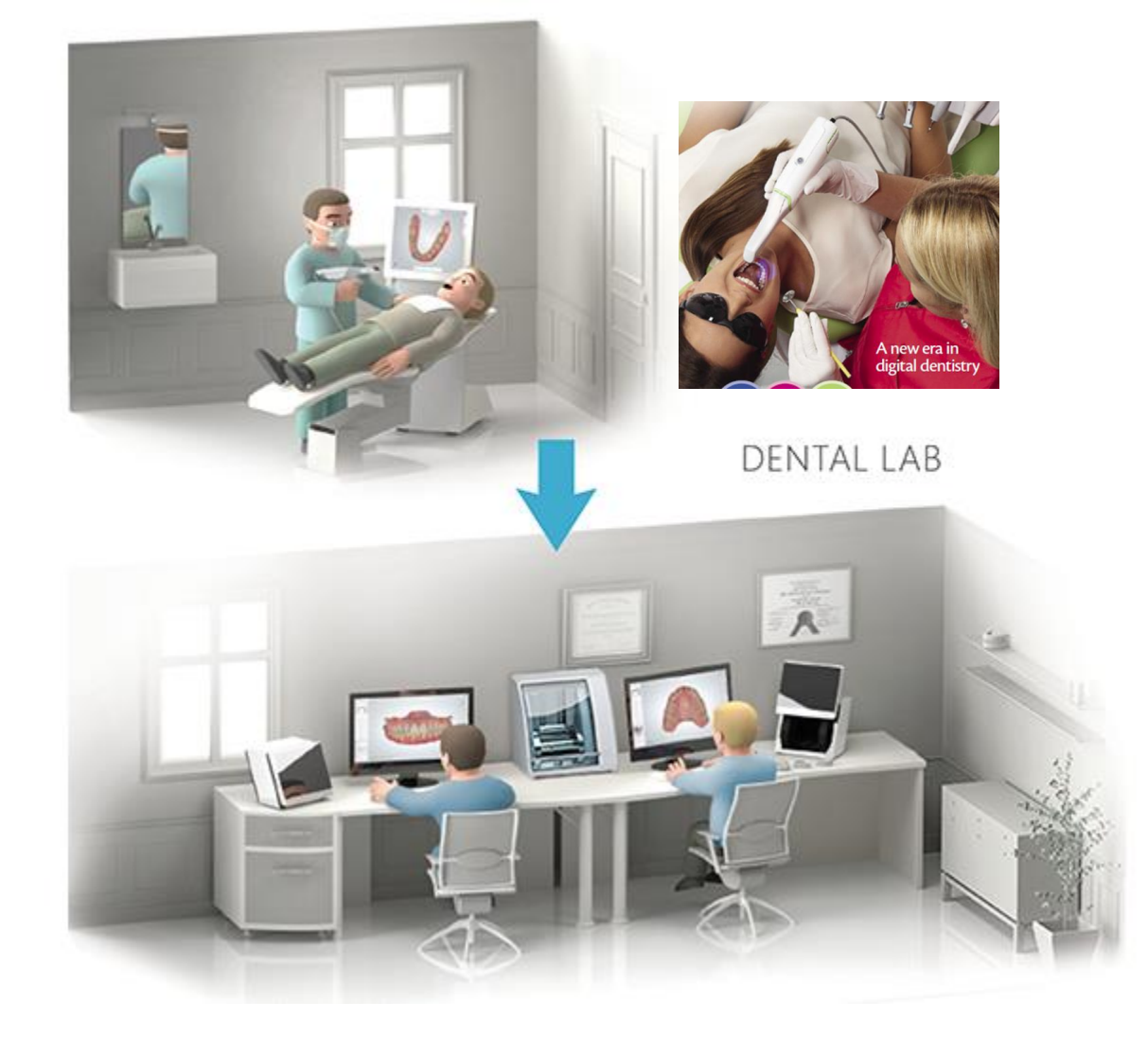

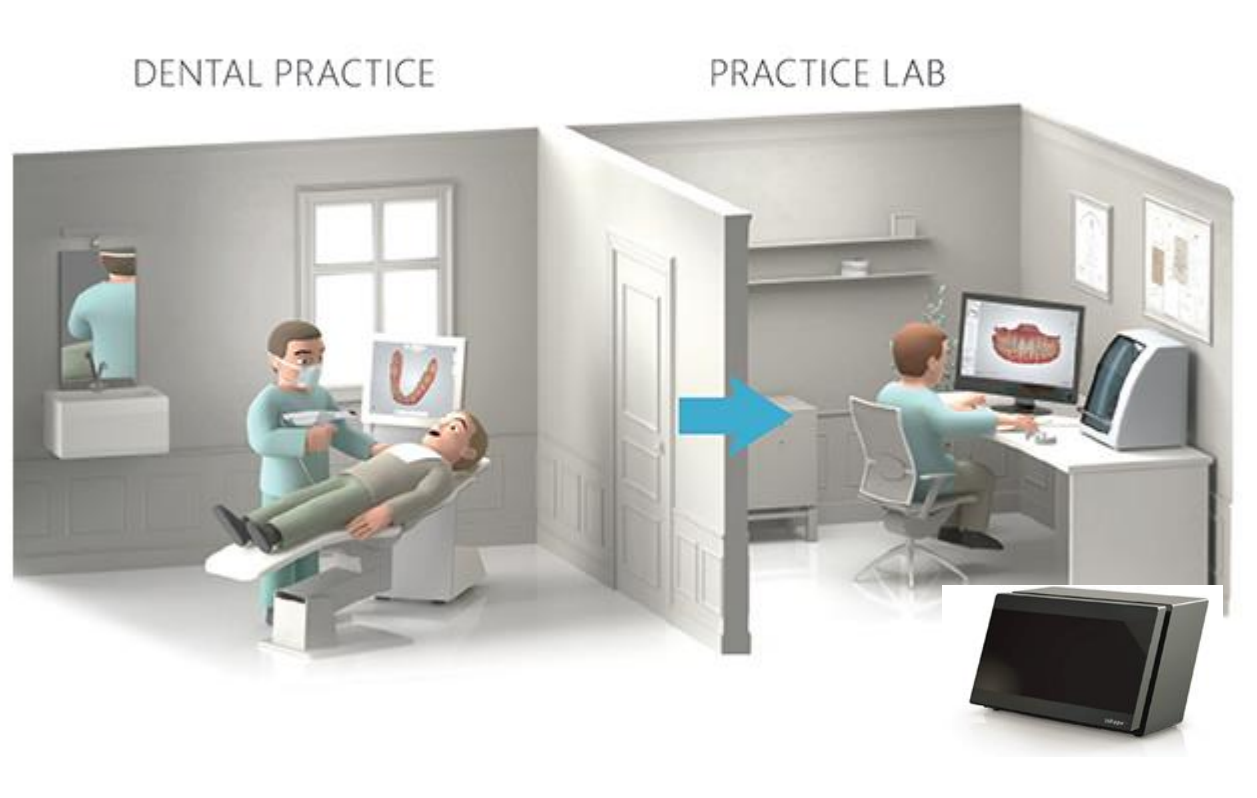

Scannar och fräser egna kronor på kliniken ( Cerec tex) och med ev printer (modeller, skenor) **Chairside milling = Fräser bredvid stolen**

Scannar och sänder till tandteknikern

#### **Så här har det gått till i många år hos tandteknikerna**

Analogt impregum avtryck på Scanning av gipsmodell eller Digital planering hos tandläkarkliniken avtryck hos teknikern teknikern, CAD Printer Fräsning, CAM Färdig brokonstruktion Göt  $\frac{1}{\sqrt{2}}$ Lasersintring

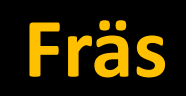

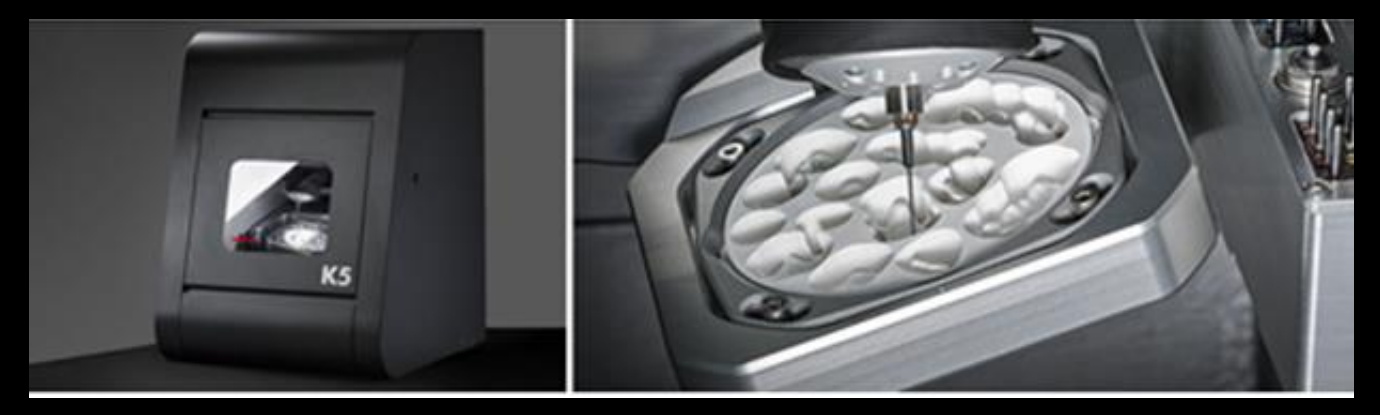

## **Lasersintring**

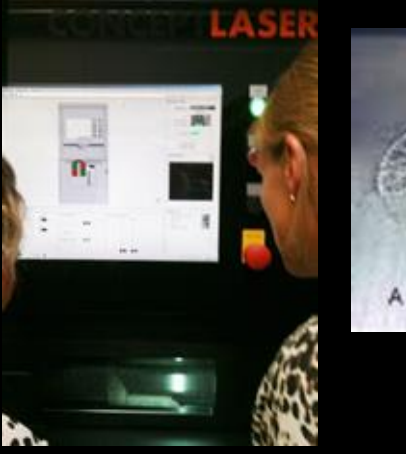

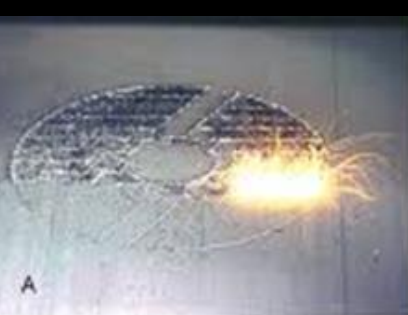

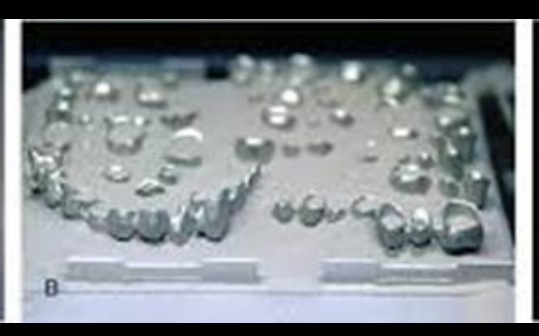

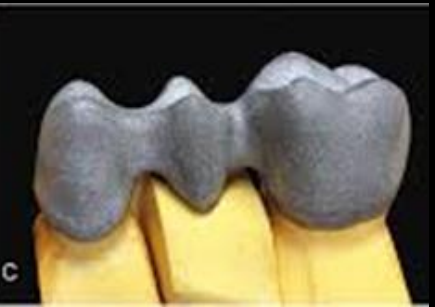

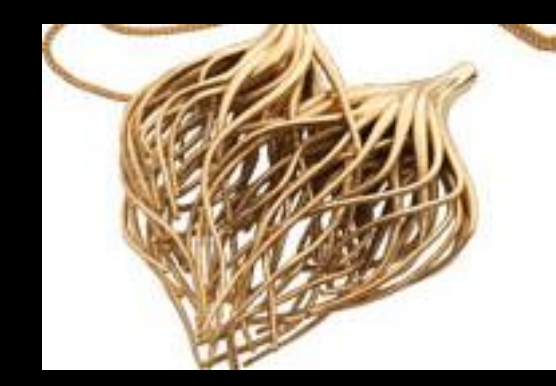

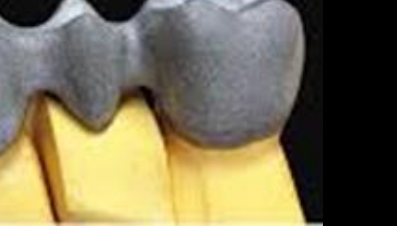

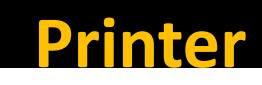

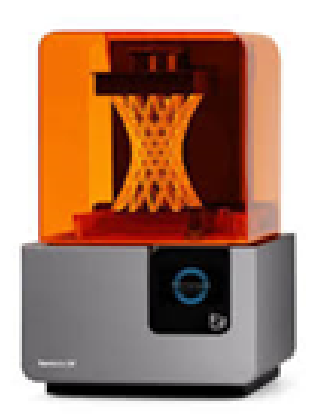

## **Vad kan vi scanna?**

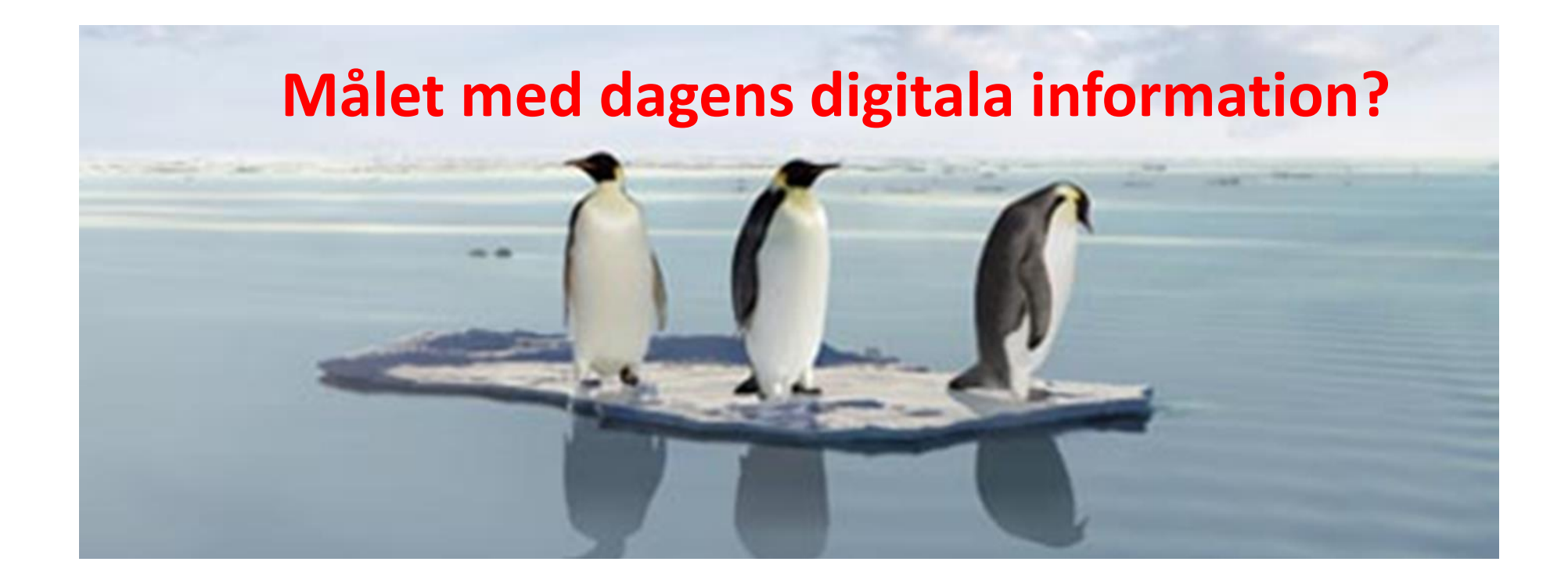

#### **1. Veta vilka intraorala scanners som finns på marknaden**

- **2. Ha kunskap om vilken typ av digitala avtryck man kan ta**
- 3. Känna att man har kunskap att börja scanna på sin hemmaklinik
- 4. Tips och Tricks
- 5. Information om det senaste inom IOS

*Du ska känna dig trygg med scanning!*

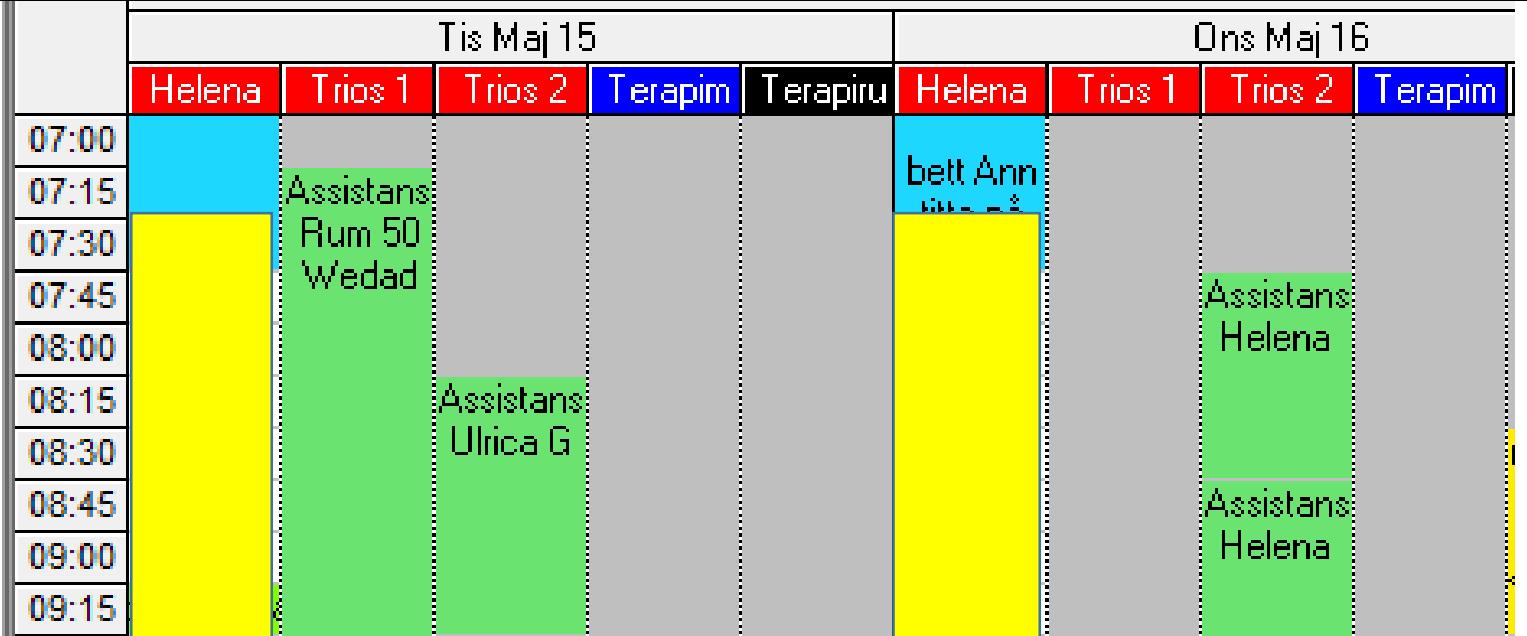

**Vid stor klinik, skapa en tidbok där man kan boka in sin scanning så att den är ledig**

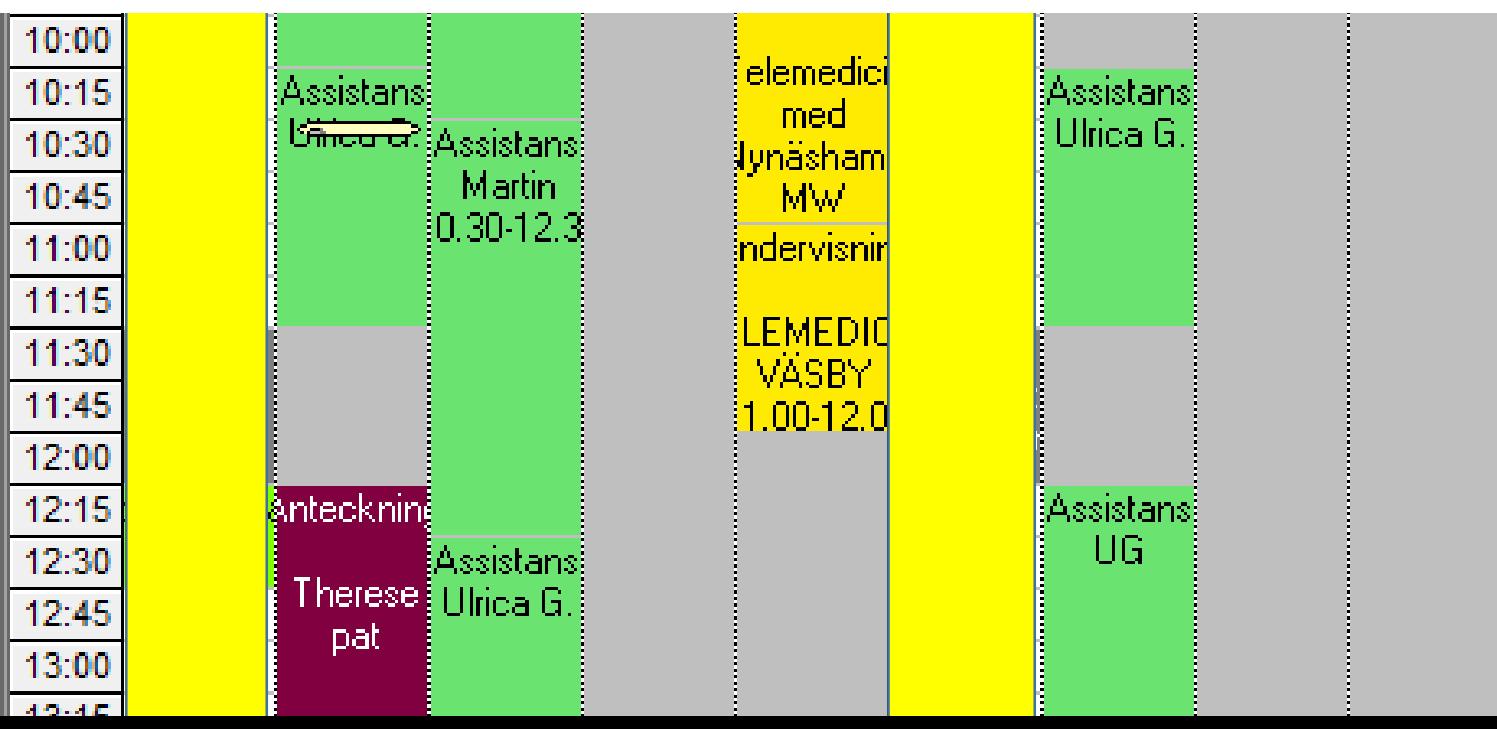

#### **Bra att börja scanna**

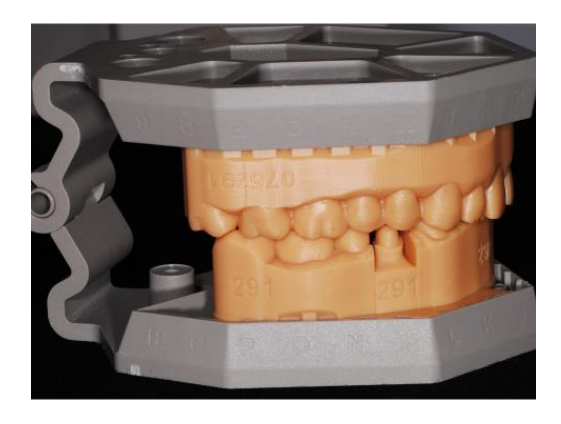

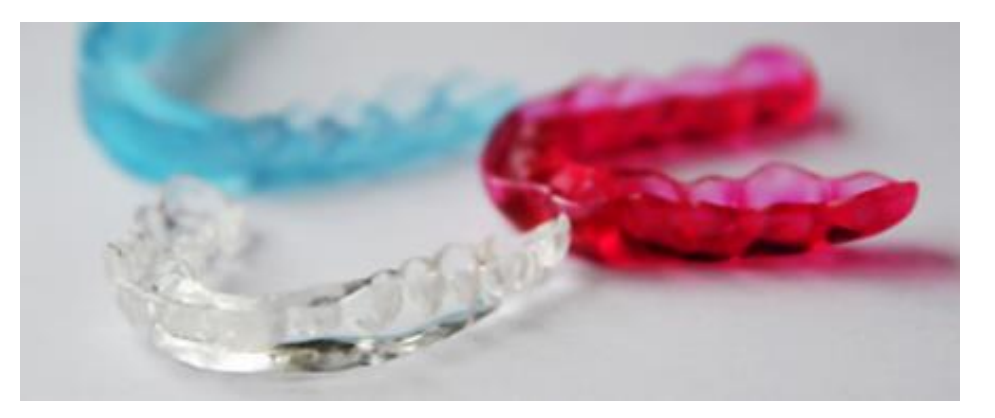

Studiemodeller Studiemodeller Studiemodeller Studiemodeller Singelkronor Bettskenor Studiemodeller Singelkronor

3shape<sup>1</sup>

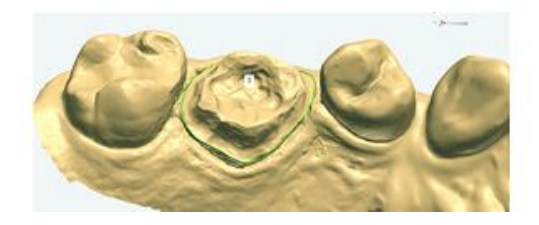

#### **Bra att fortsätta med**

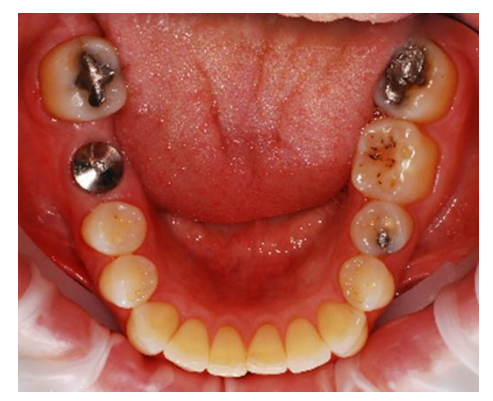

#### Singelimplantat Proteser temporära/skeletterade

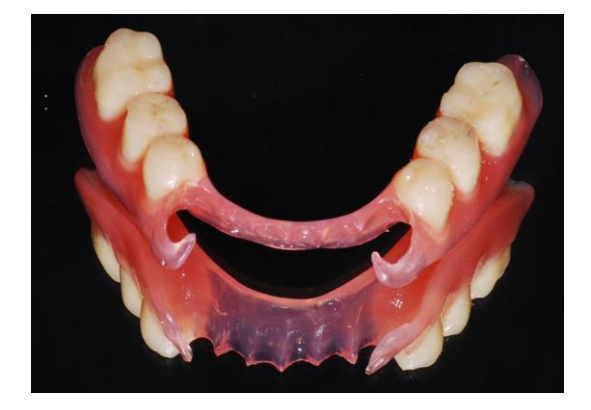

#### Delbroar

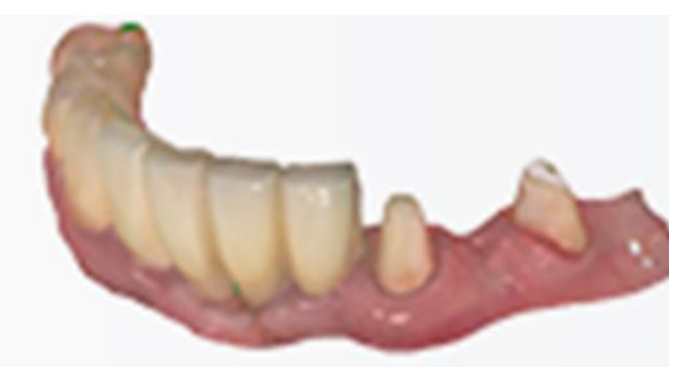

#### **Tandstödda konstruktioner**

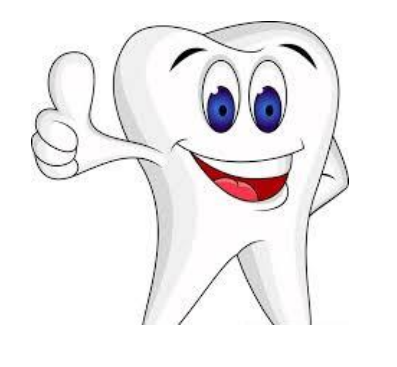

#### **Implantatstödda konstruktioner**

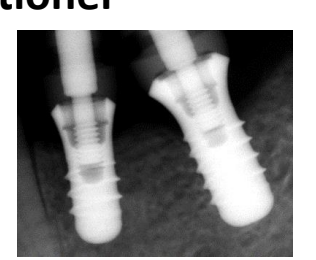

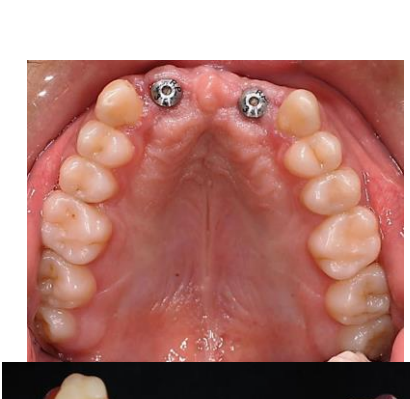

**Tandlöshet** Hel och delproteser

Skeletterade proteser går också hos vissa laboratorier

Bettskenor, sömnskenor, tandregleringsskenor Invisalign

#### **Skenor**

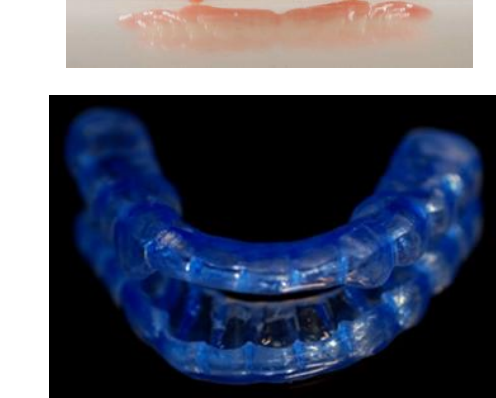

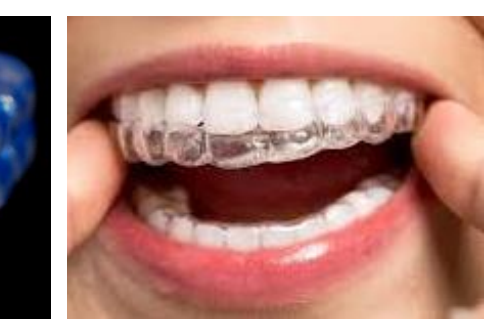

Singel, del-, helimplantat och barer till overdentures 4 fixturer i flertandslucka eller hel käke

7 led är garanterade men går att göra fler led

Kronor, broar, fasader, inlägg, onlays och etsbroar

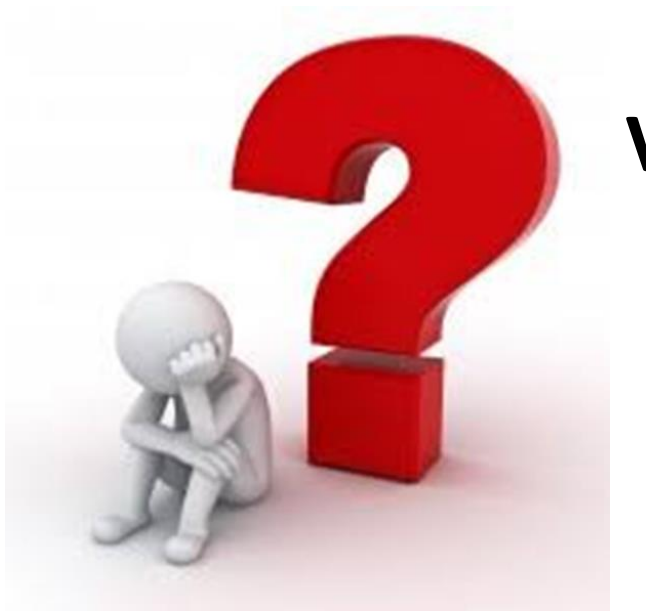

### **Vad behöver man tänka på vid intraoral scanning?**

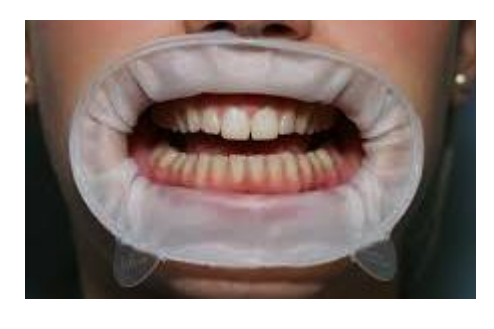

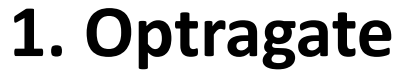

- **2. Operationslampan släckt**
- **3. Hålla torrt med sug och bläster som vid analogt avtryck.**
- **4. Följ flödet i din scannern – det viktigaste**

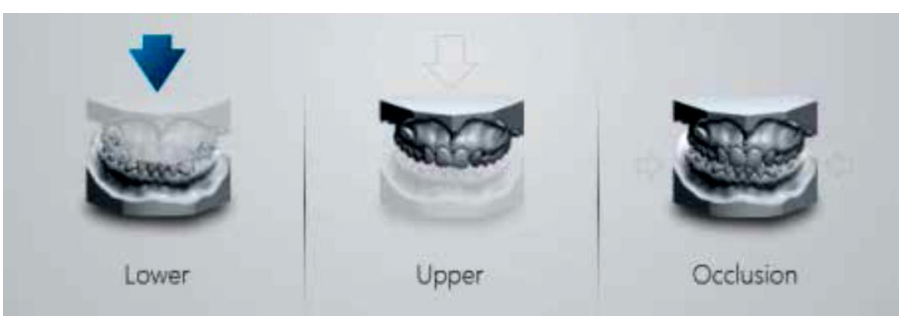

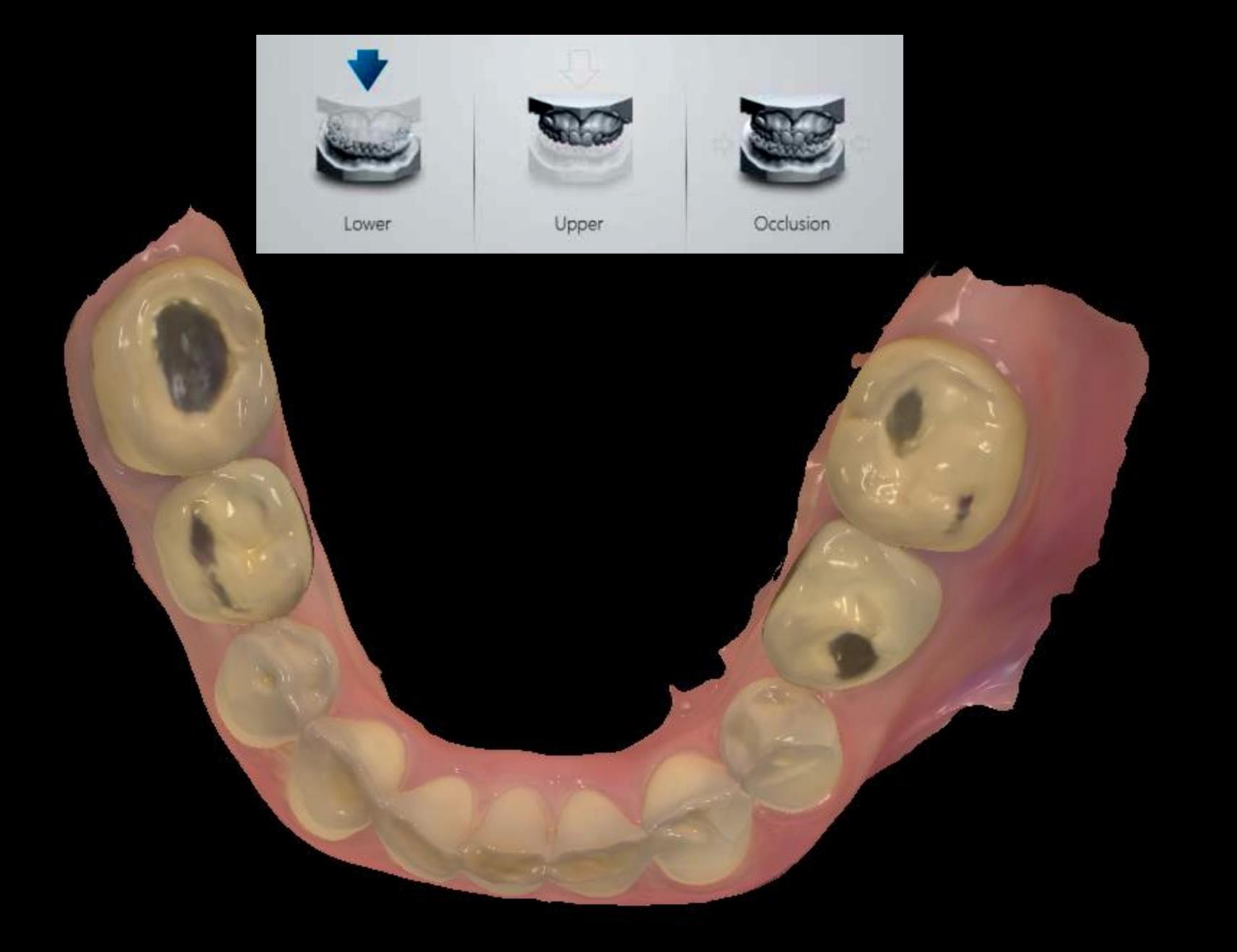

**I vår scanner börjar man med underkäken, annars får man själv byta aktivt**

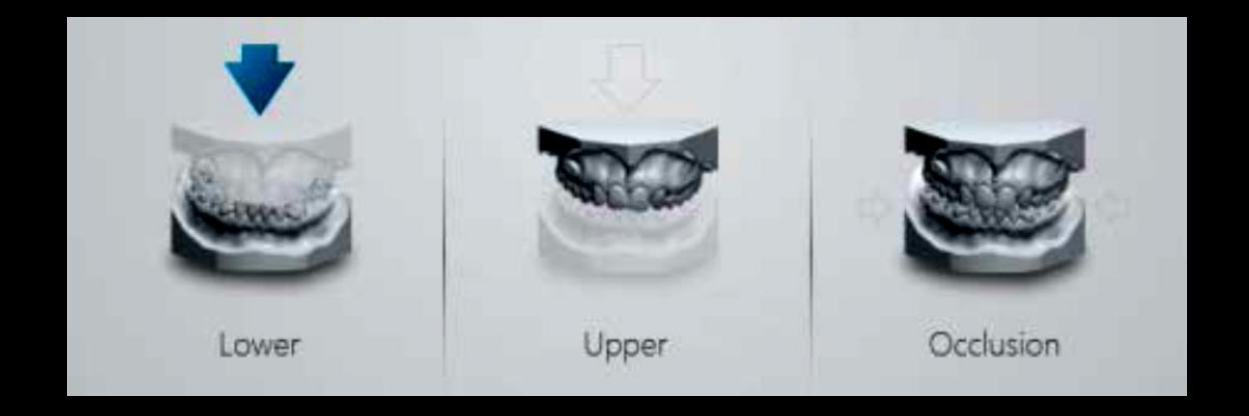

### **Optragate. Blästra och håll torrt med sug.**

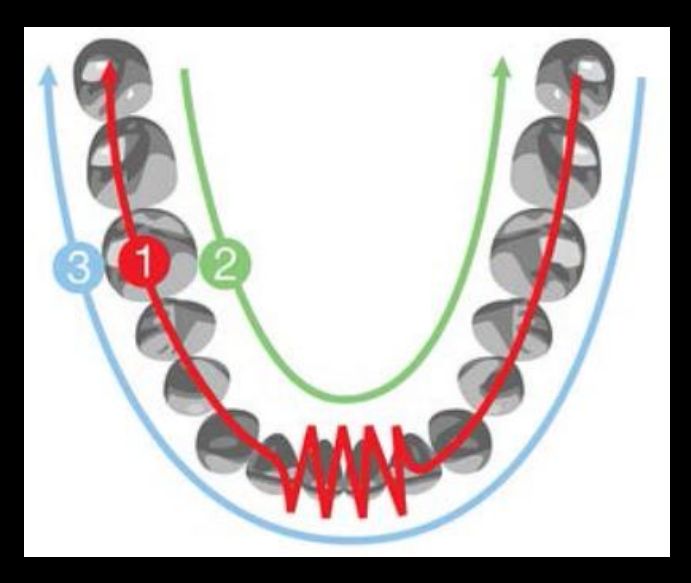

**Om du tappar fokus så gå tillbaka ocklusalt där du scannat så hittar den. Torrlägg. Trimma bort kanter. Då du är klar så bocka av med grön bock.**

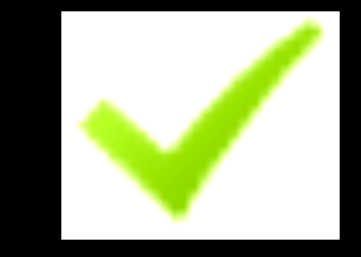

#### **Tryck på touchskärmen till överkäken**

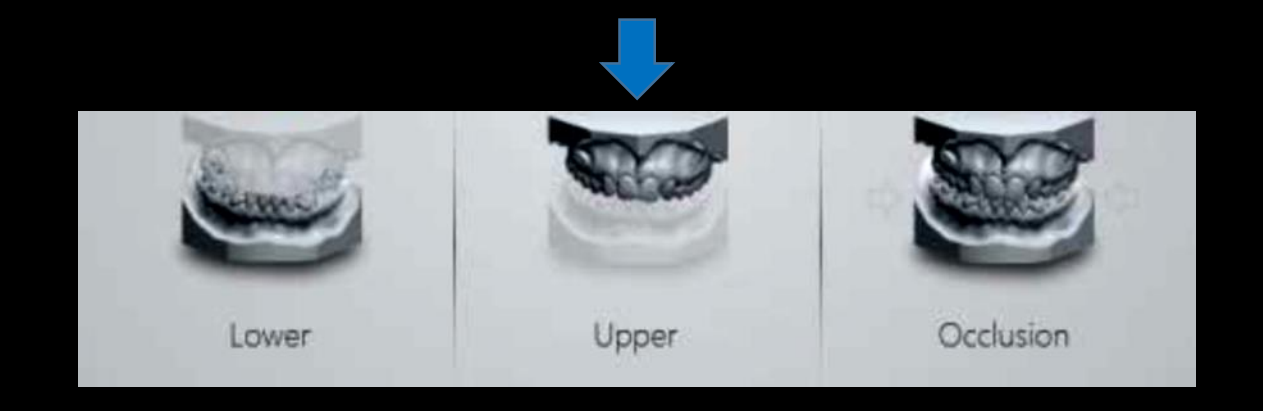

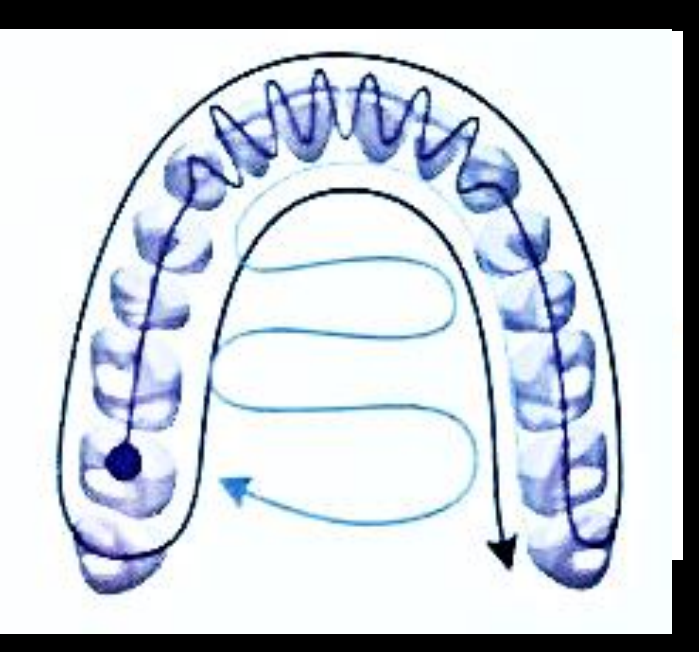

Torrlägg och följ samma mönster Man kan börja med preparationerns som skissen Man kan också **börja regio 17 och gå ocklusalt**, böja fram och tillbaka på inscisiverna och fortsätta ocklusalt 24-27. Buckalt och palatinalt.

#### **Trimma.**

Alla pachar.

Markera preparationerna med tandnummer. Bocka med grön bock.

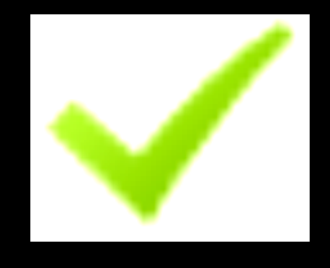

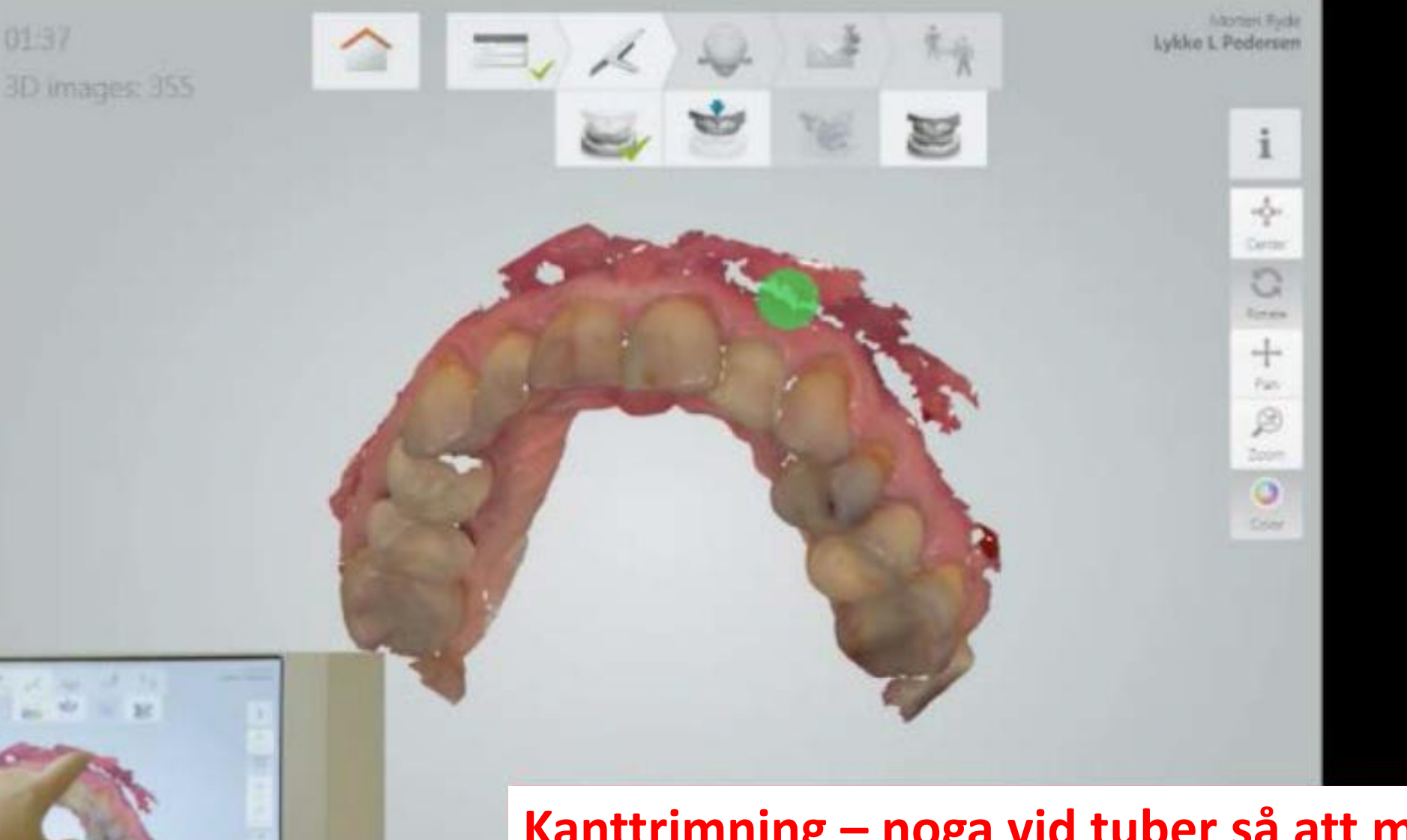

01/37

同局以来

 $\Delta\sigma$ 

 $\epsilon^{\prime}$ 2 years

25.50

**Glenning** 

**IC** 

**UC Five** 

**Tille** 

### **Kanttrimning – noga vid tuber så att man kan stänga vid ocklusion**

≤

亩

Oak

shape<sup>b</sup>
# AI scan finns nu som hjälpverktyg

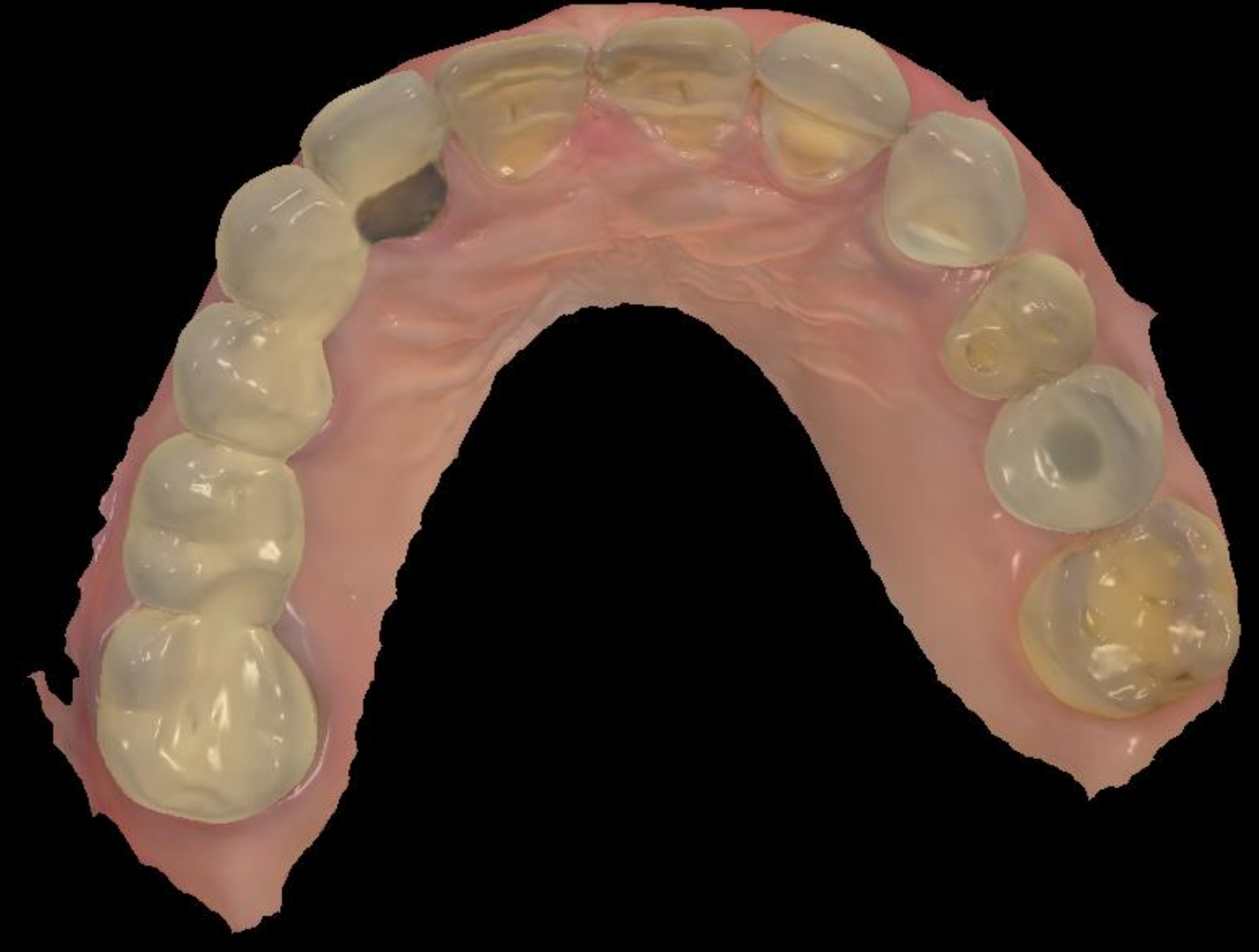

**Bitning 1a/4e kvadranten och efter manuellt tryck på skärmen 2a/3e kvadranten**

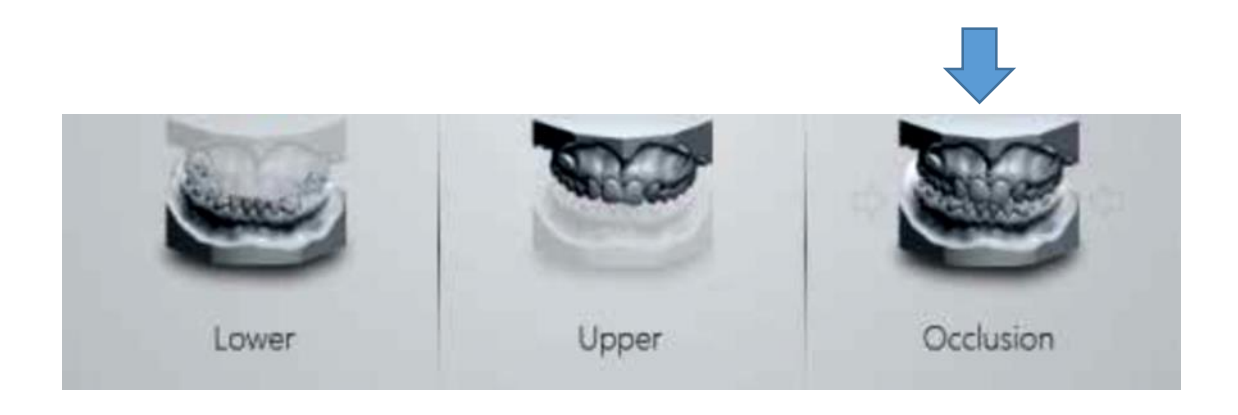

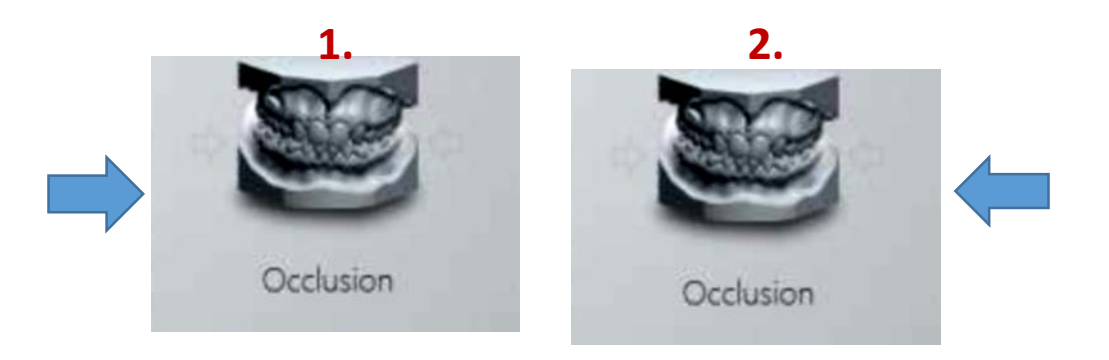

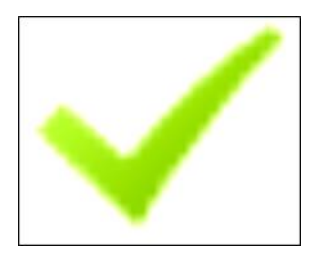

#### Studera ocklusionen noga!

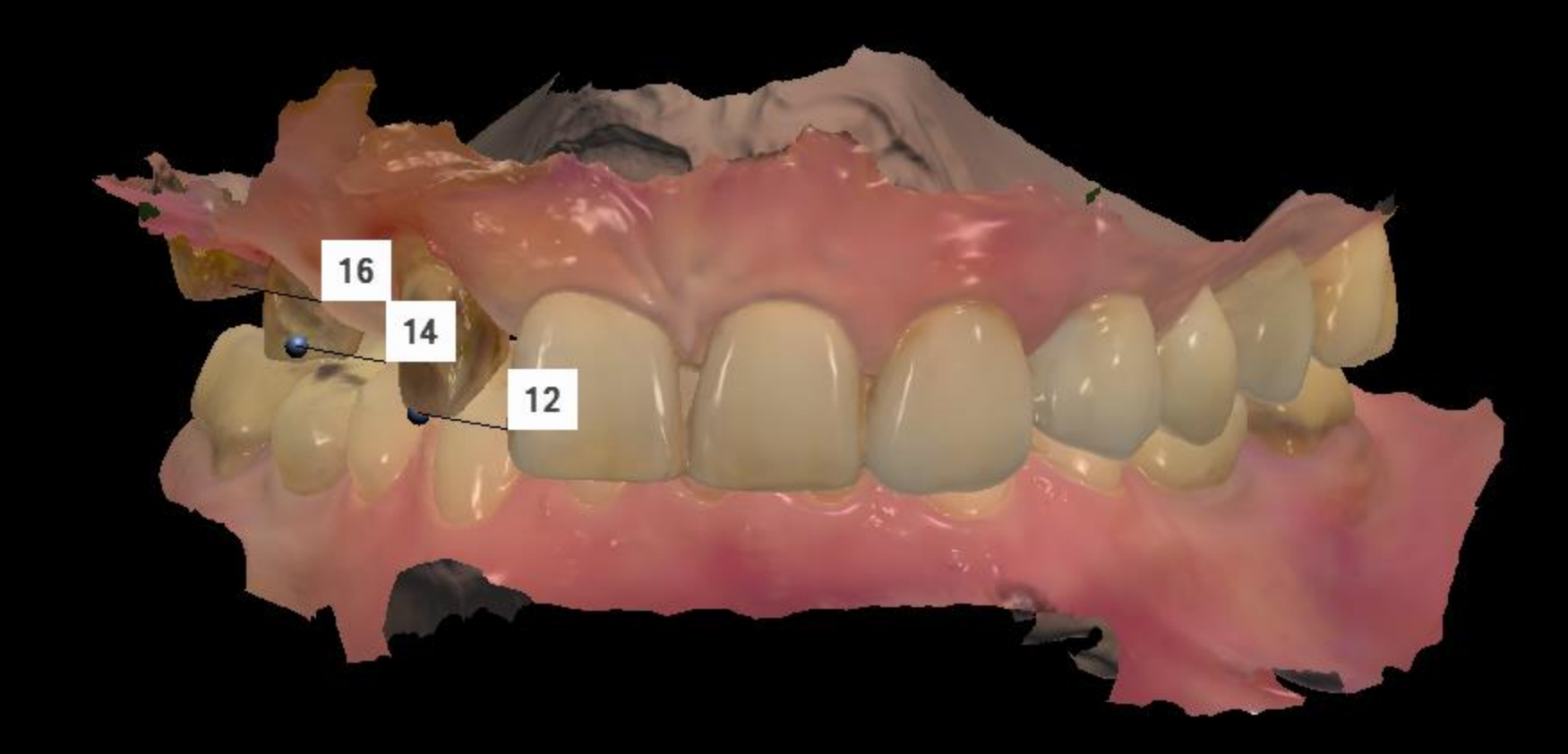

#### **Sänd det till teknikern efter att ha kontrollerat att alla uppgifter är korrekta**

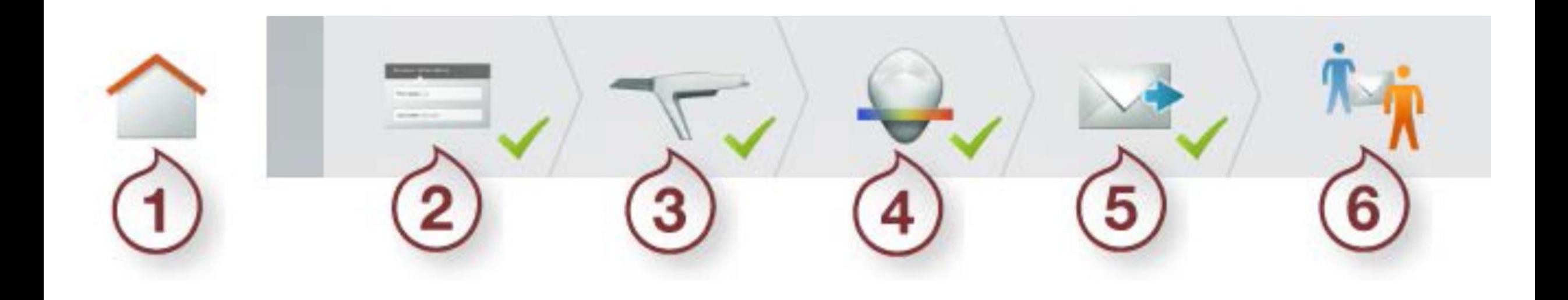

Scanna även efter utlämning ! Uppföljning, bettskena hjälpa till vid akuttillfälle…

**När man har scannat ett tag och vill fortsätta med svårare saker**

Eliopa

# **Kron och bro**

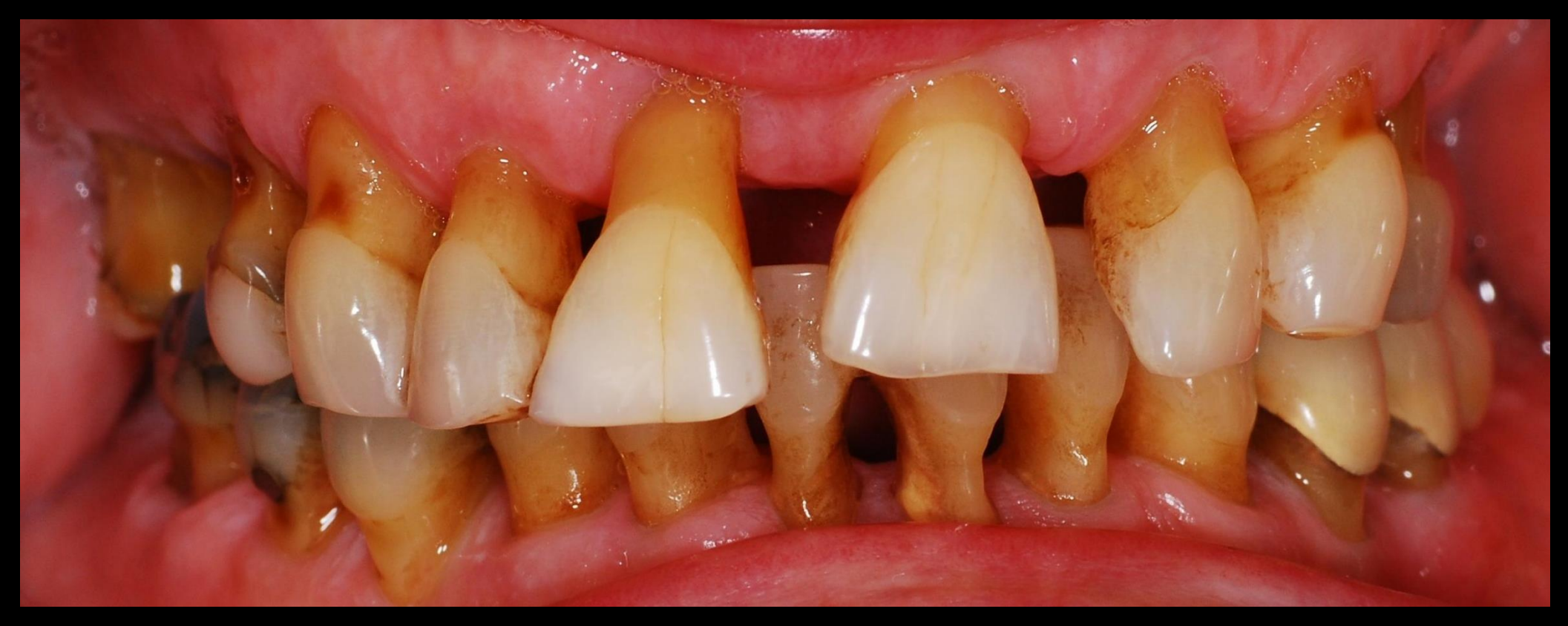

### **Tandstödd parodontalt skadad överkäke** Parodontalt sanerad patient som remitterats ifrån Parodontologin

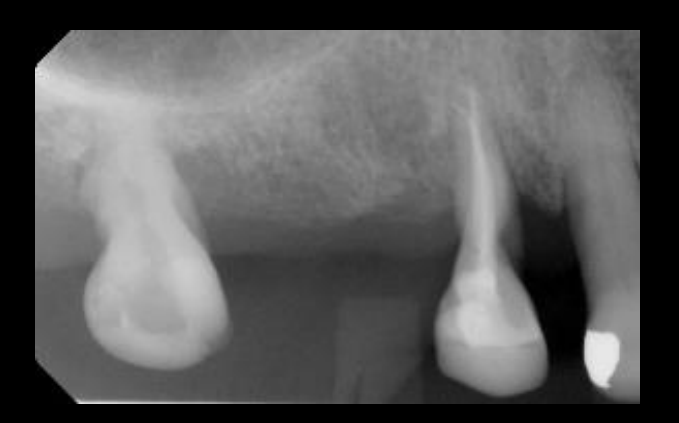

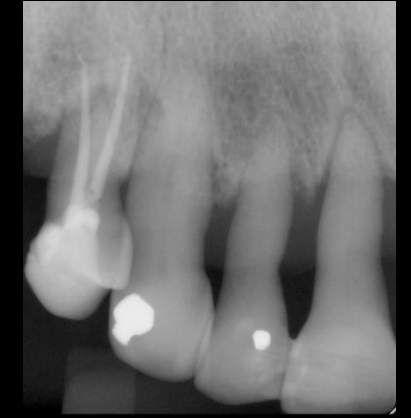

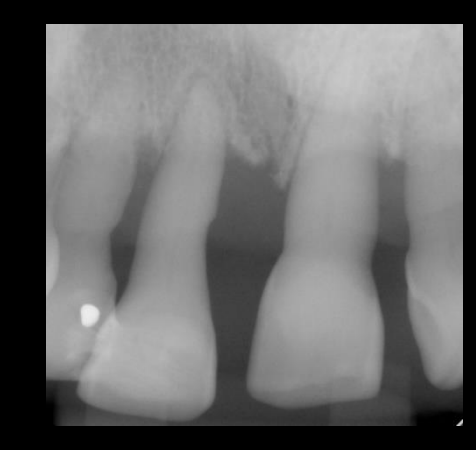

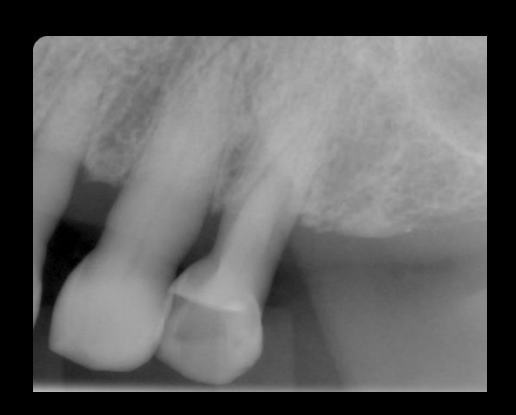

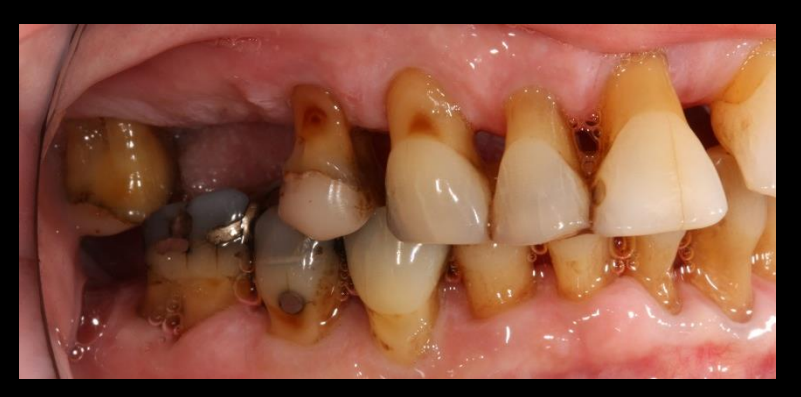

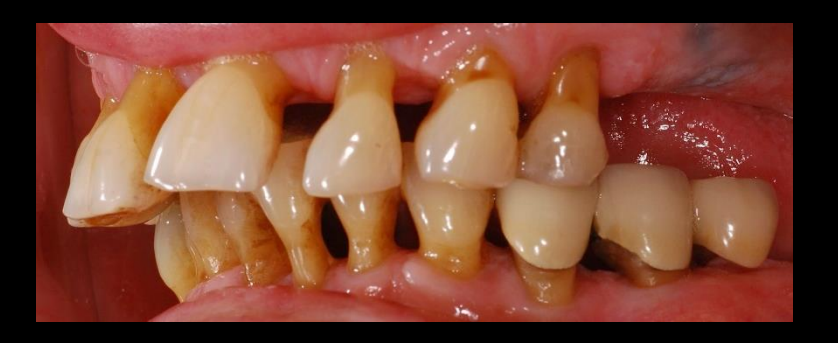

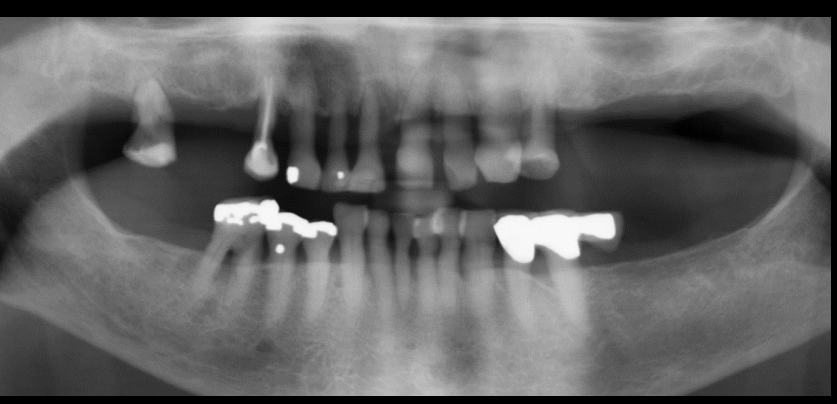

Fota/filma Preprepscan Diagnostisk Uppvaxning

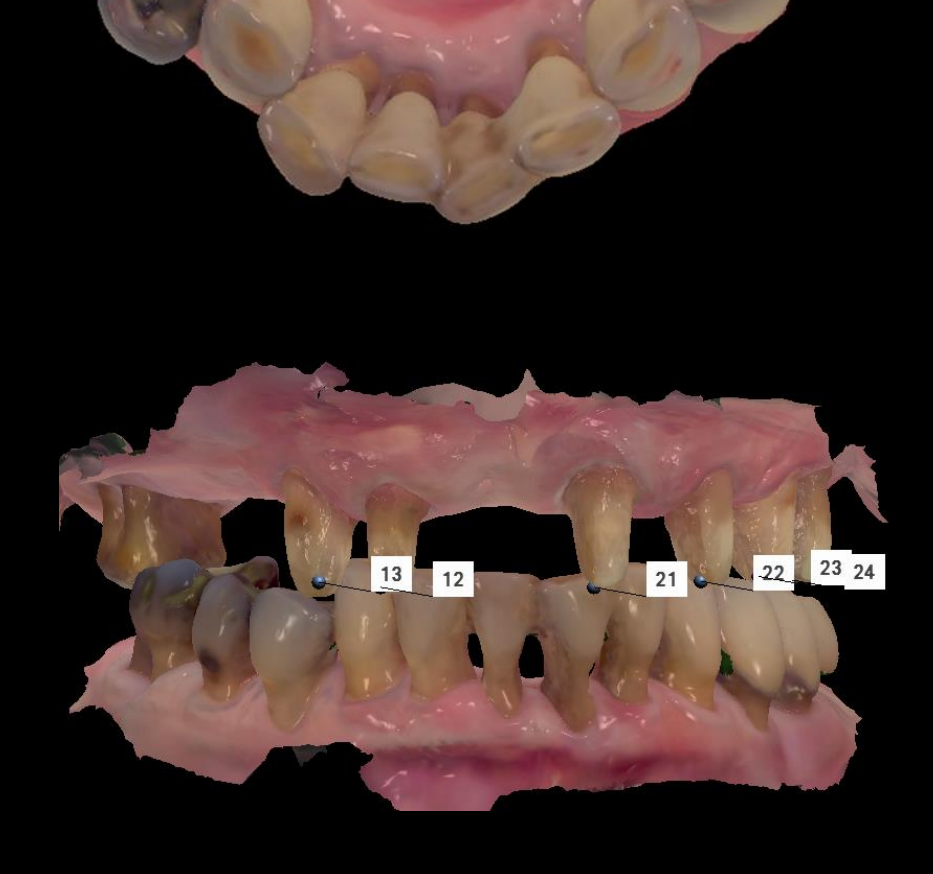

Förinställd betthöjd med provisorium/förlaga Använd preprep scanningen och ta sida för sida Radera enbart vid prepen och scanna just där. Låsa prepytan HD foto, Zoom

 $13$ 

21

 $22$ 

23

24

# **HD foto är utmärkt att använda vid prepar och för att visa hur den tanden man vill spegla ser ut**

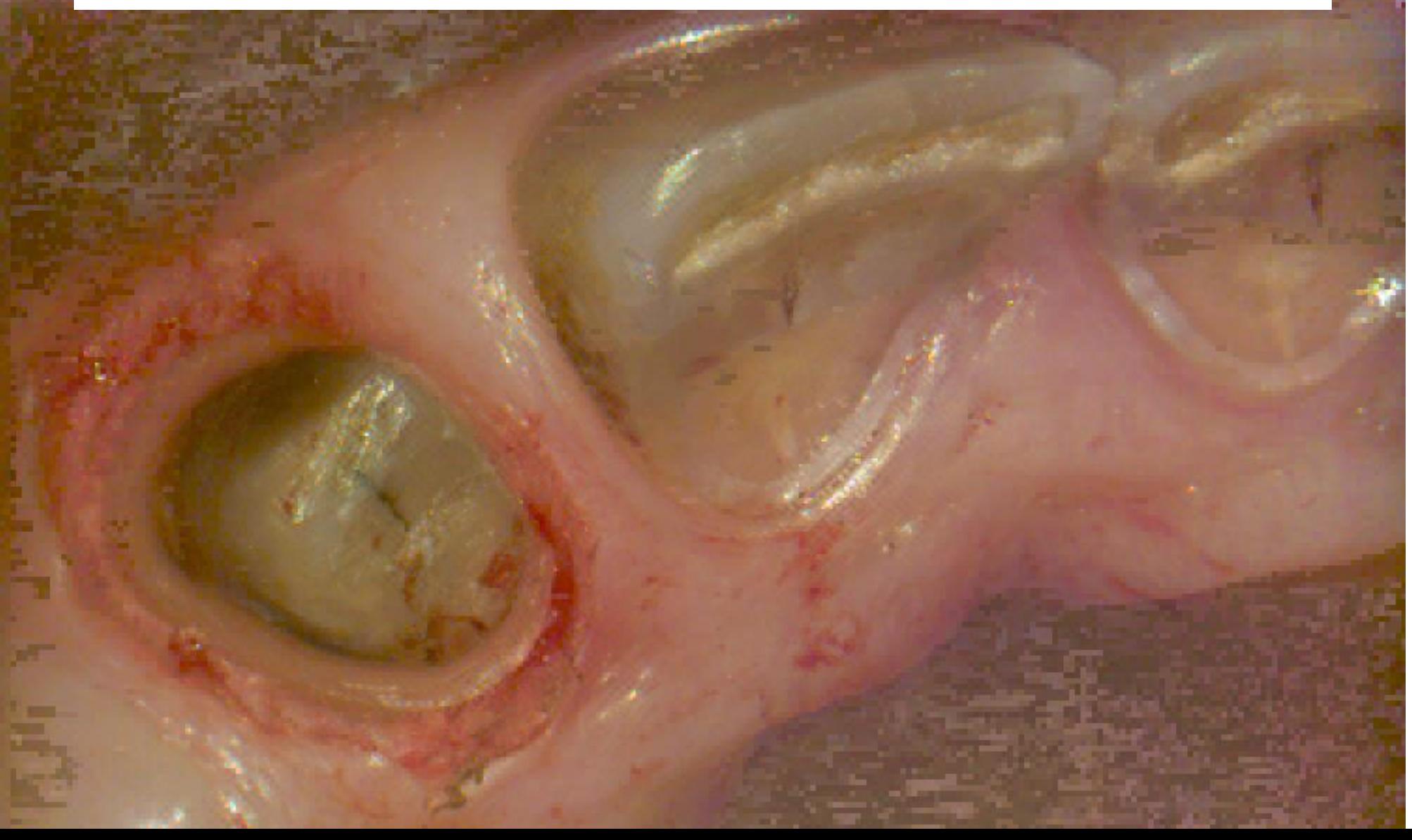

### **Provning av göt som frästs eller lasersintrats beroende på material**

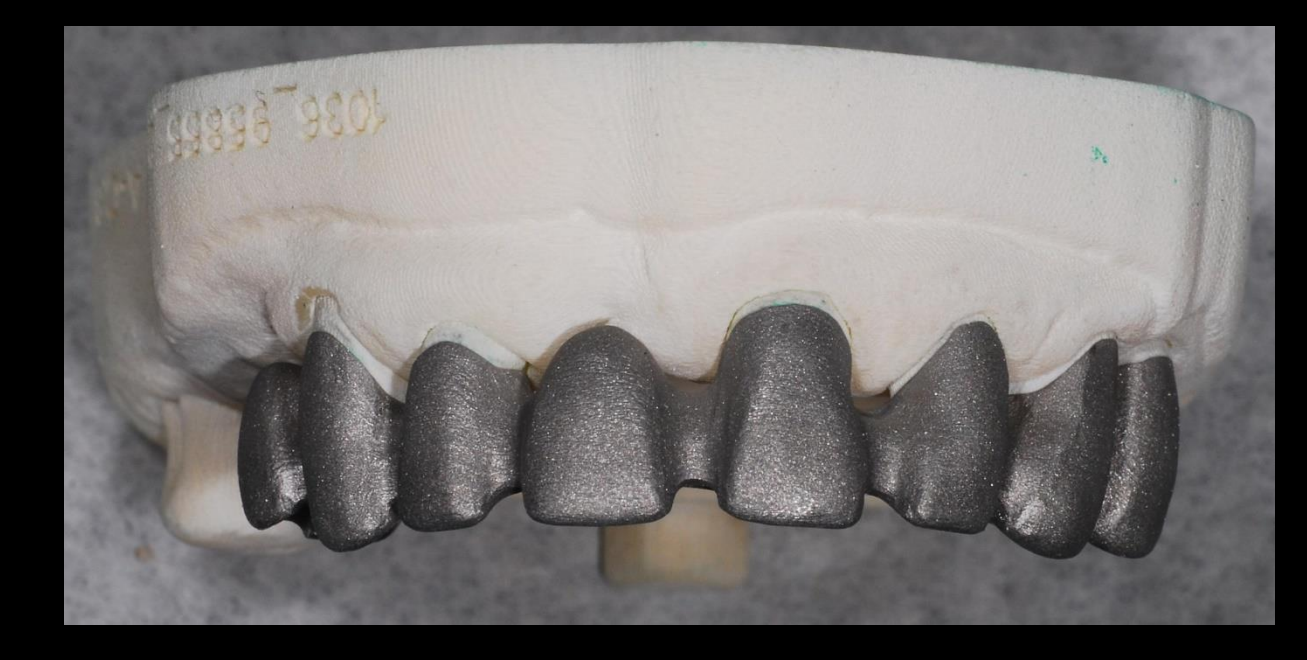

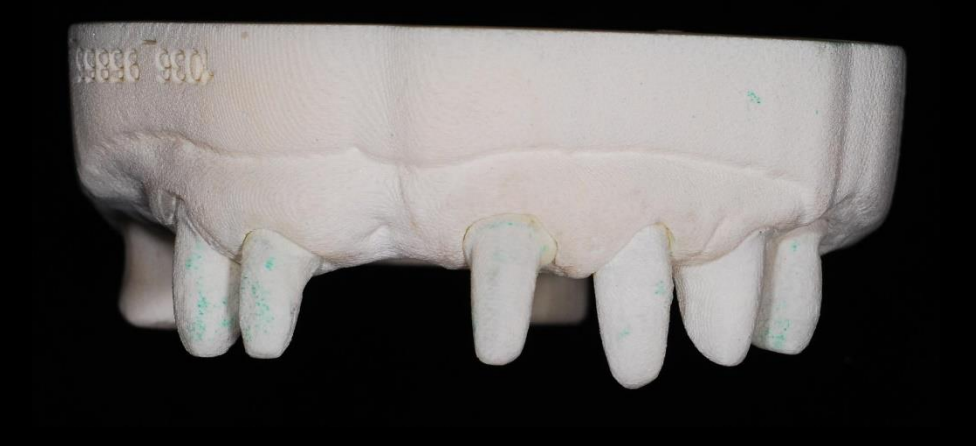

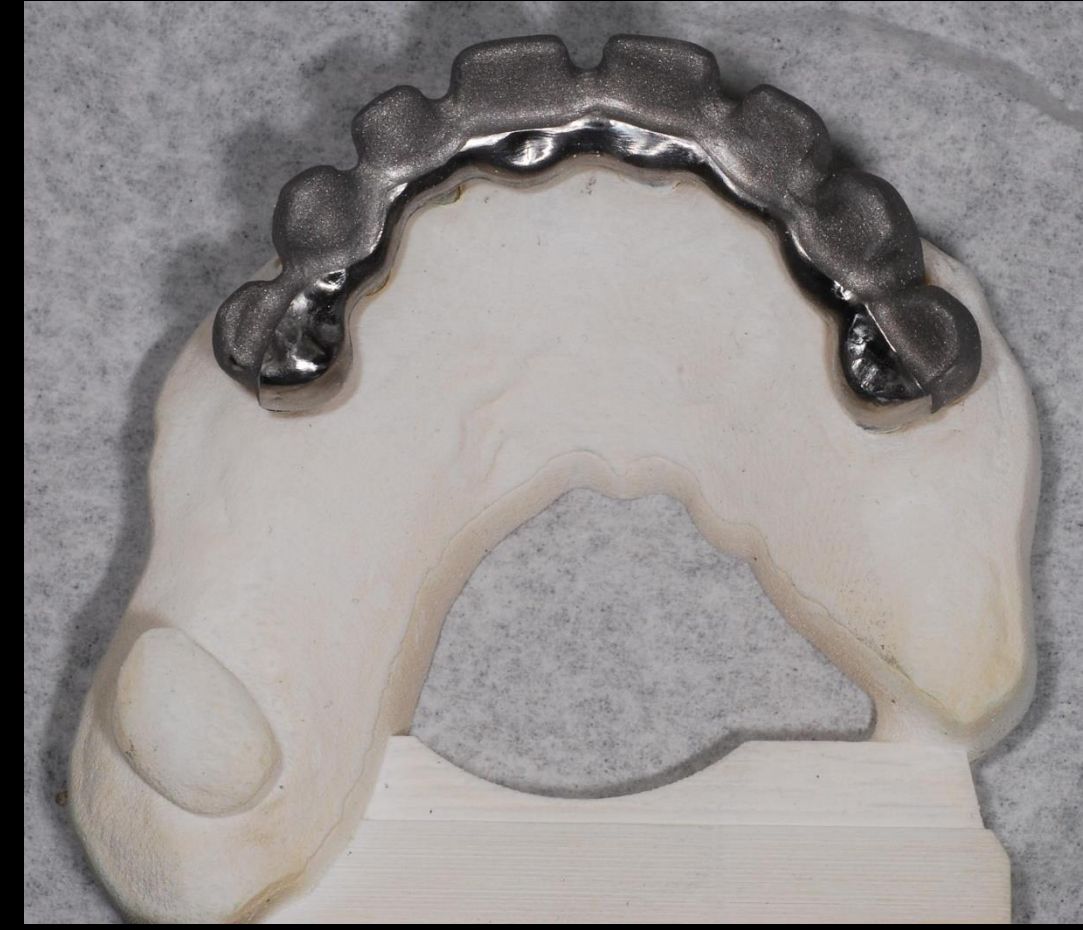

## **Färdig brokonstruktion med perfekt passform**

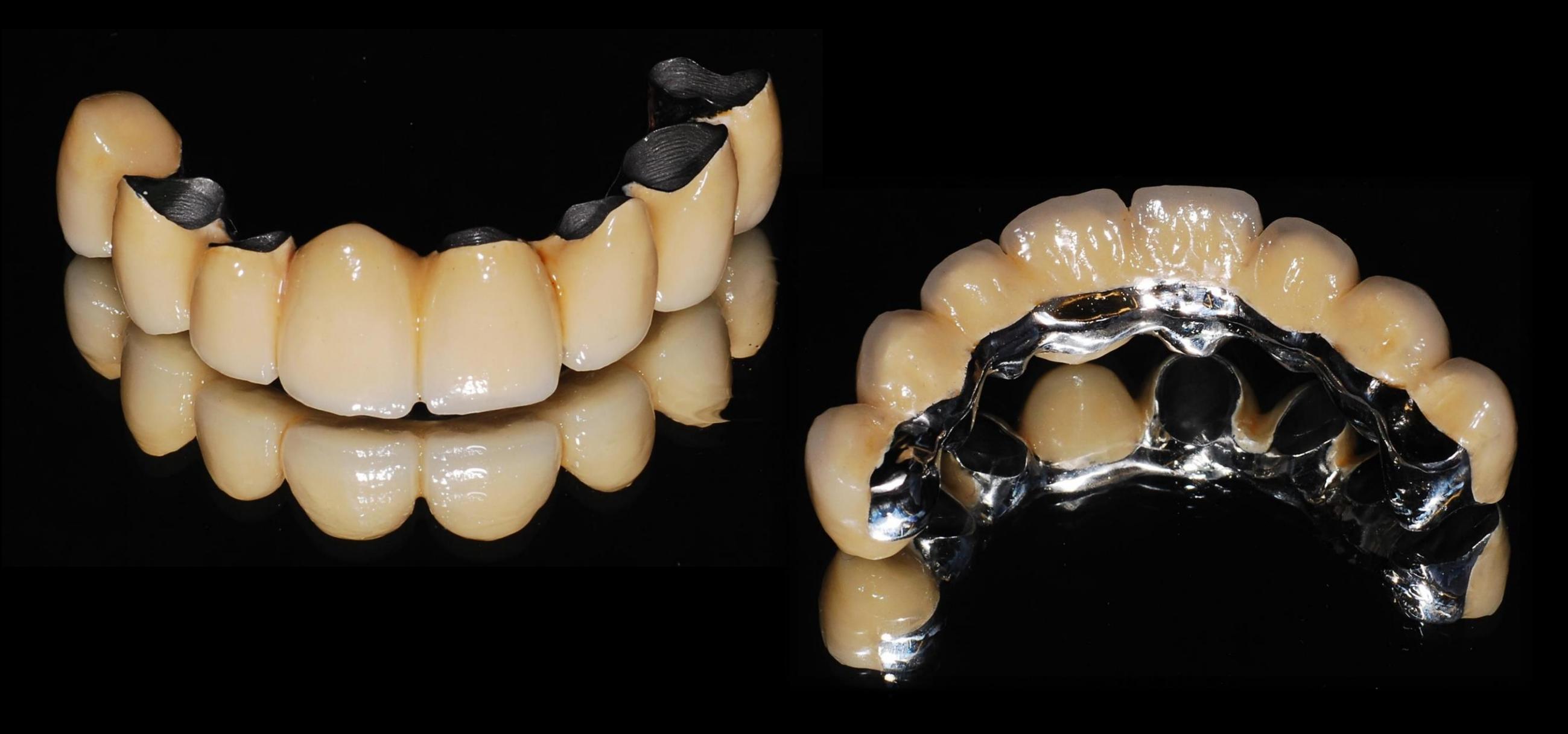

# Före och efter

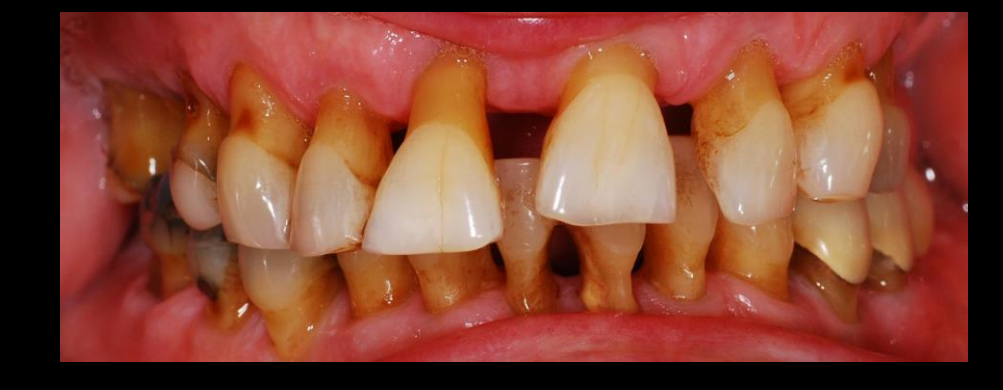

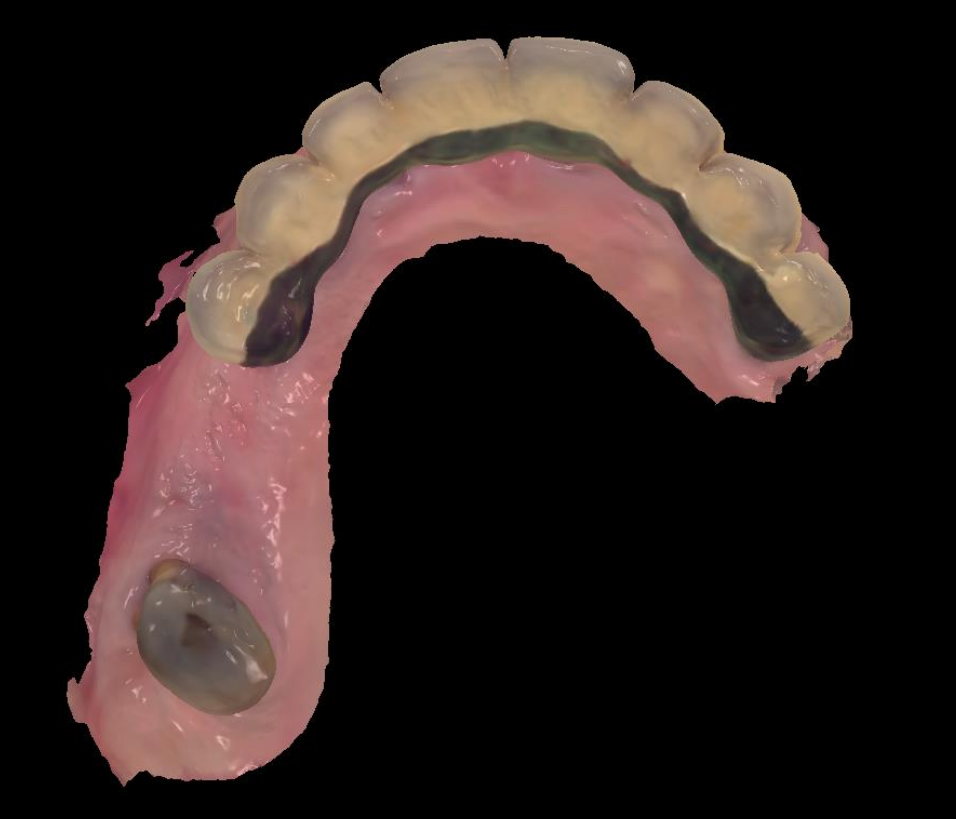

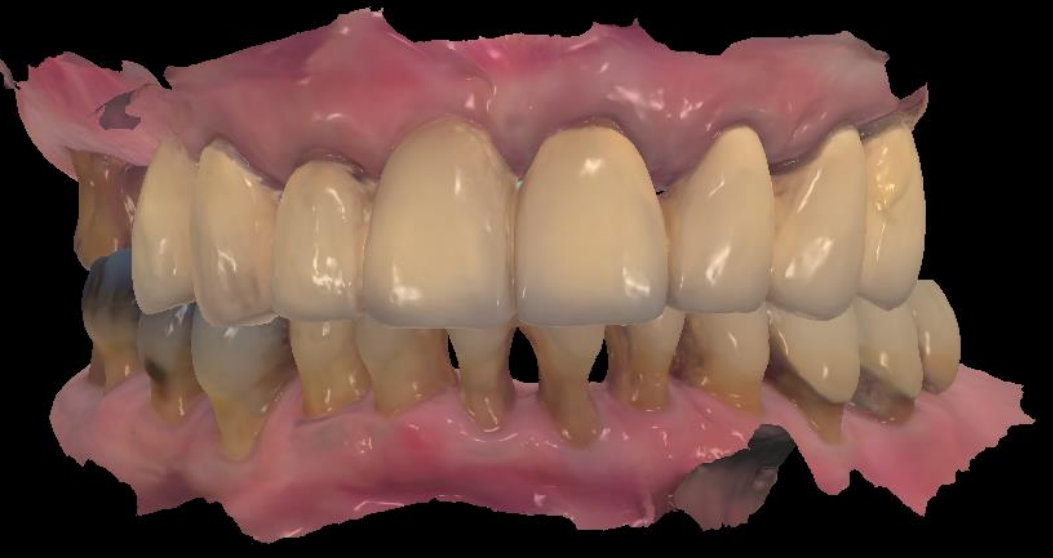

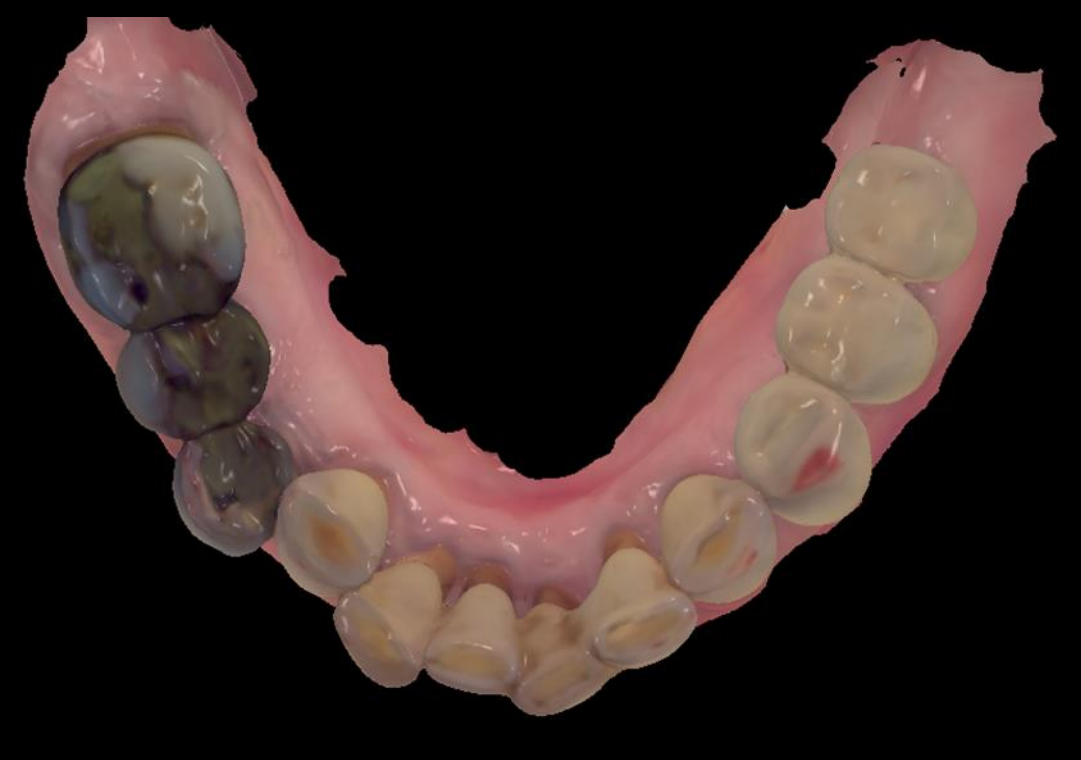

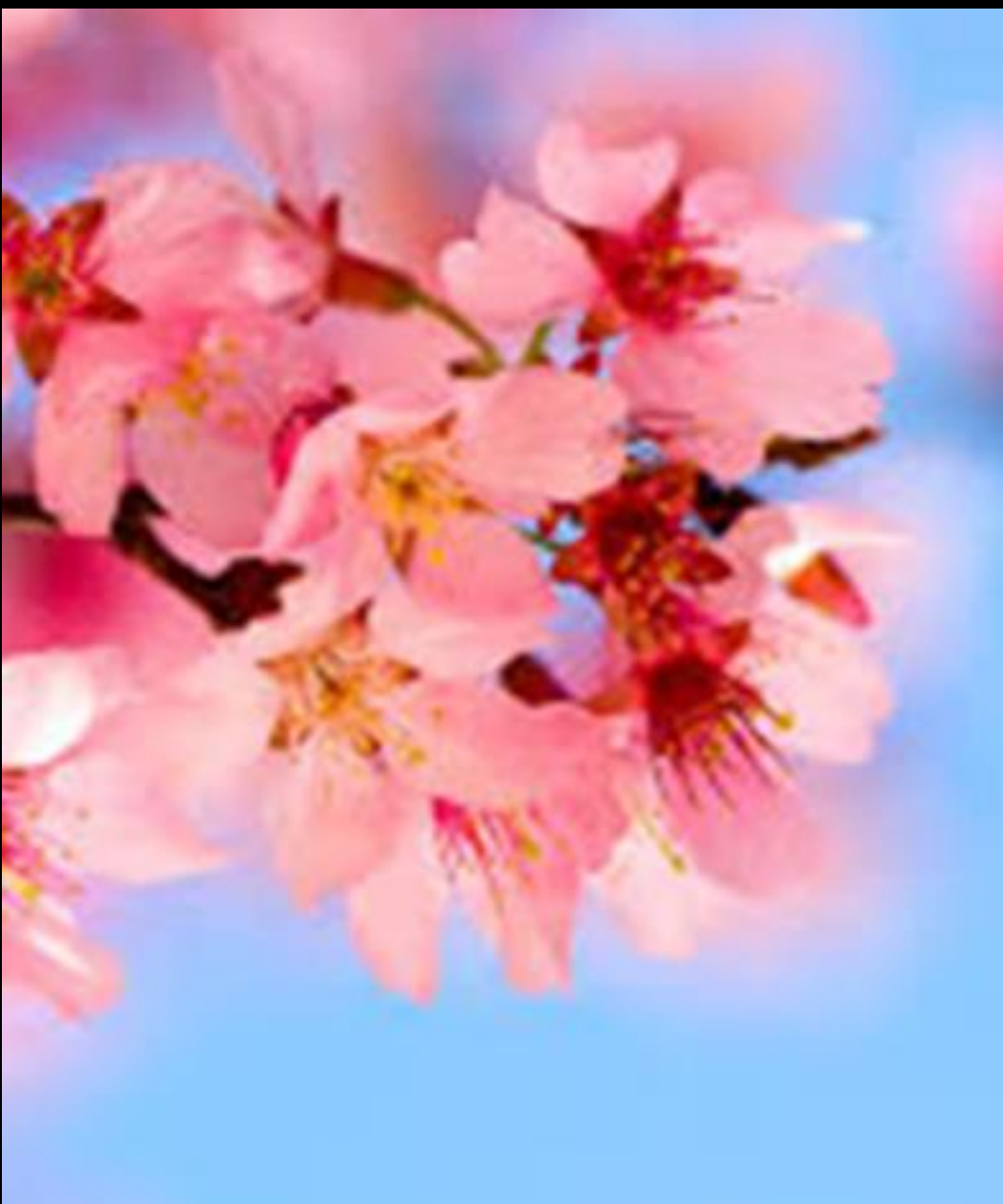

Implantat-Scanning flödet

**Kontrollera med tandteknikern vilka digitala avtryckstoppar de arbetar med!!!!!**

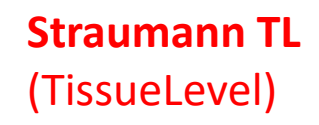

#### **Regular Neck**

#### **Wide Neck**

**Straumann är det första implantatföretaget som har med scanbodies i sin produktkatalog**

**Straumann BL**  (Bone Level)

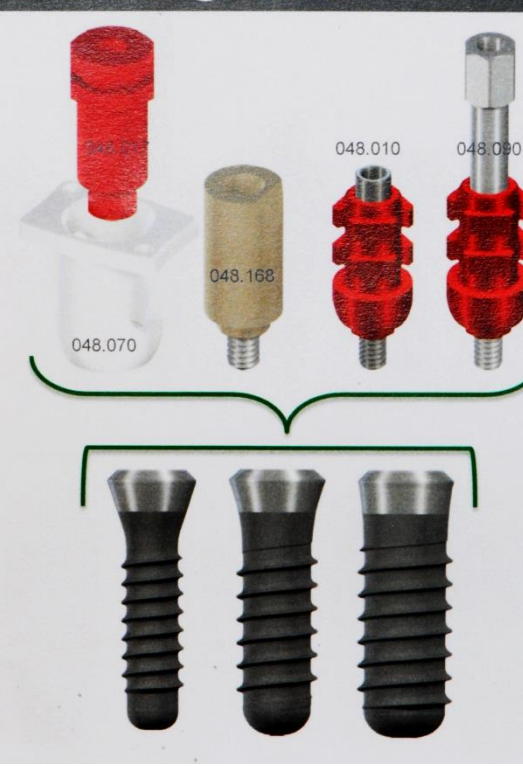

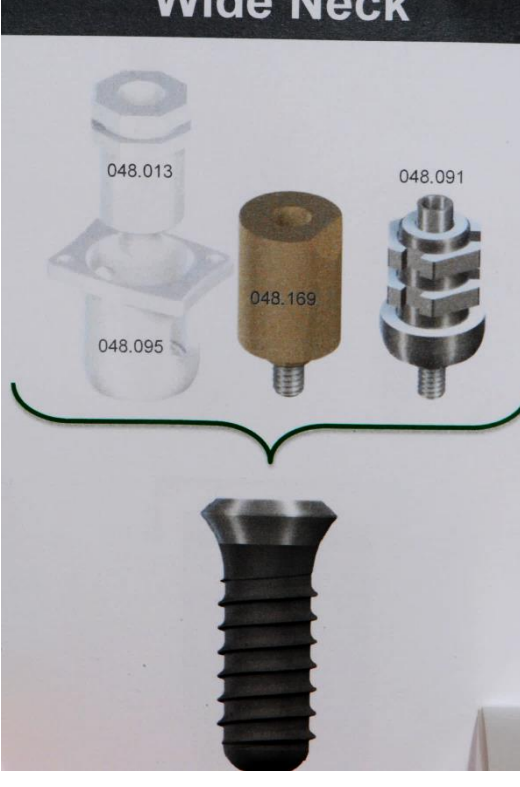

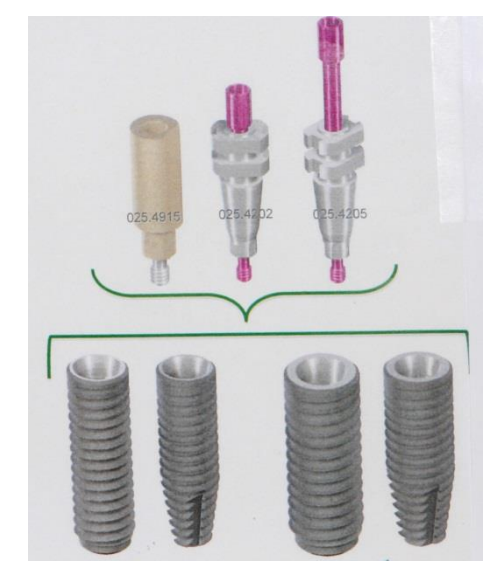

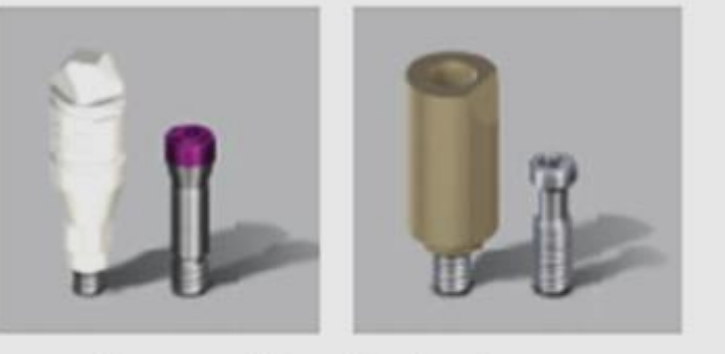

Straumann® Dental Implant System

### **Scanbodies vi använder på Eastman Protetik i samråd med tandteknikern:**

ELOS Accurate™6A

Compatible with Brånemark System<sup>"</sup>

### **Nobel Brånemark:**

- **1. ELOS Accurate scanbodies** eller
- **2. CARAs Nt –Trading** så att teknikern kan vinkla in skruvhålet

#### **Straumann:**

- 1**. Straumann Cares Mono Scanbody** eller
- 2**. Nt - Trading scanbodies för vinklade skruvhål**

**ASTRA Dentsply:** ATLANTIS IO FLO scanbodies

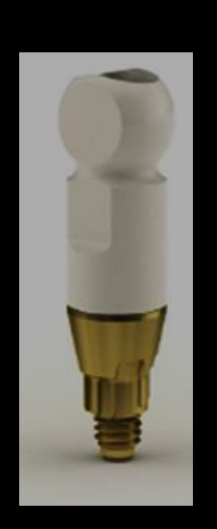

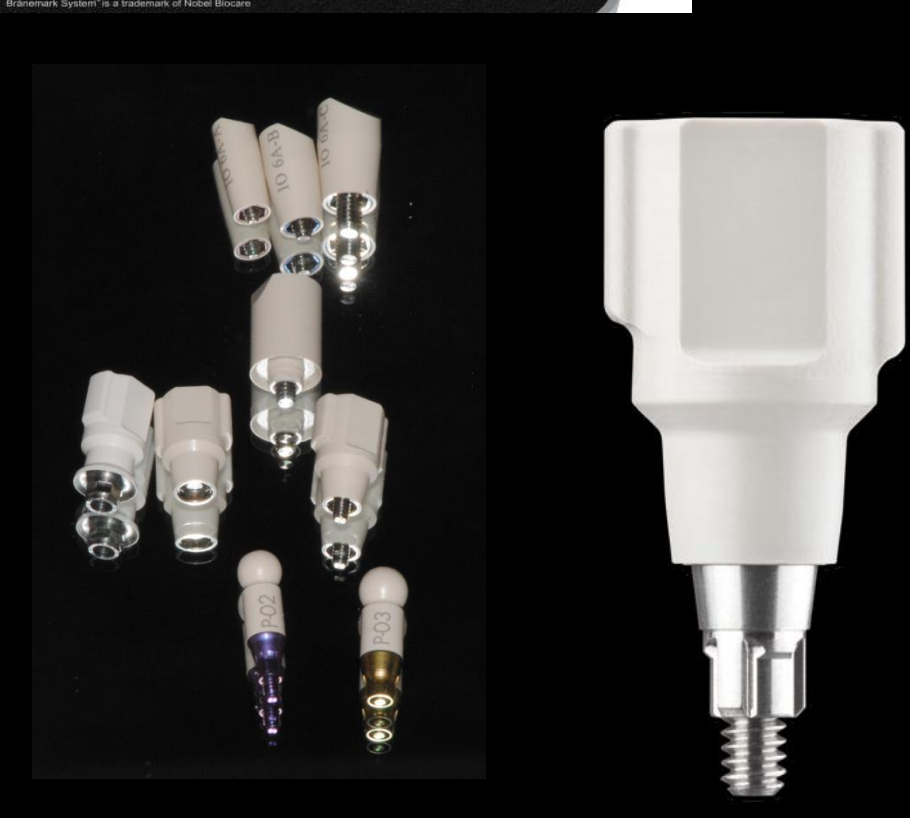

# **Scanningflödet**

### **1. Starta i underkäken. 2. Skruva loss läk distansen, torrlägg och börja scanna**

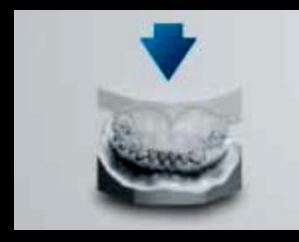

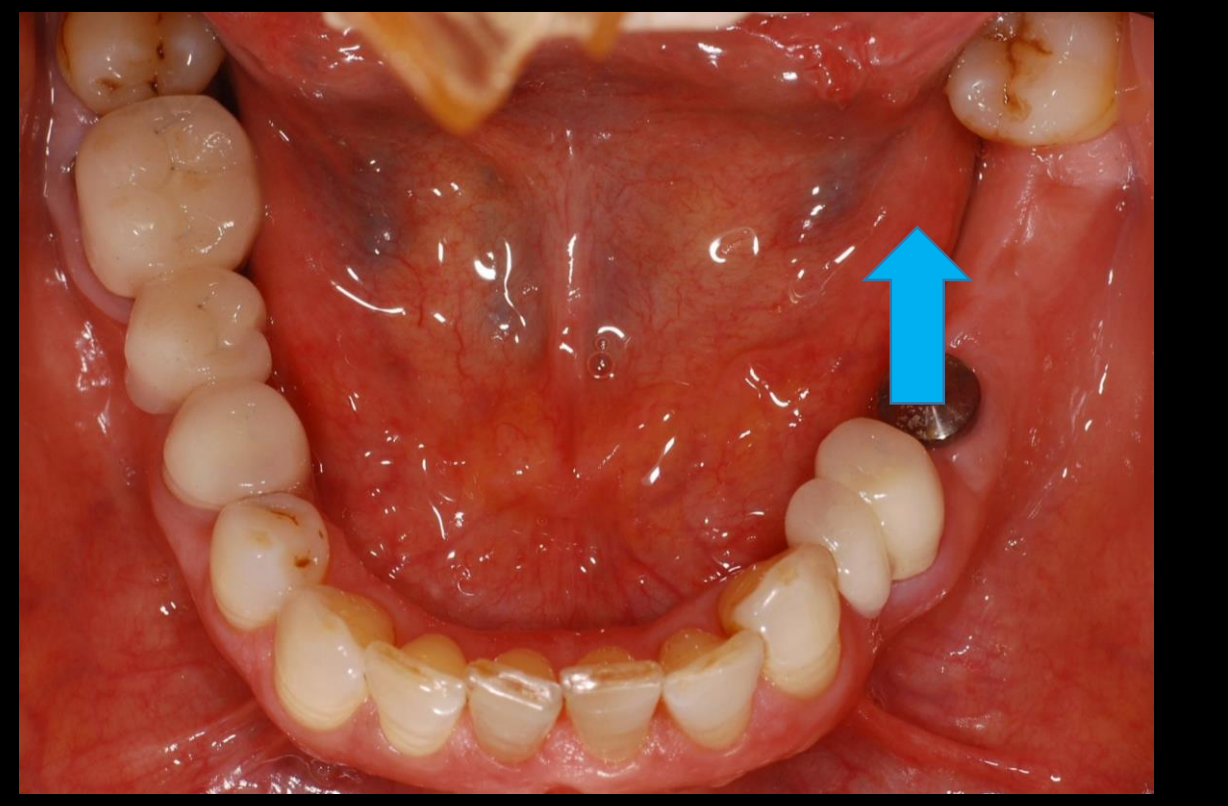

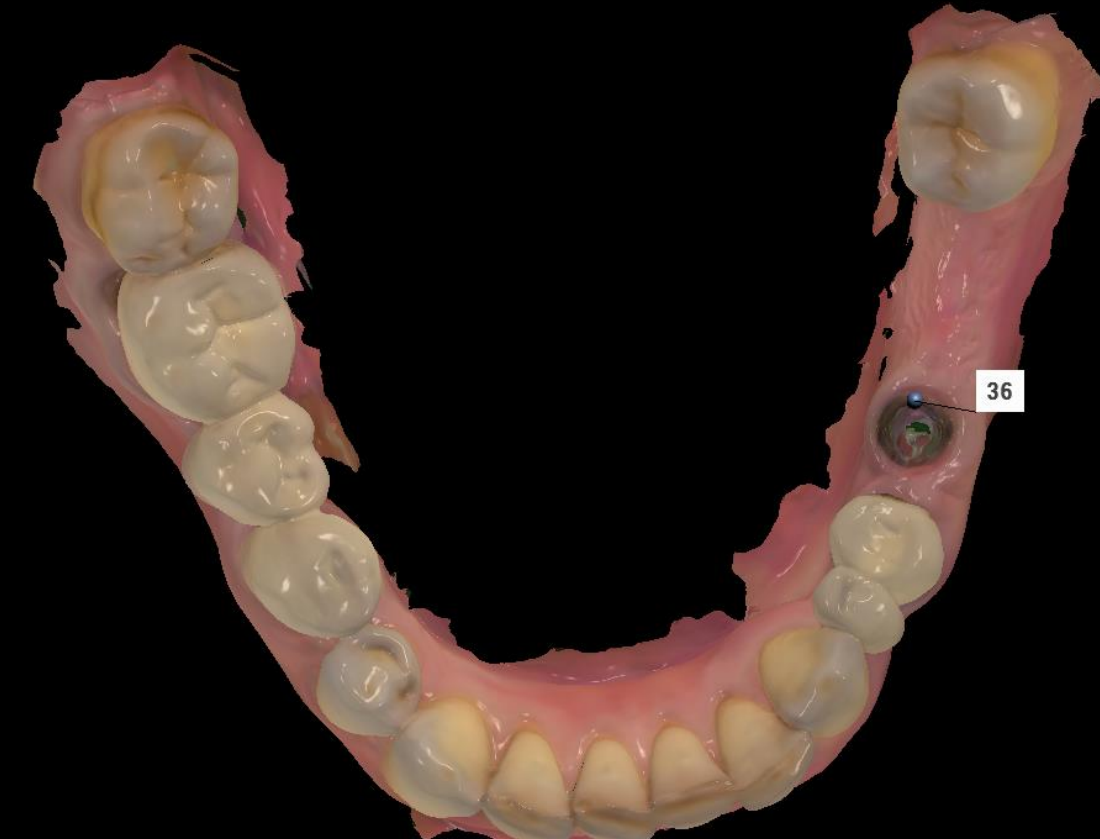

**3. Trimma kanter och kontrollera att du är nöjd 4. Tryck på slutfört bocken** 

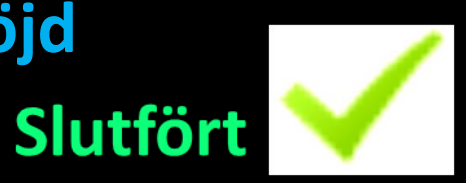

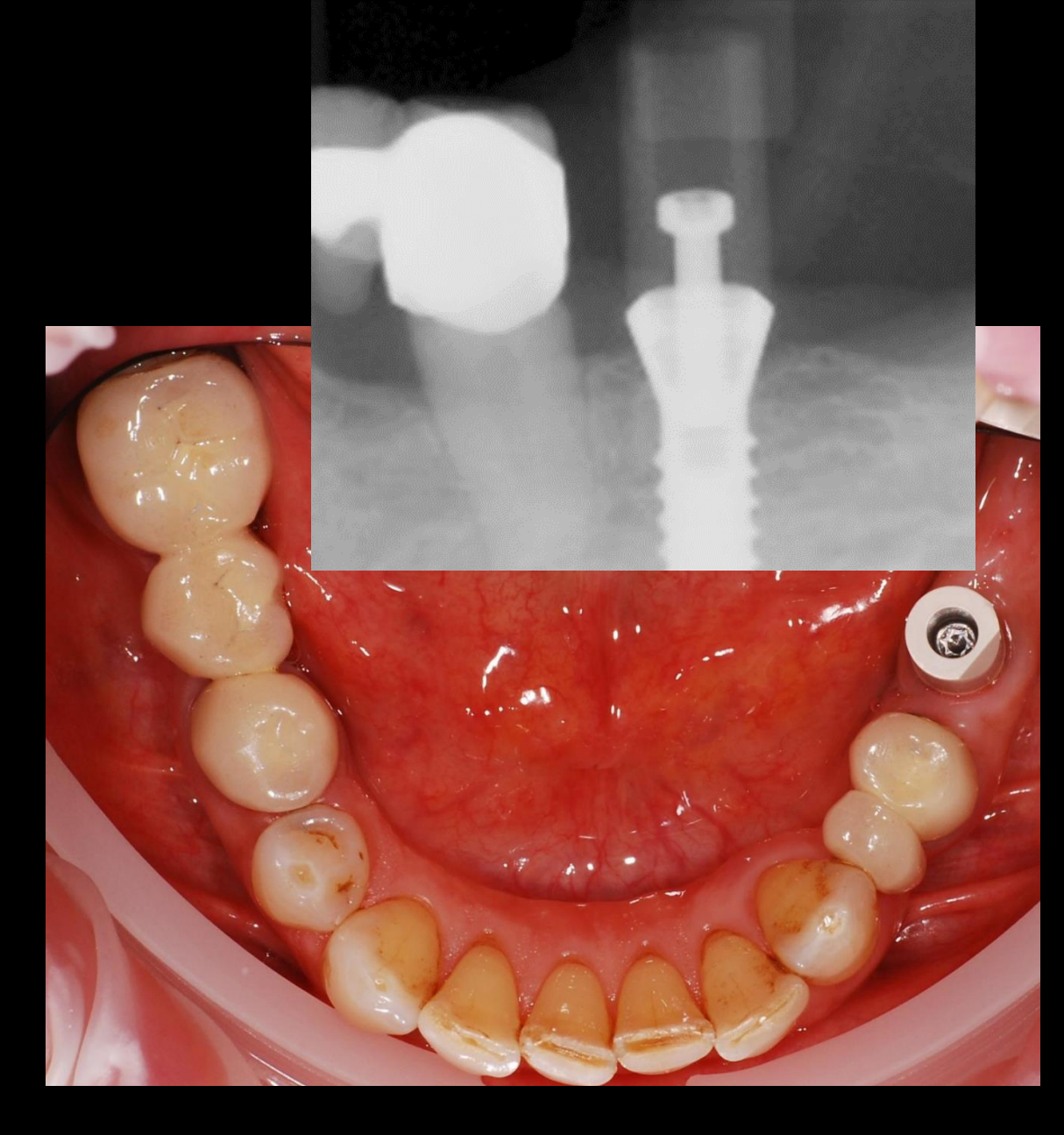

### **Scanbody fliken**

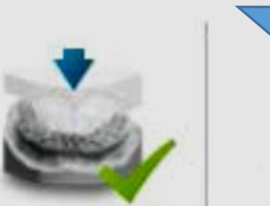

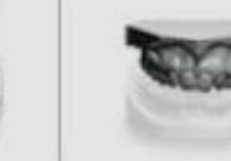

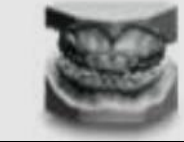

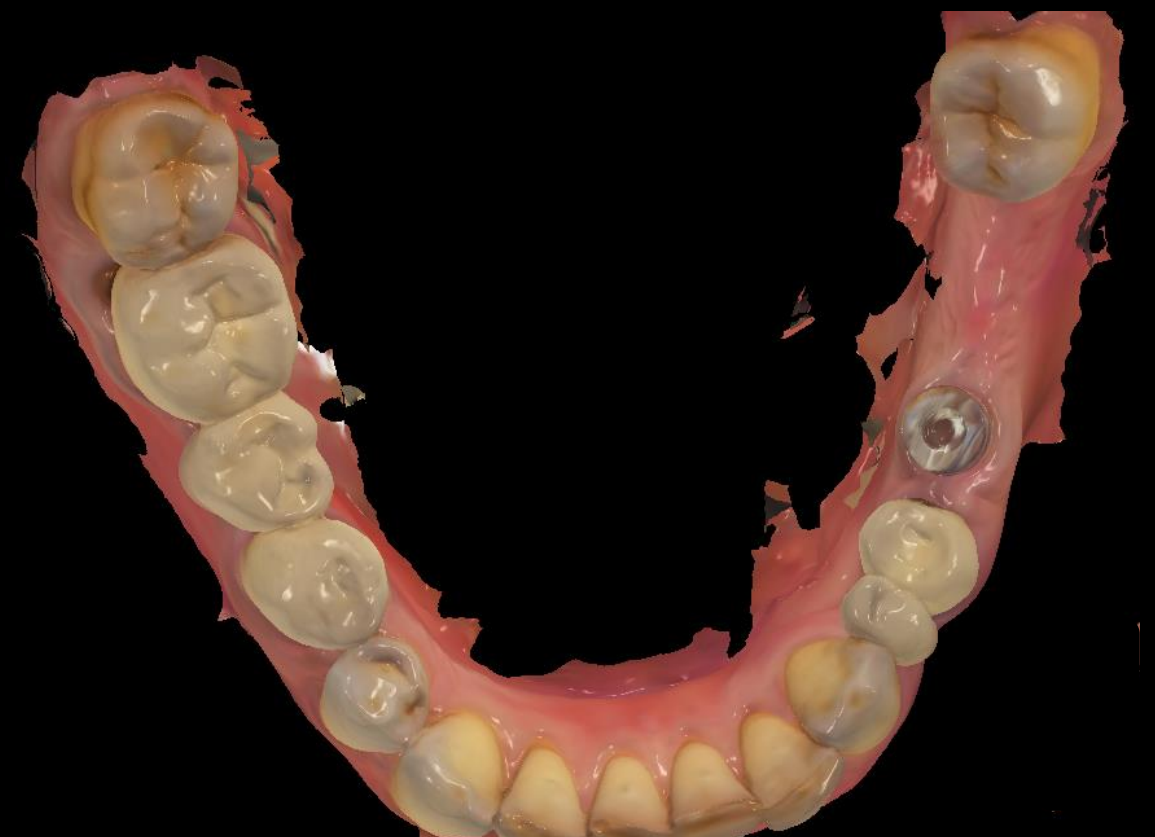

**Ändra kontrasten då du tagit röntgenbilden för att se om scanbodyn är på plats!**

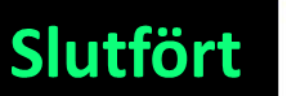

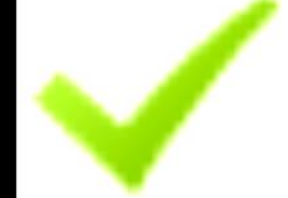

### **Avlägsna läkdistansen och scanna överkäken**

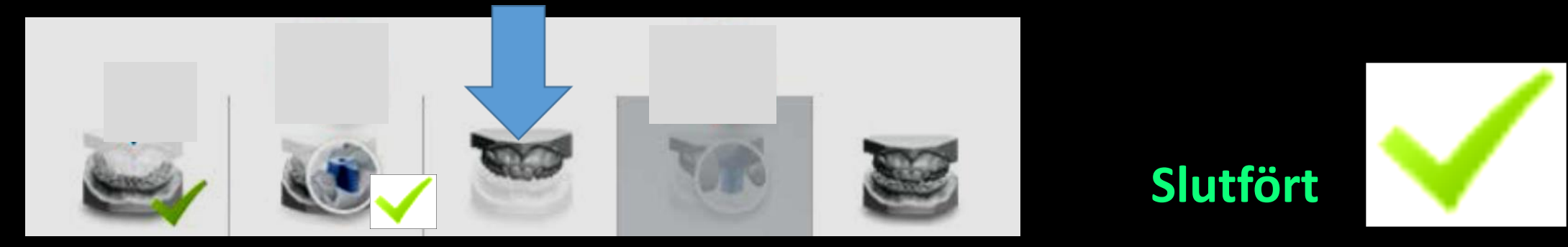

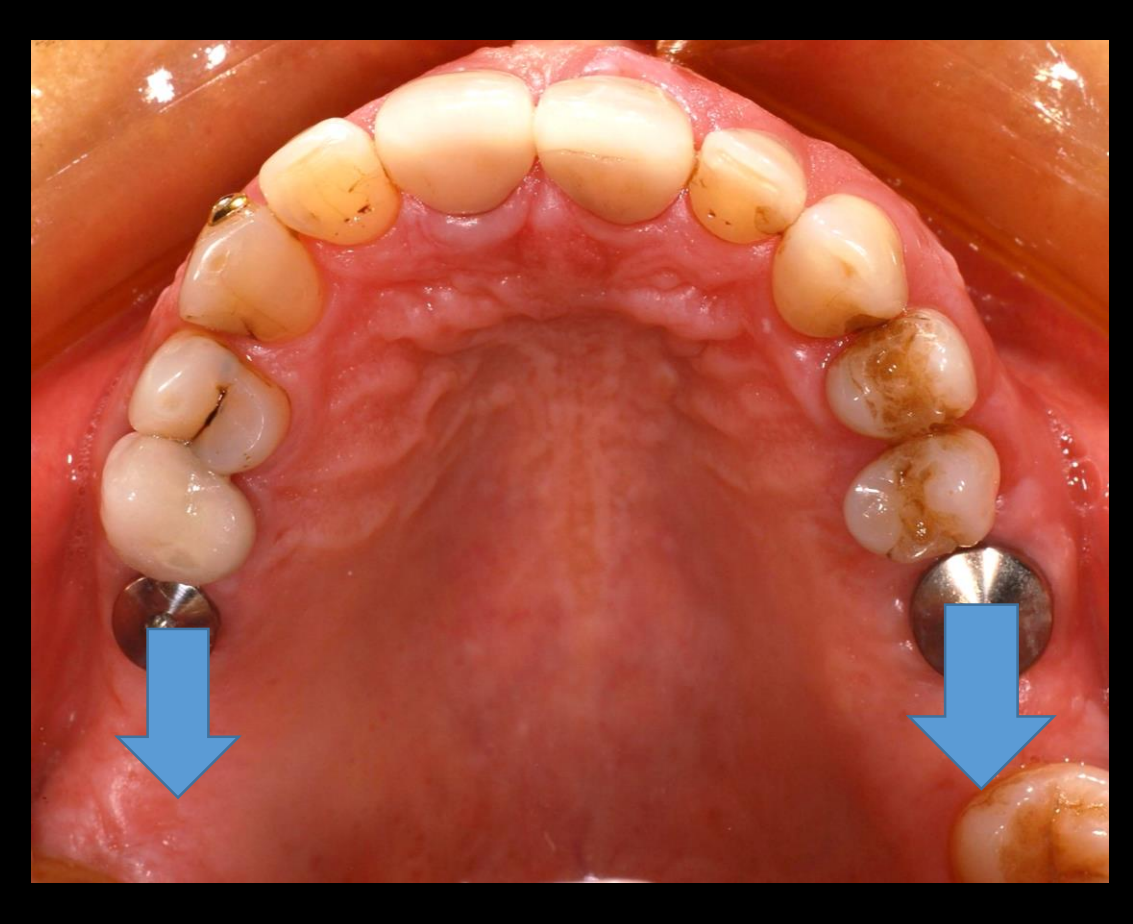

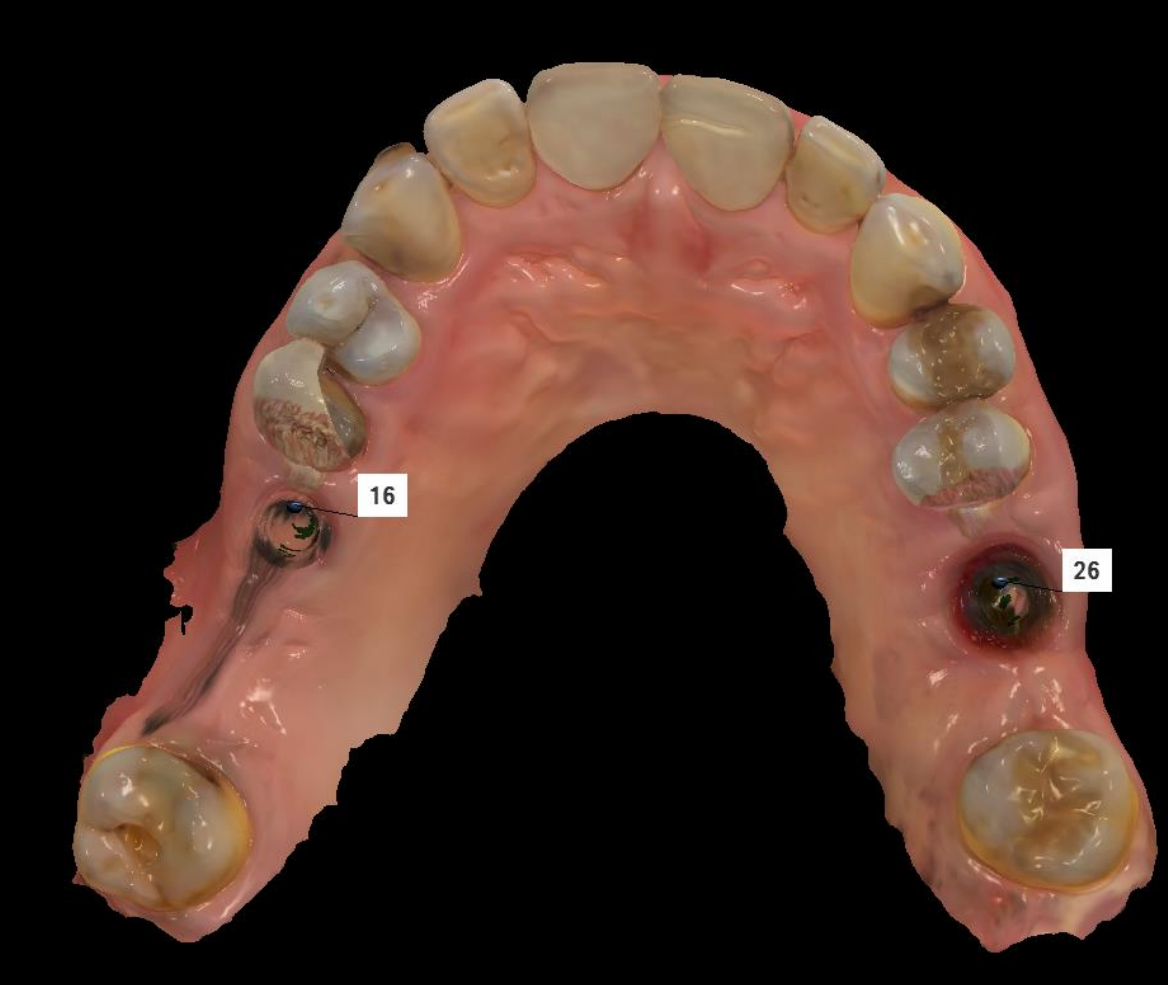

**Scanbodies monteras med fasade ytan buckalt Använd scanbody läget i scannern**

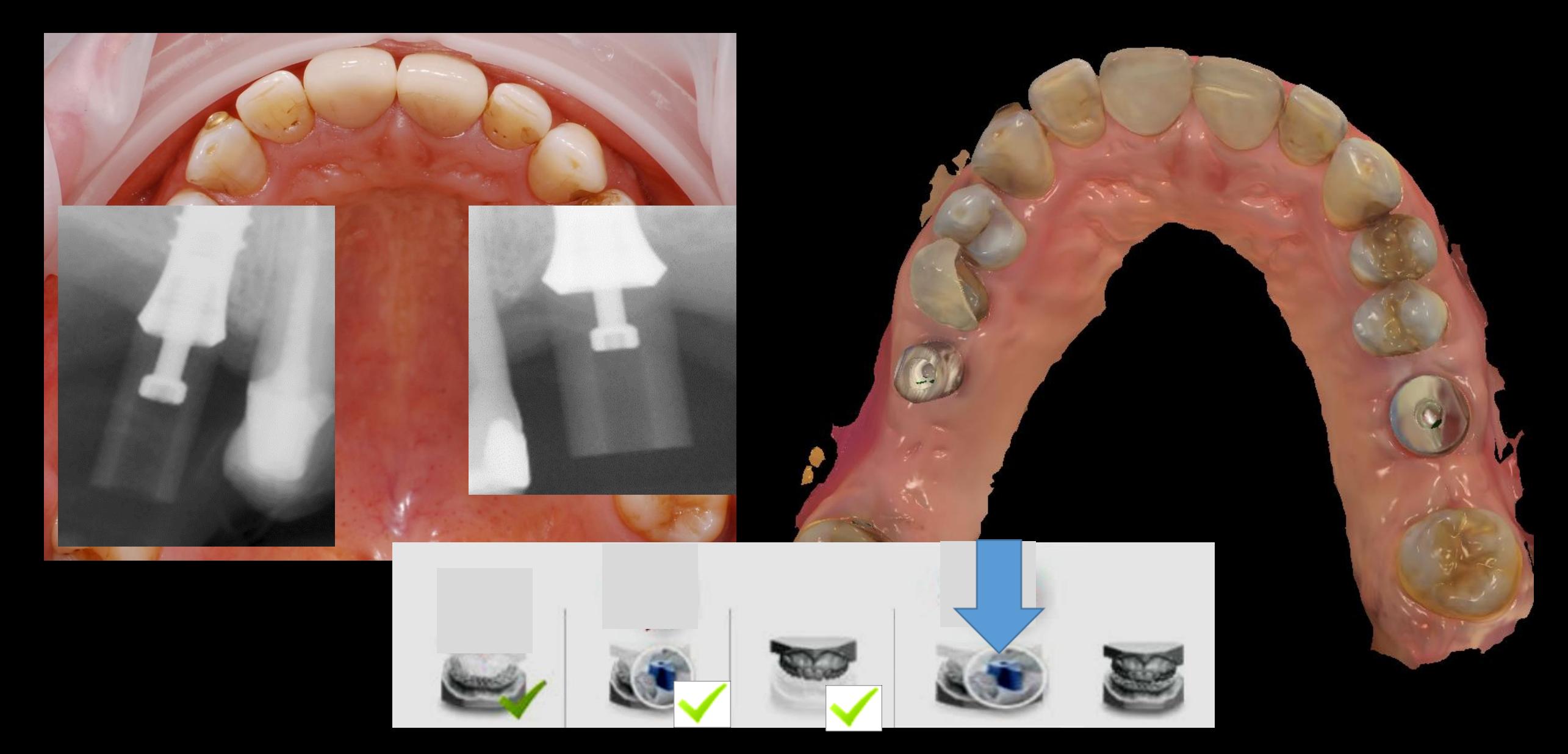

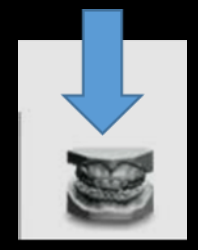

## **Scanna höger sida först och därefter vänster sida genom att trycka på skärmen**

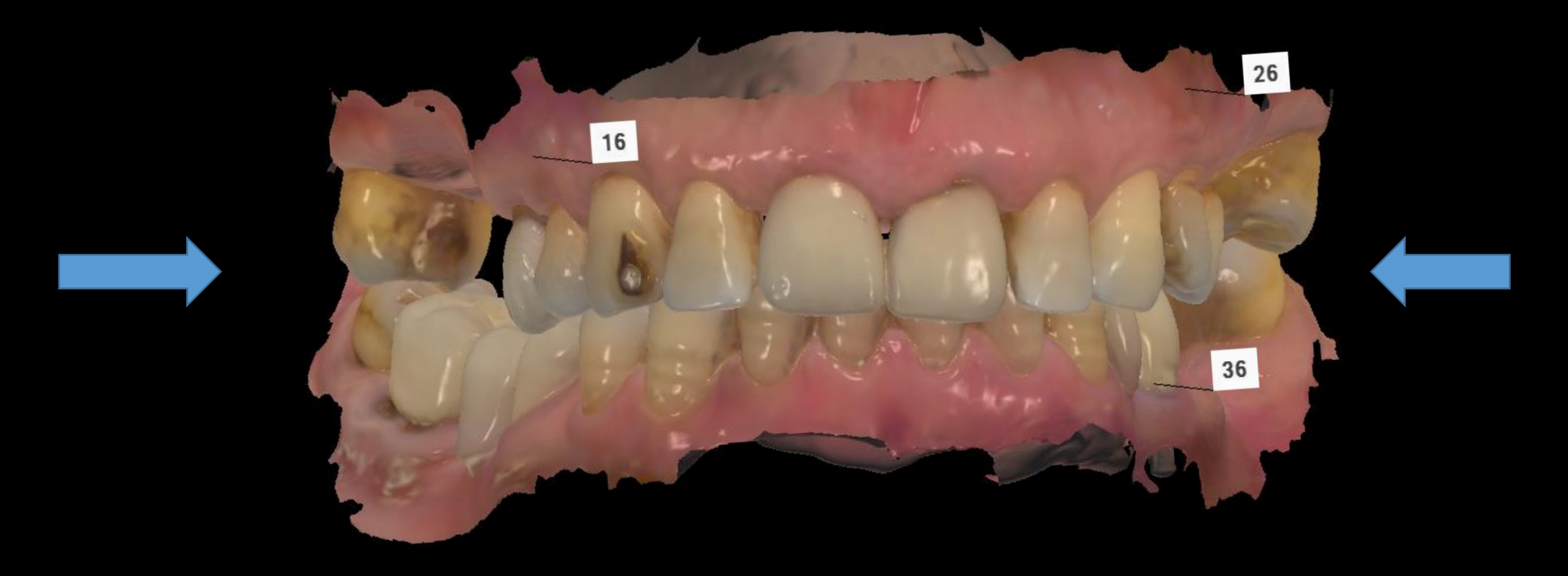

**Skriv scanbody sort, referensnummer, implantatsystem och dimension i din digitala beställning**

# **Sänd det till teknikern efter att ha kontrollerat att alla uppgifter är korrekta**

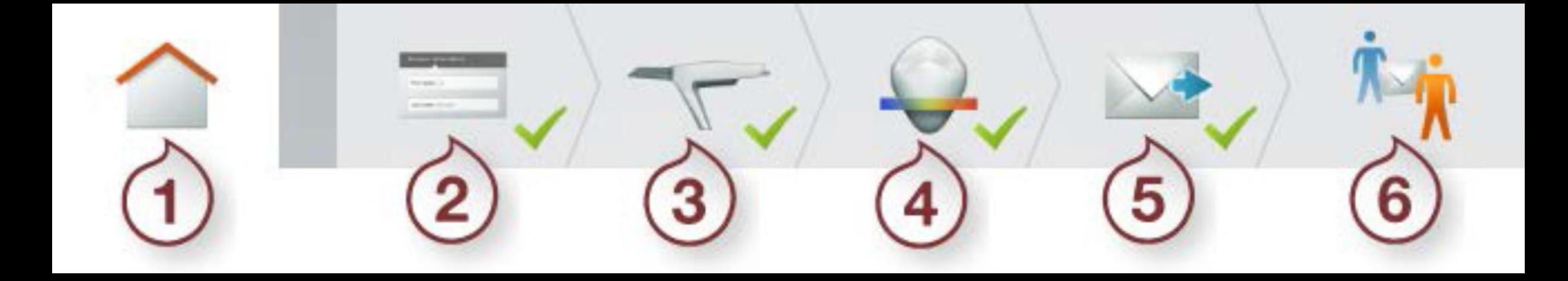

**Markera upp lådor med Ref nr, implantatsystem samt dimension**

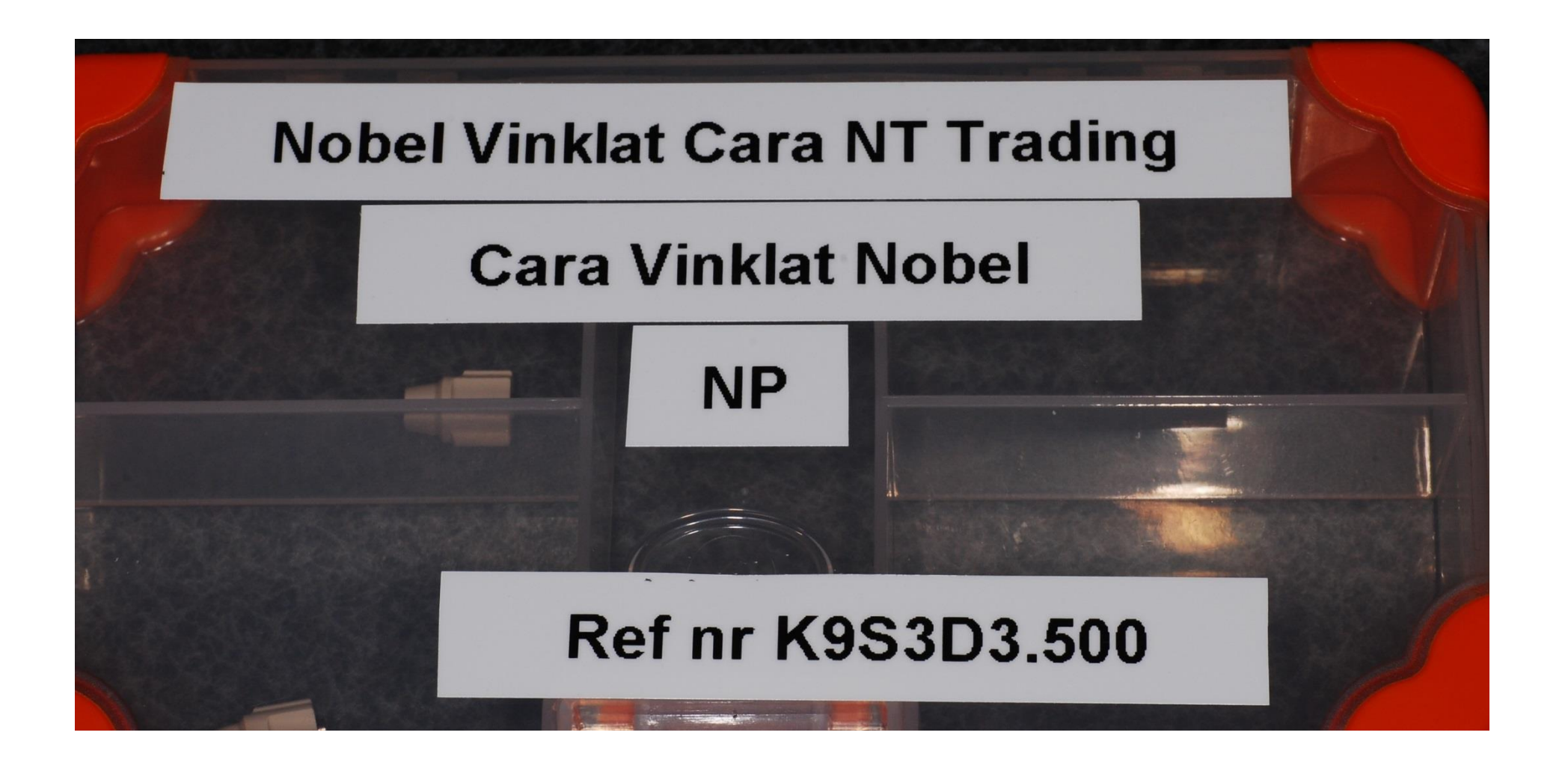

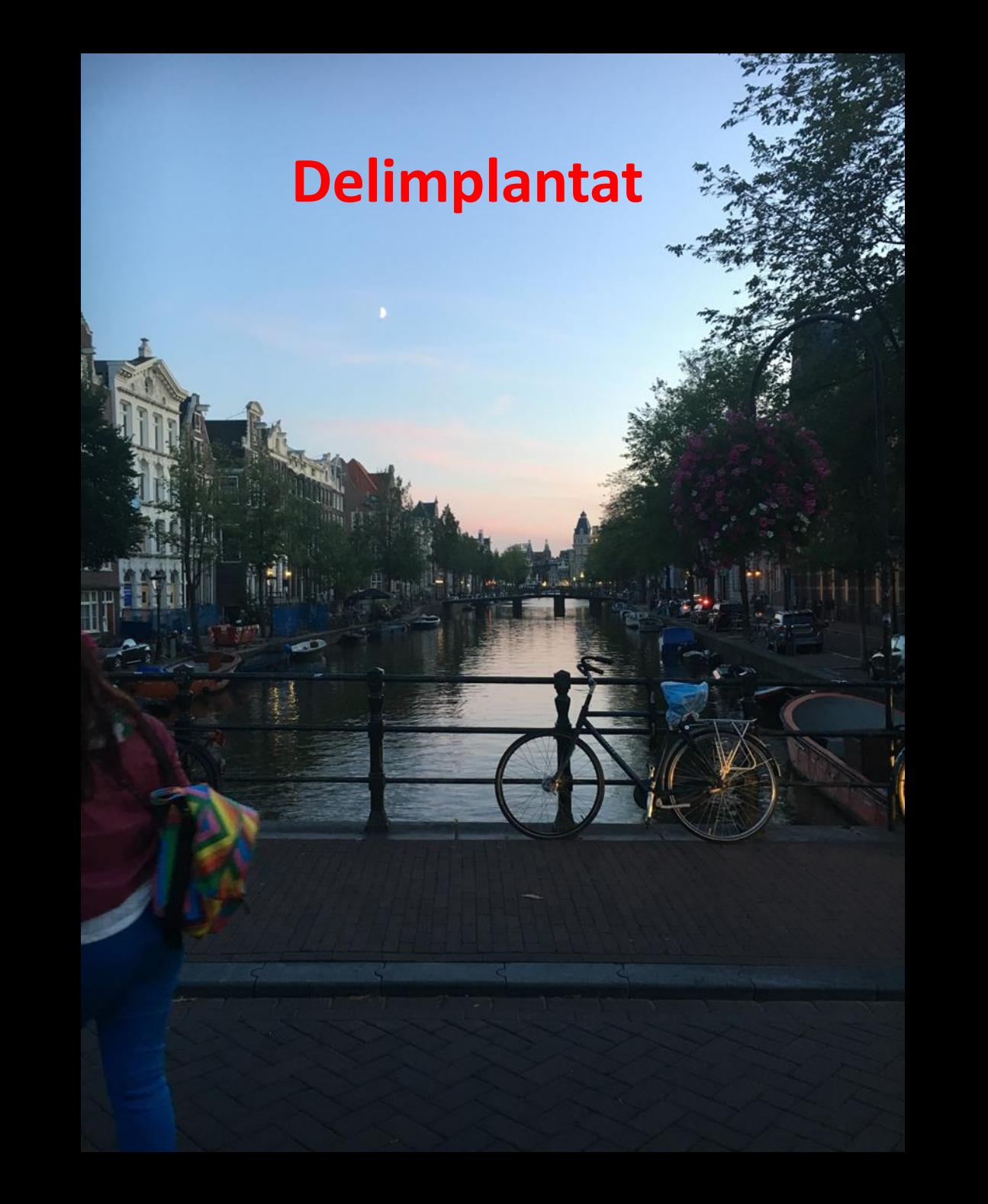

# **2015 scannade vi denna patient**

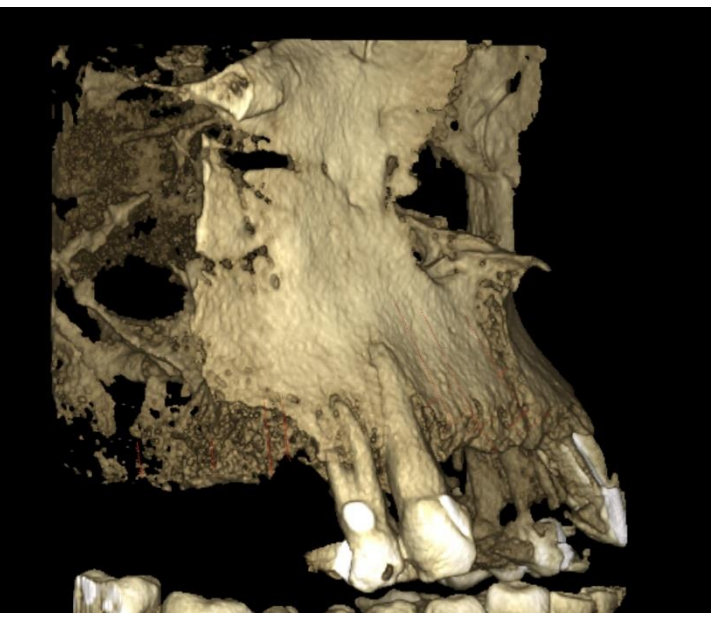

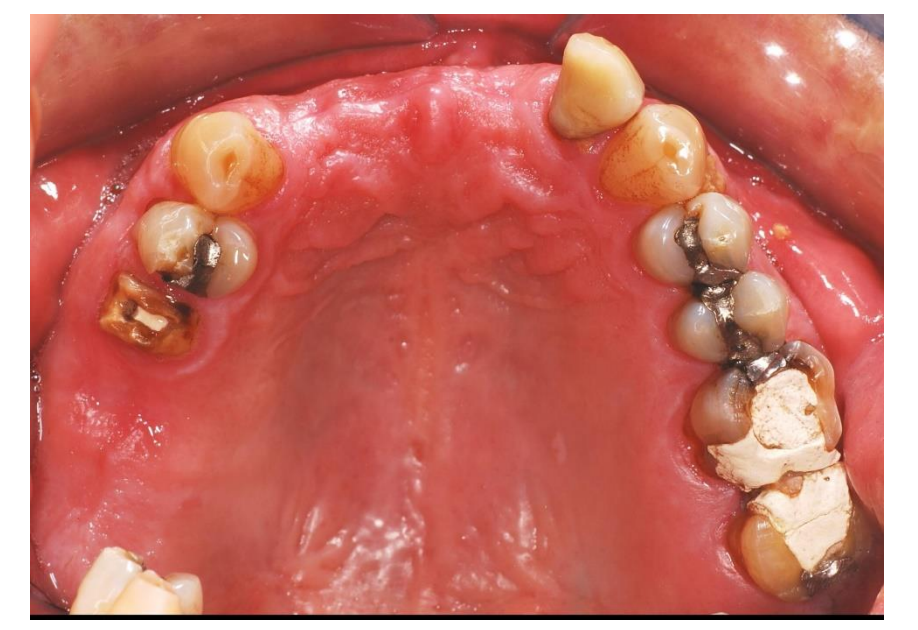

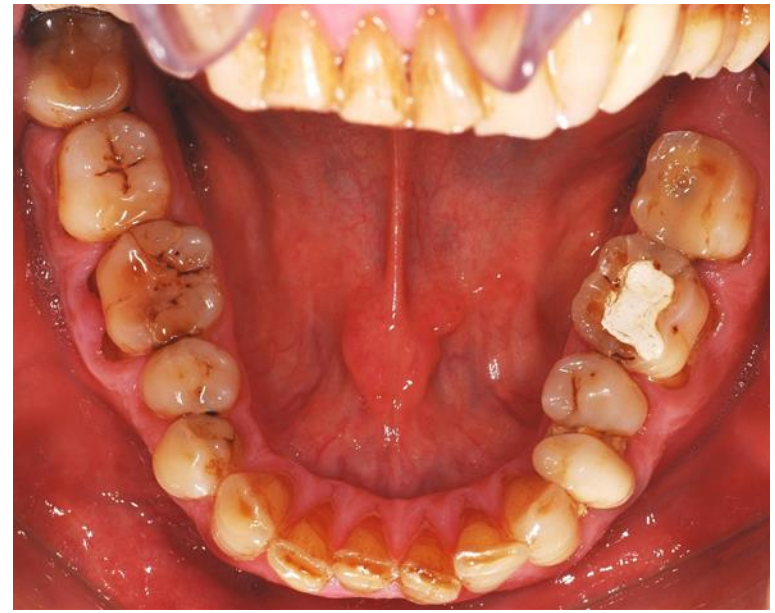

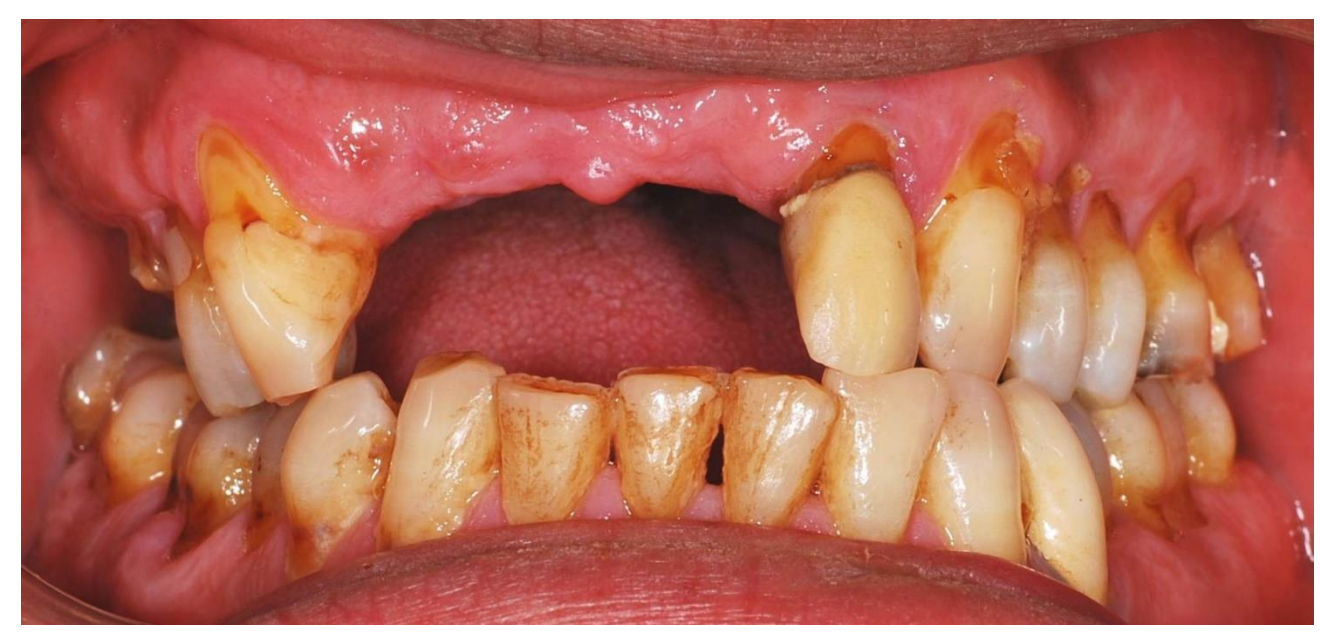

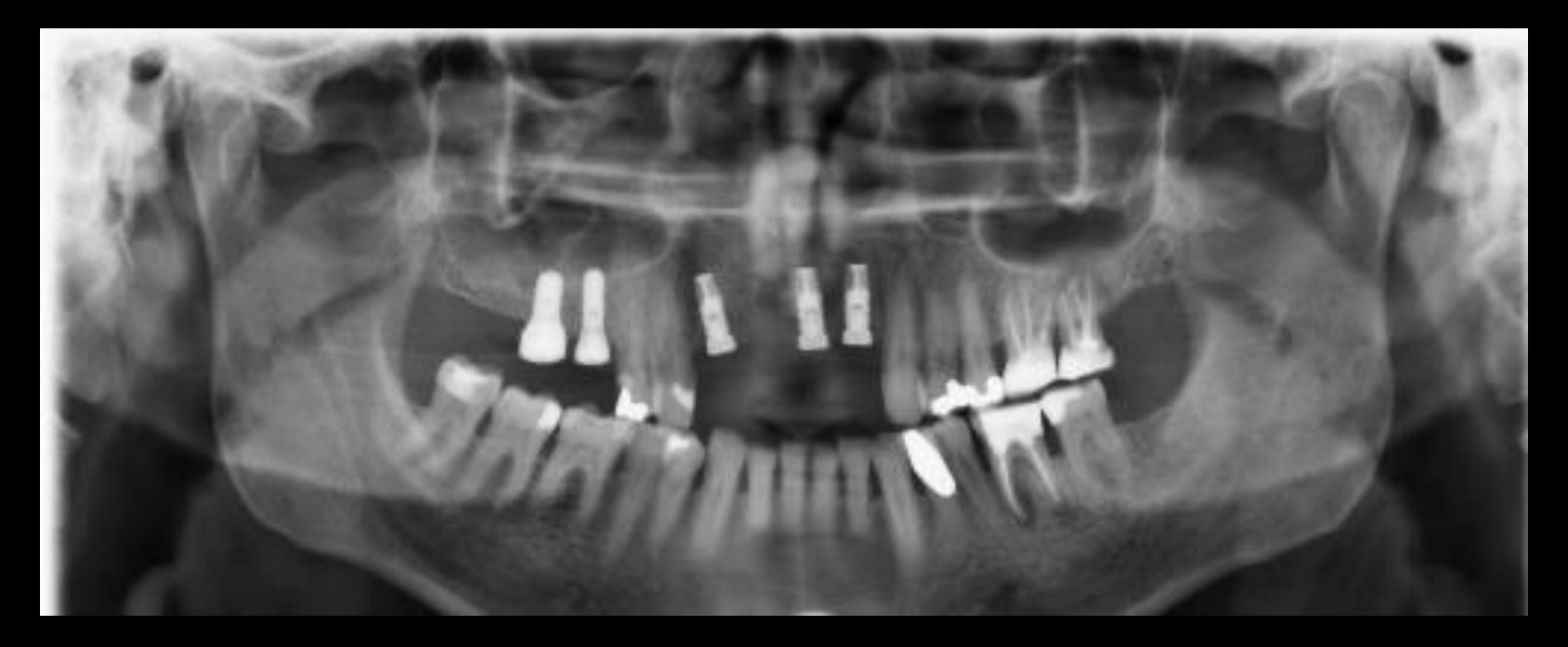

**ROOM** 

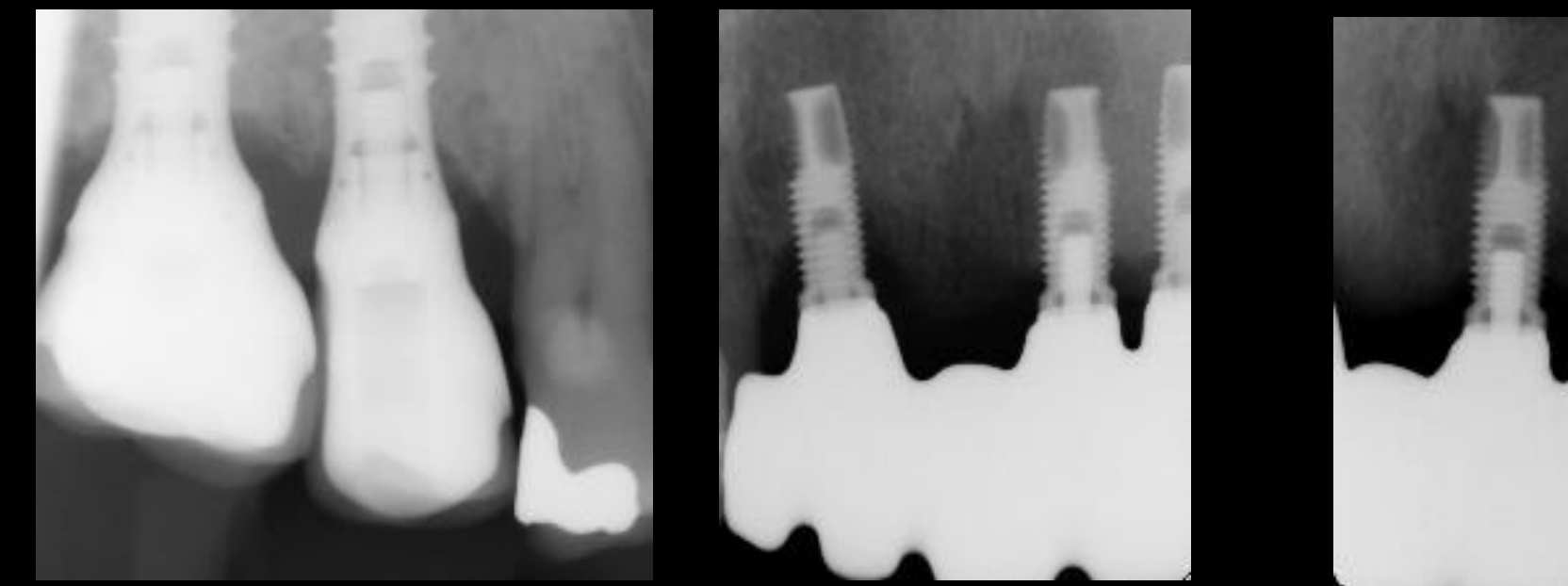

# **Följ scanning flödet och slemhinnan**

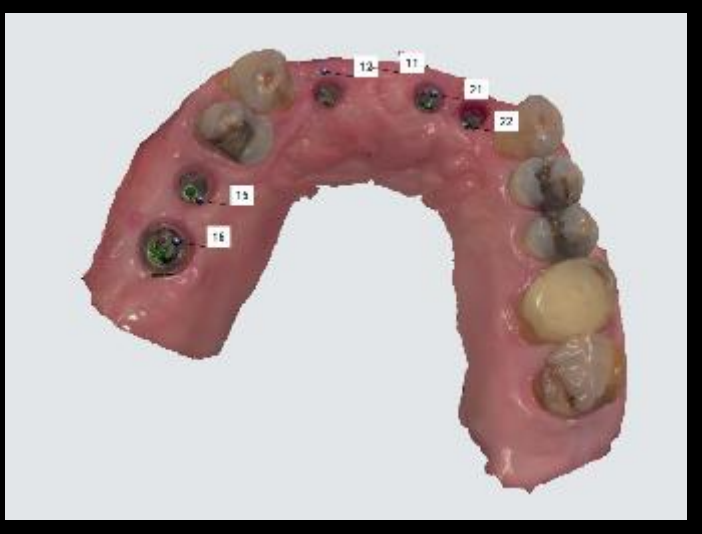

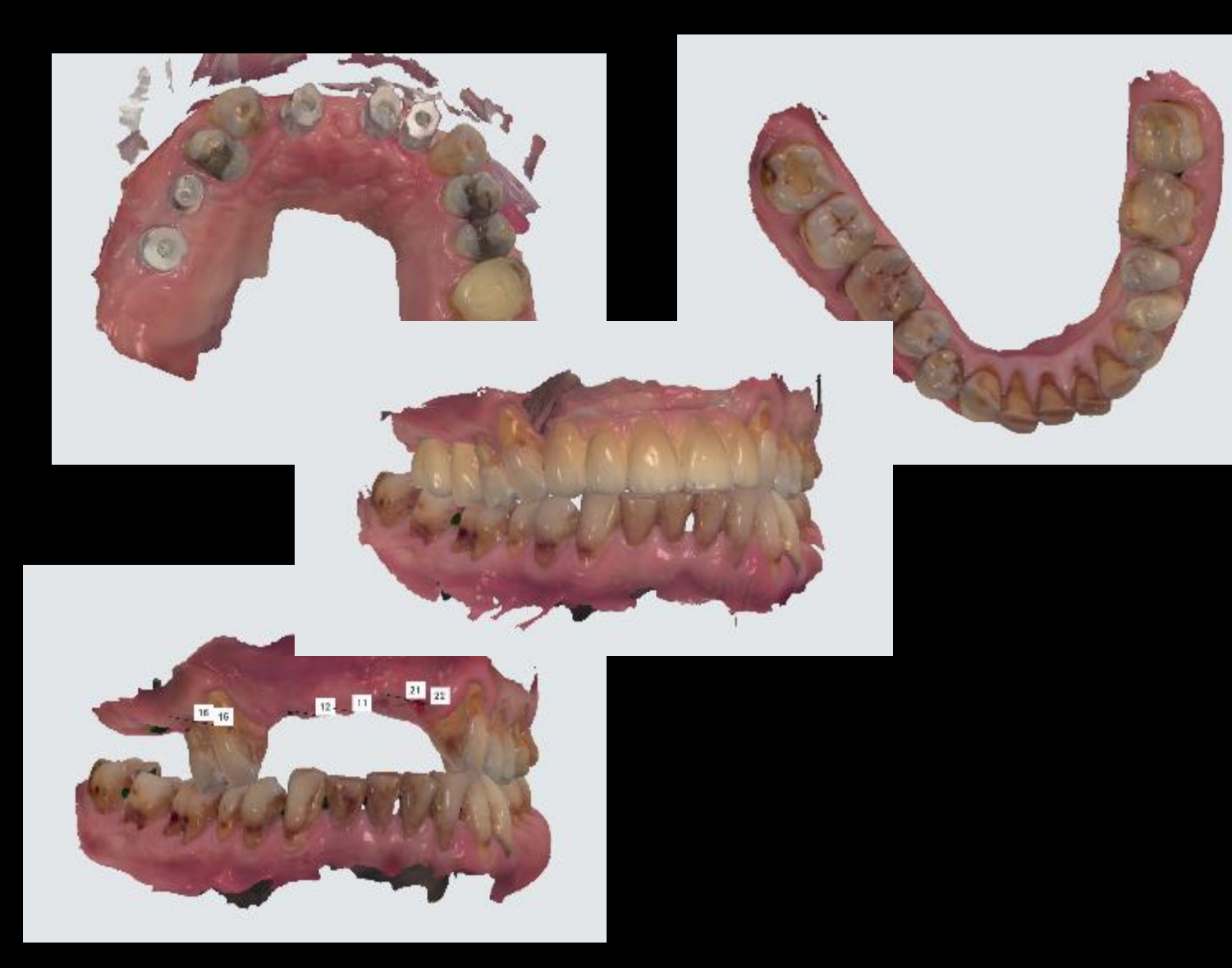

# **Provning Göt**

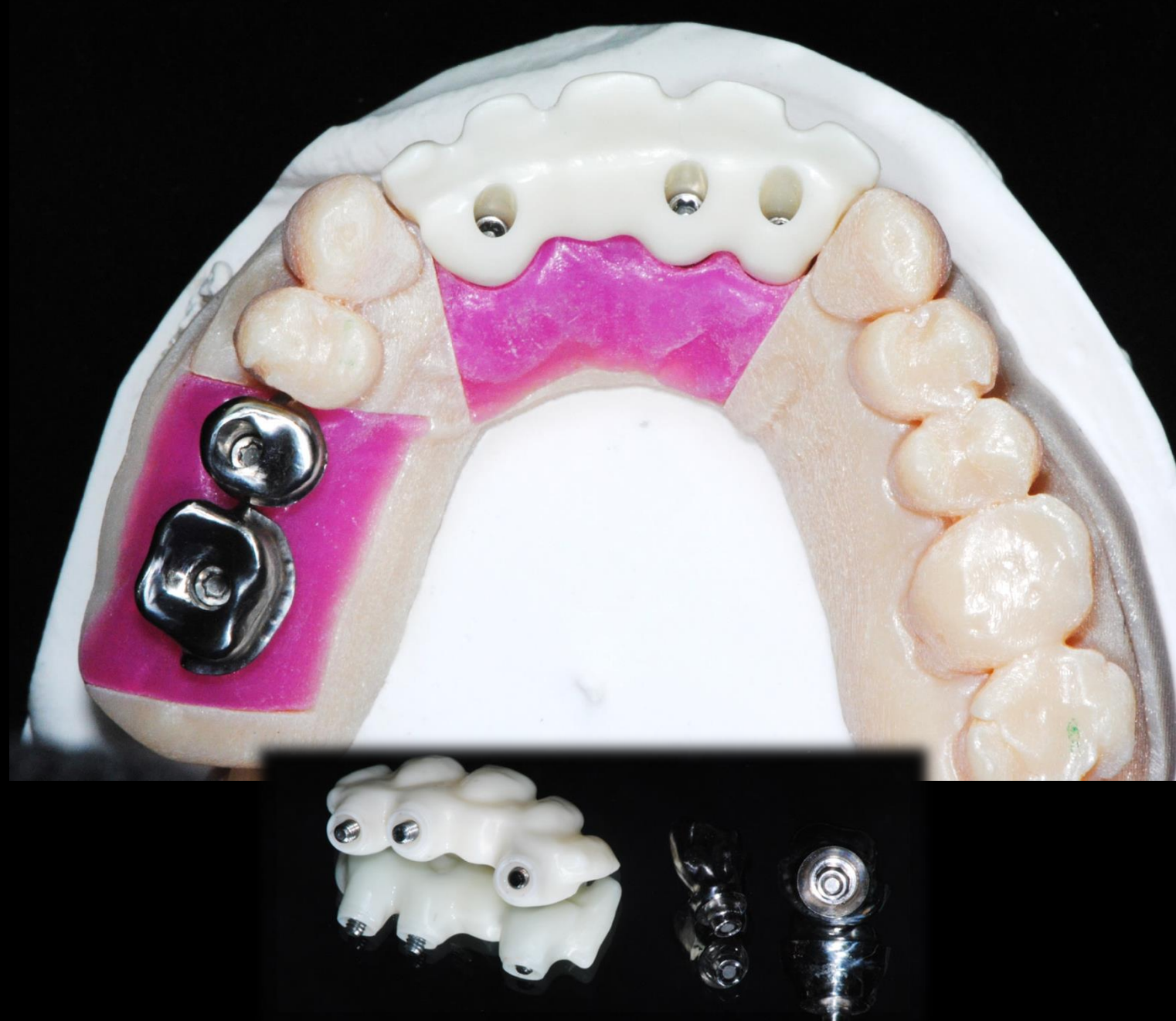

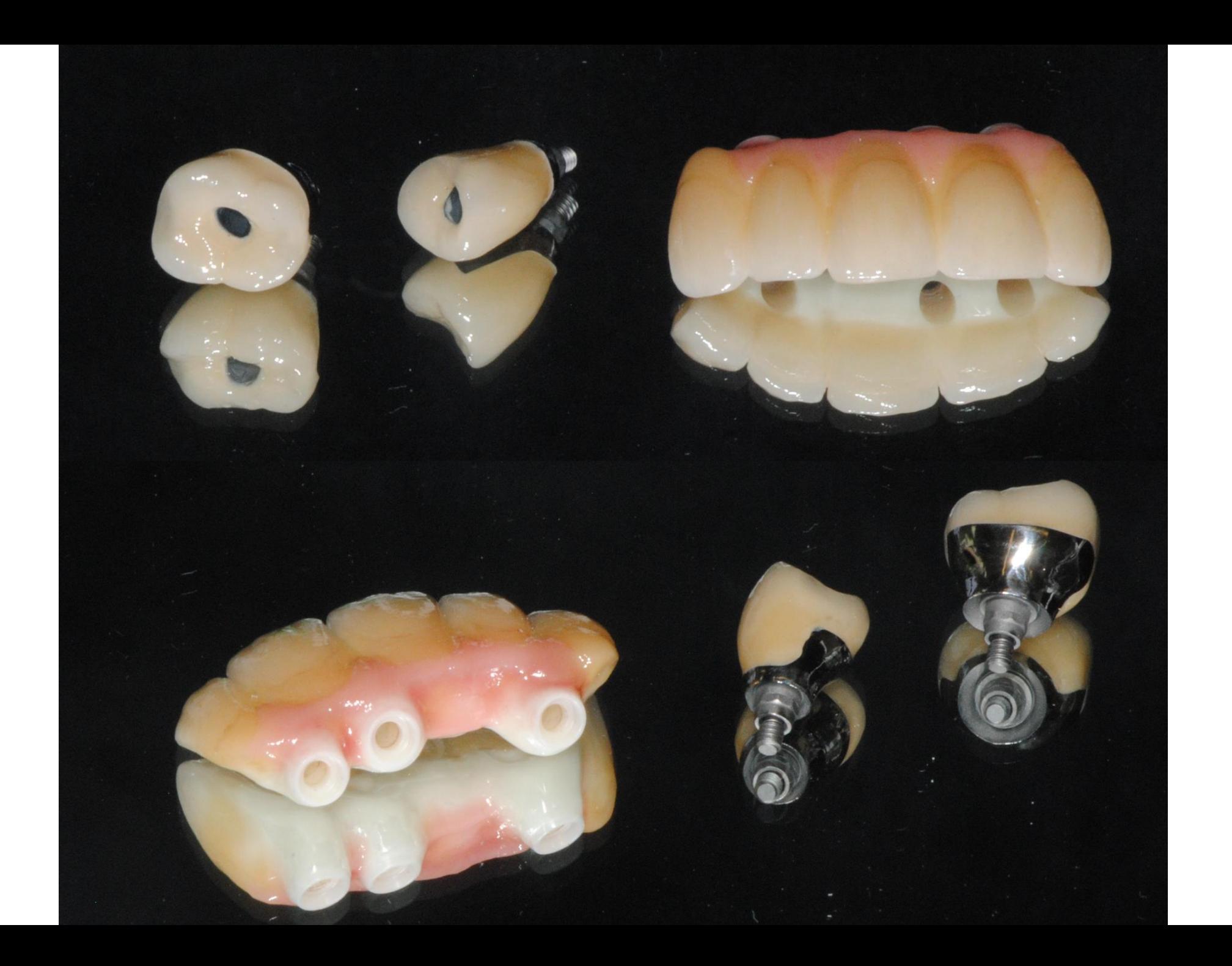

### **Glad och nöjd patient. Fortsatt korrigering av hygienisk tillgänglighet och ocklusion. Perfekt passform.**

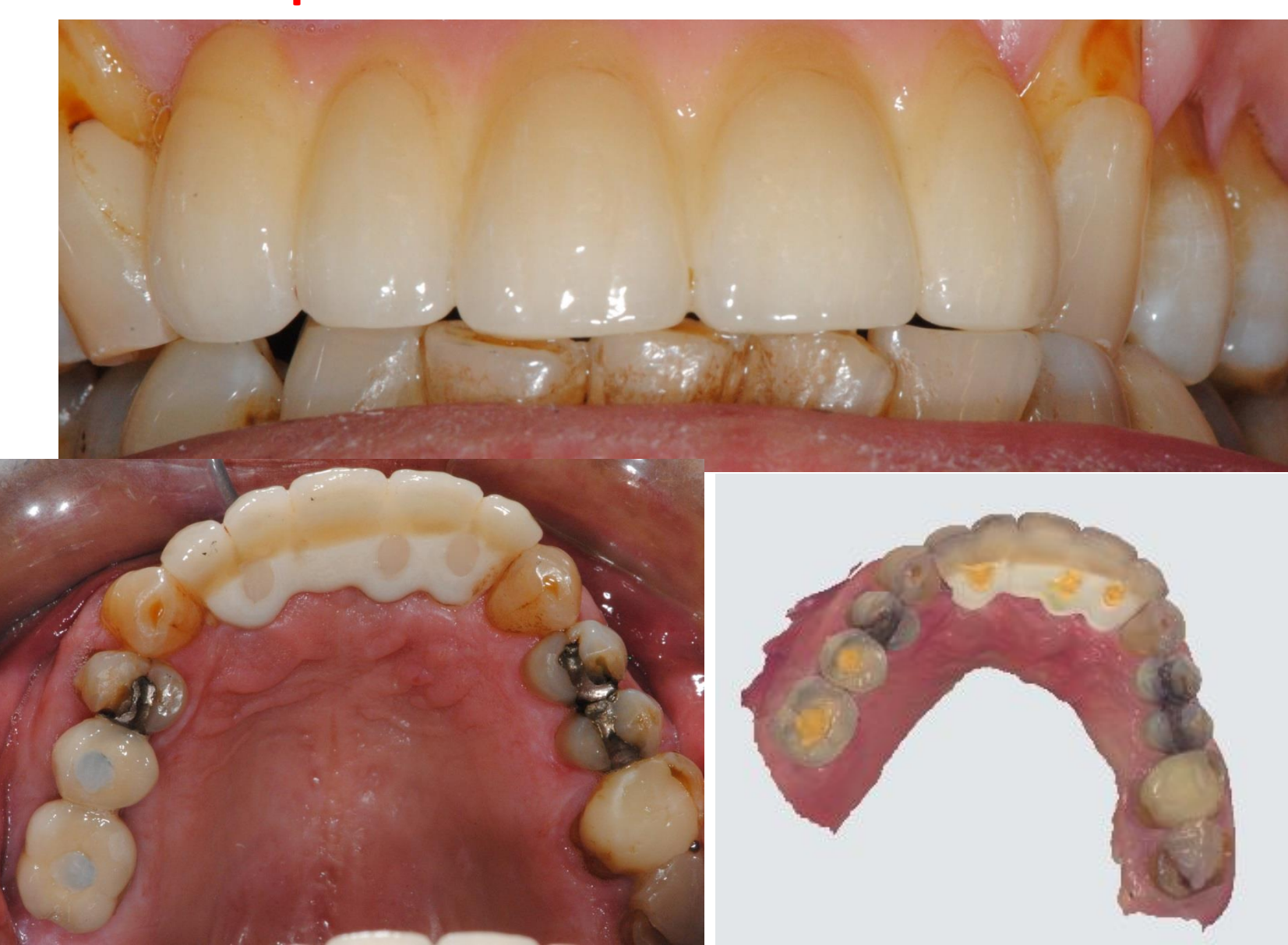

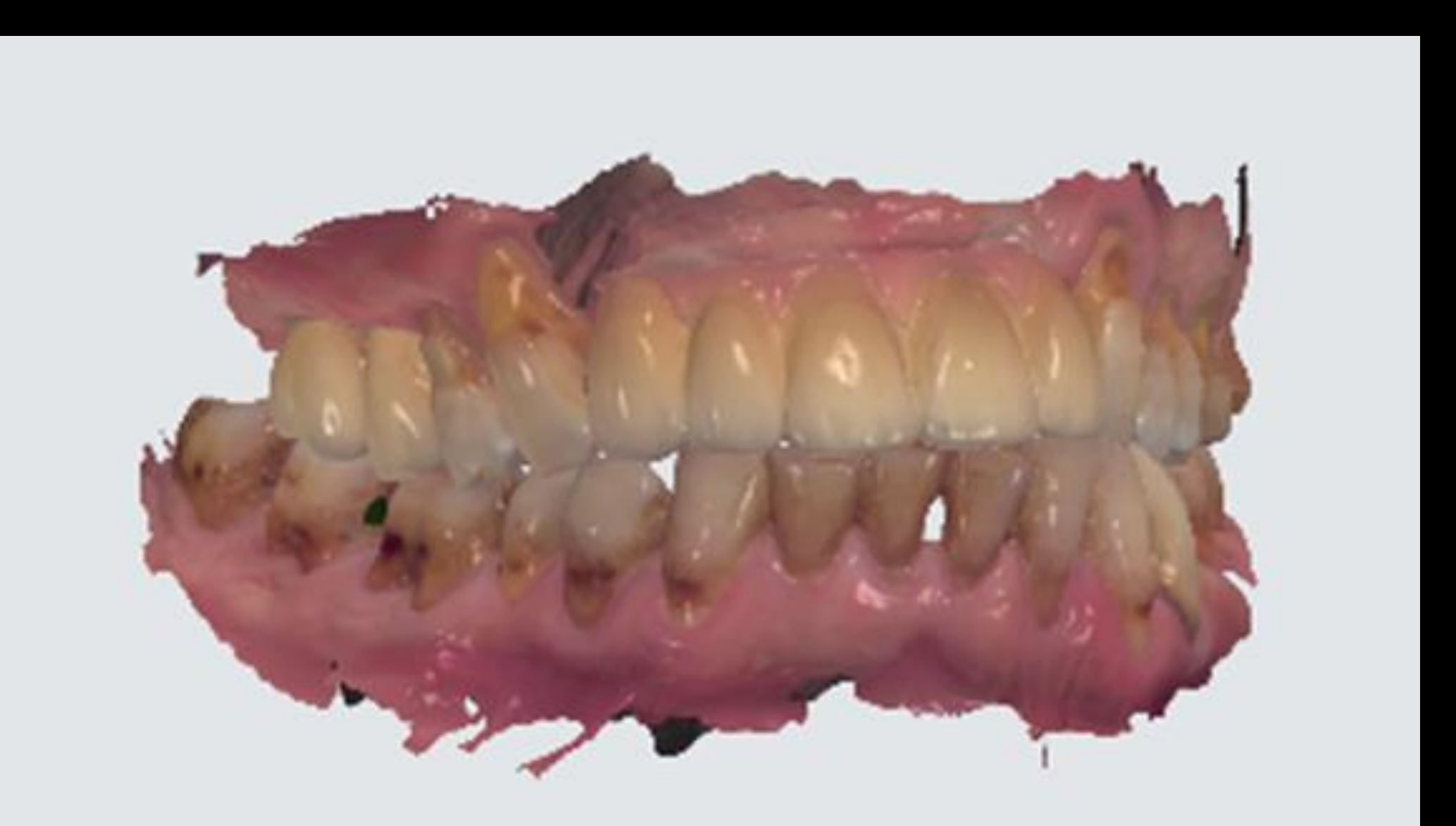

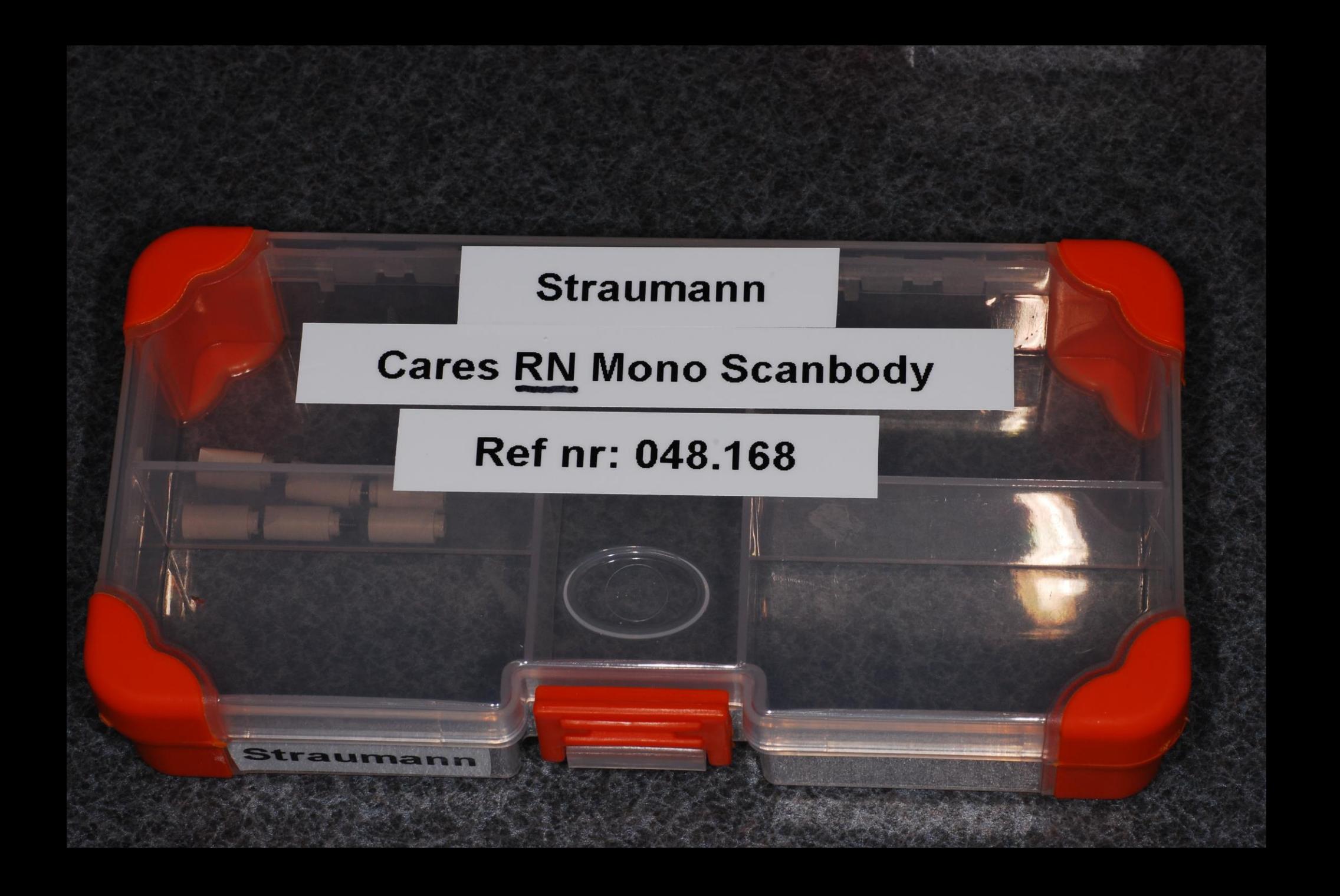

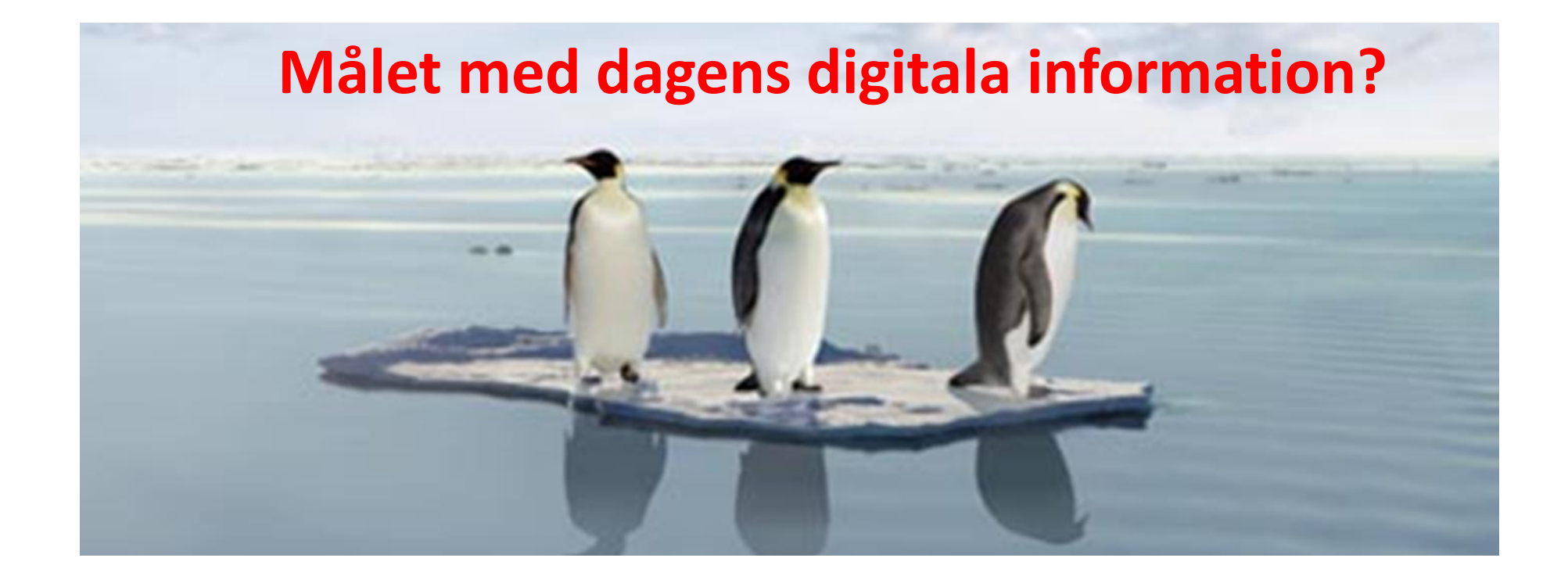

- **1. Veta vilka intraorala scanners som finns på marknaden**
- 2. Ha kunskap om vilken typ av digitala avtryck man kan ta
- **3. Känna att man har kunskap att börja scanna på sin hemmaklinik**
- 4. Tips och Tricks
- 5. Information om det senaste inom IOS

*Du ska känna dig trygg med scanning!*

Digitalt planerad kirurgi/protetik

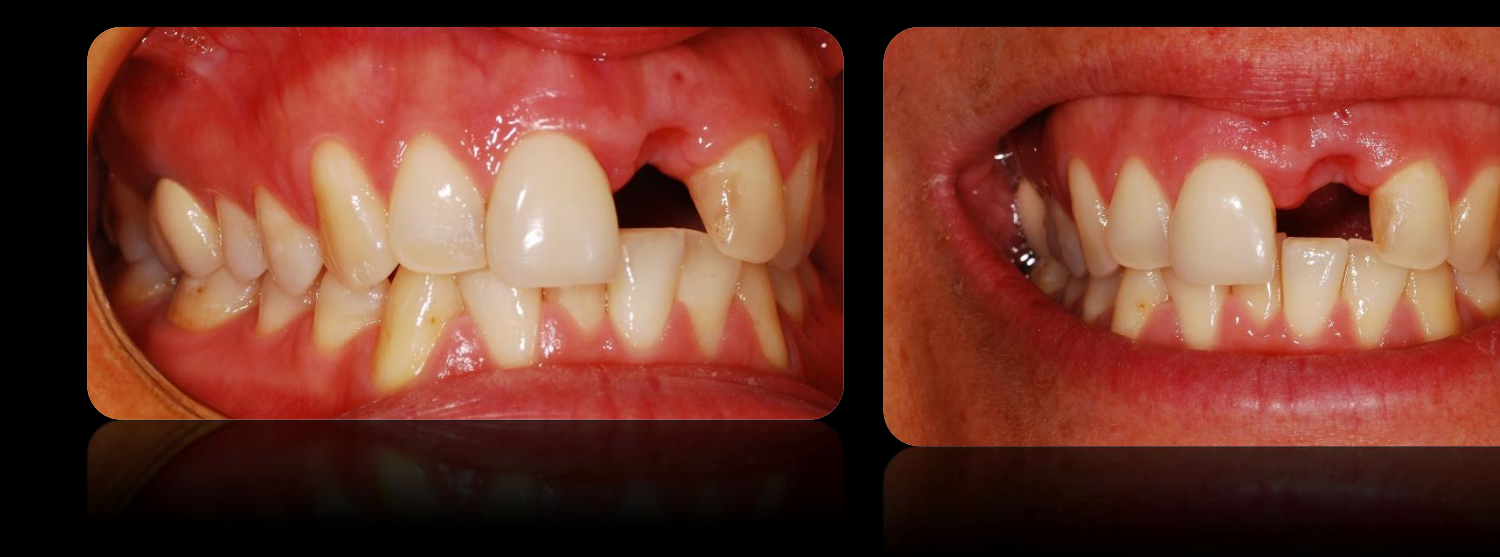

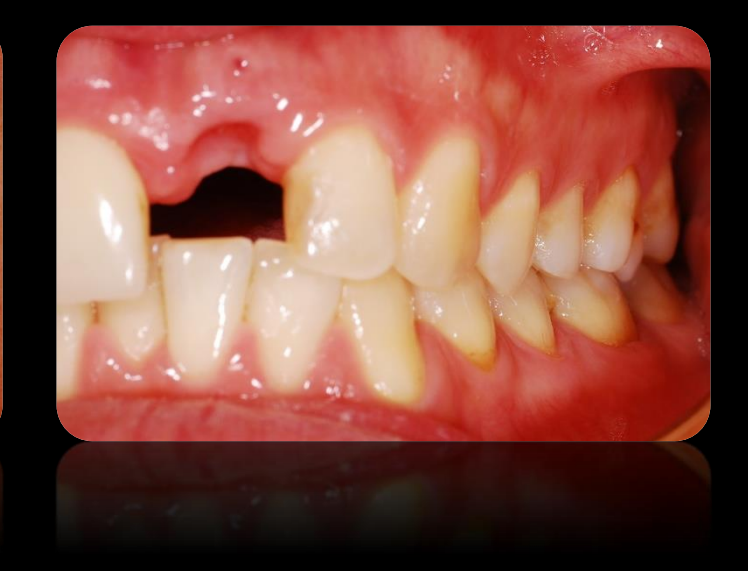

 $\dot{\varepsilon}$ 

O
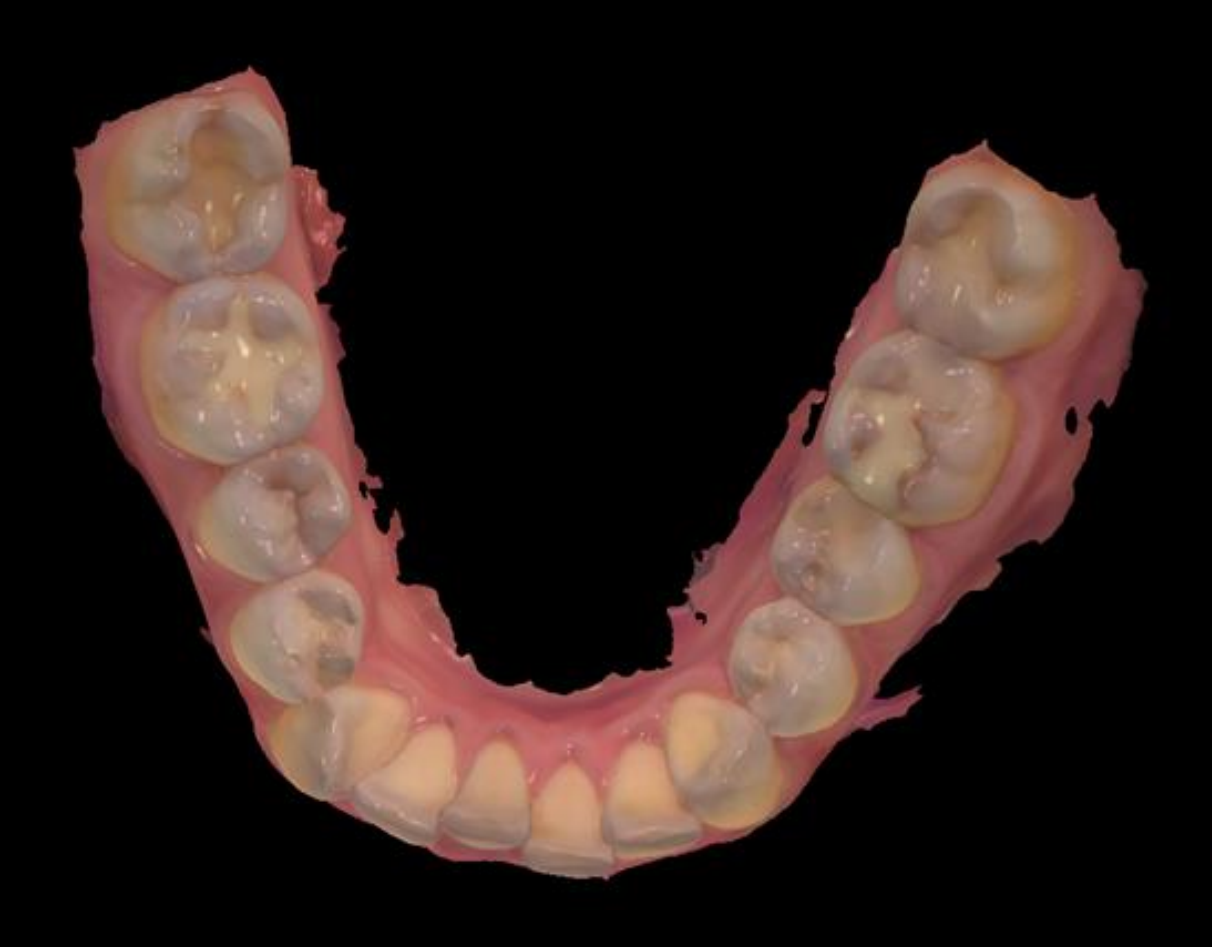

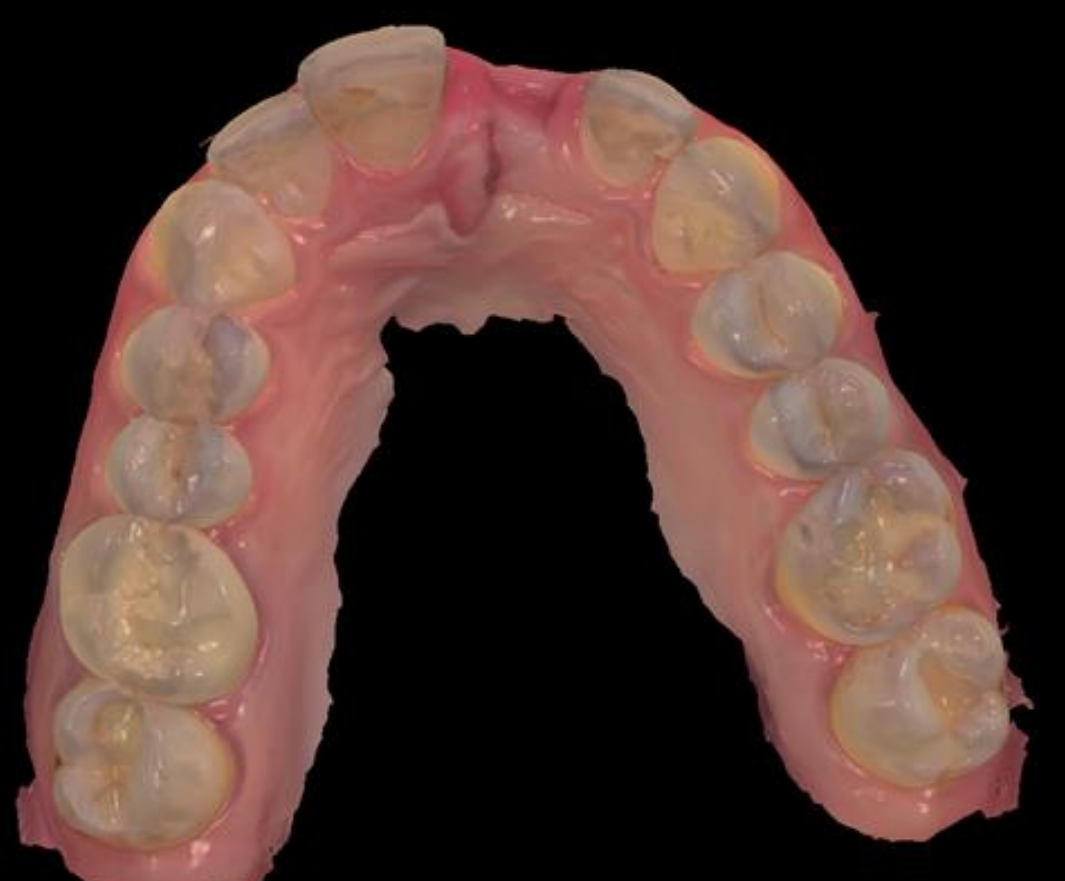

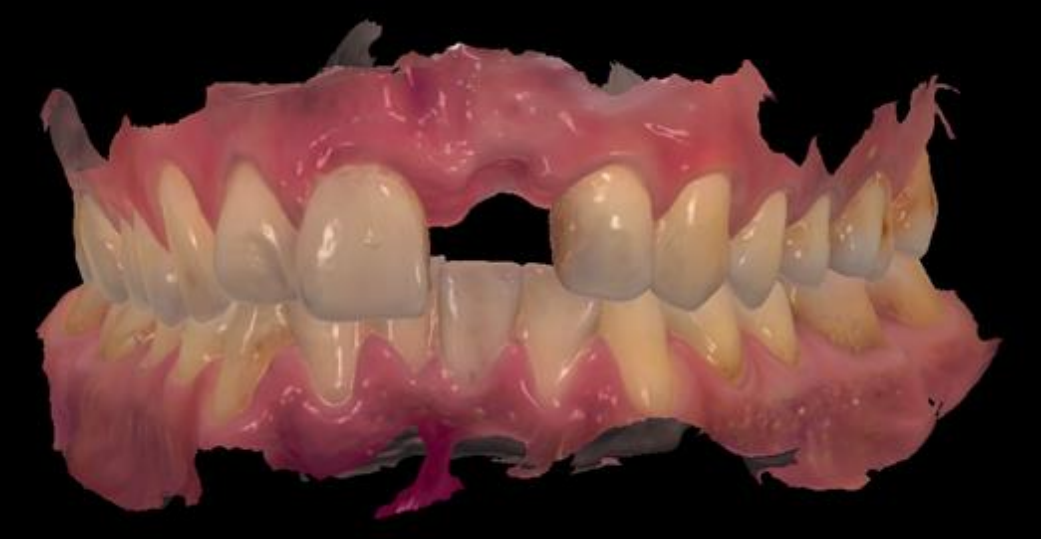

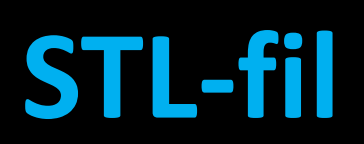

#### **CBCT görs om till DICOM fil för digital planering**

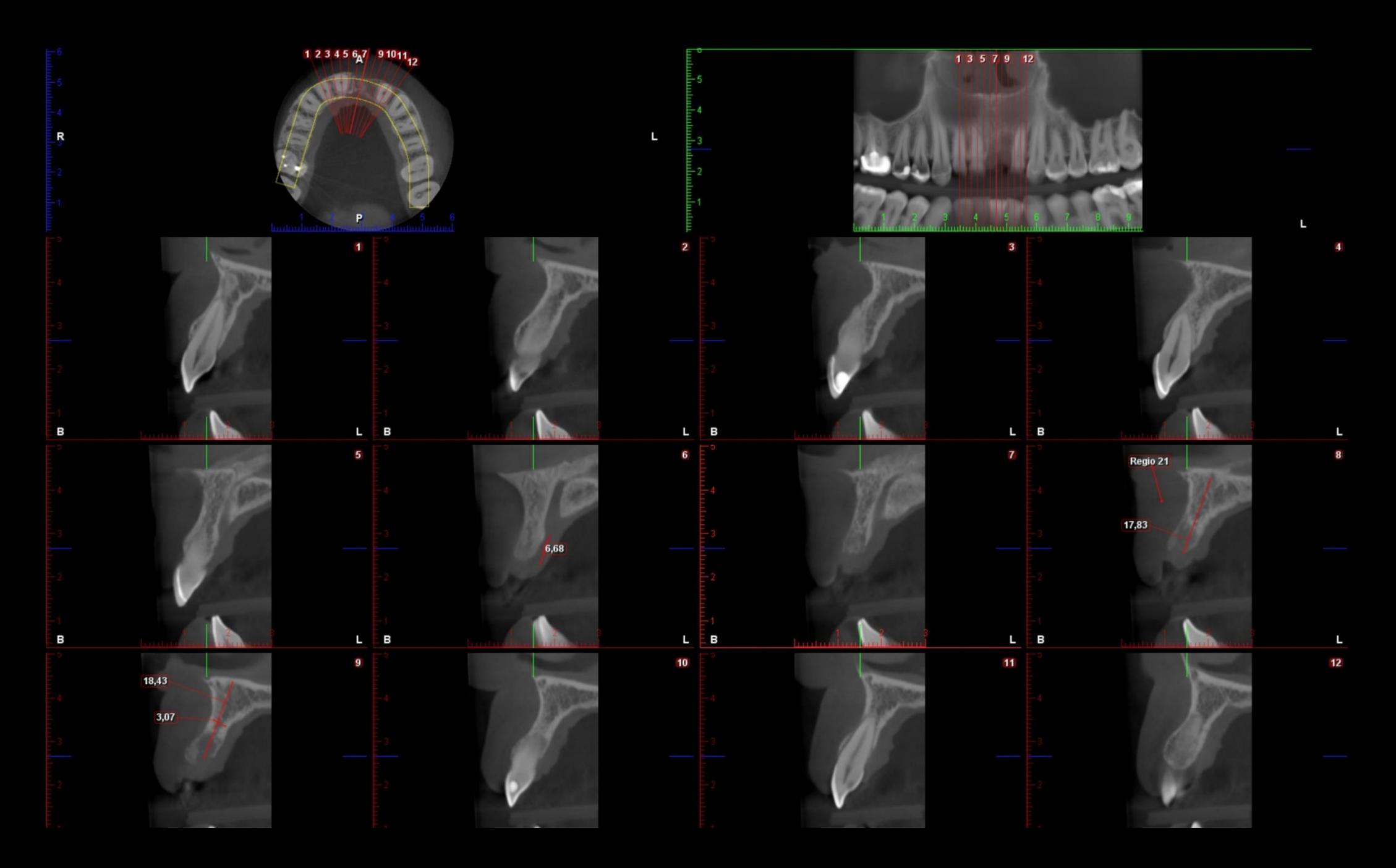

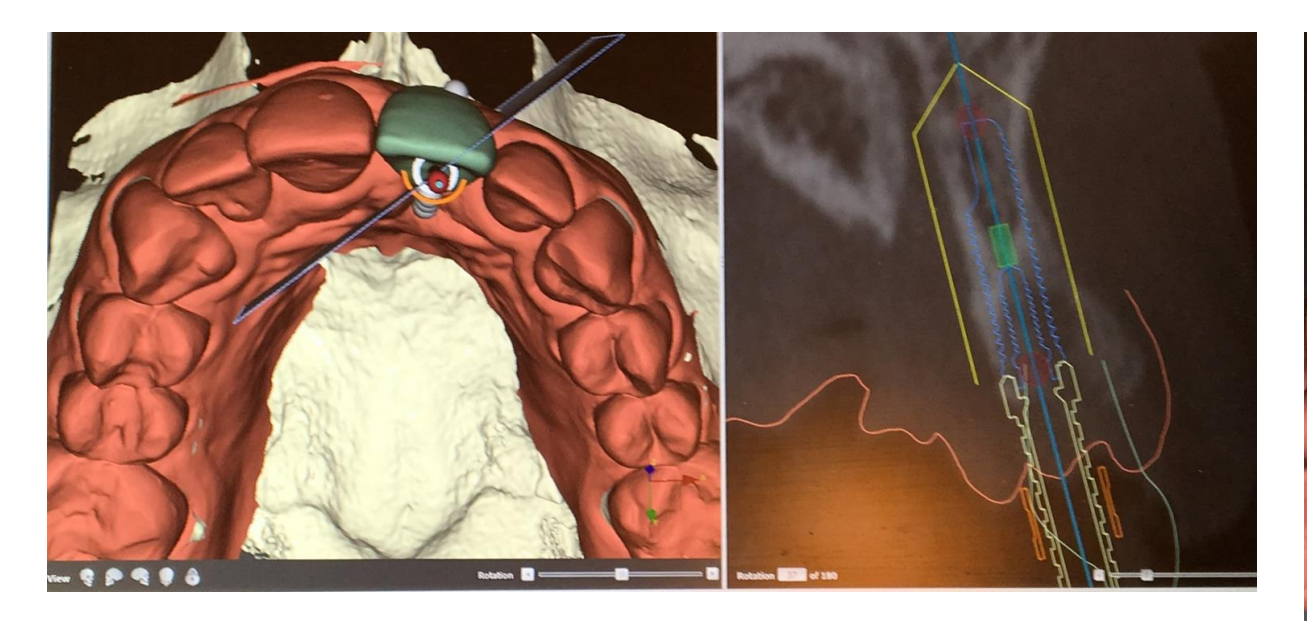

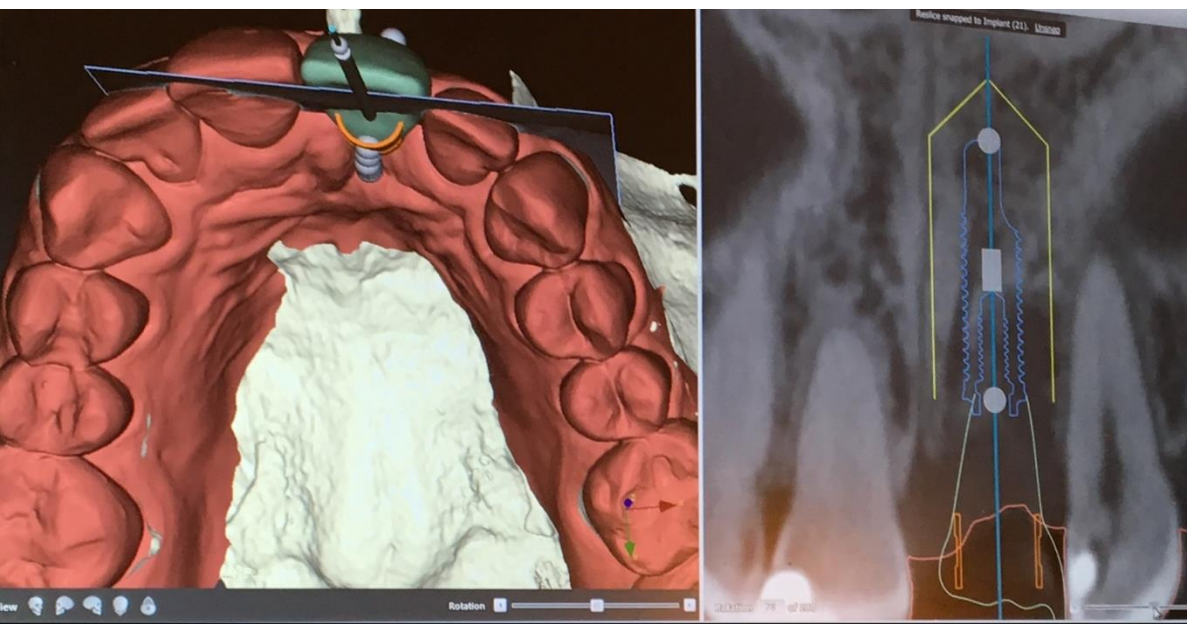

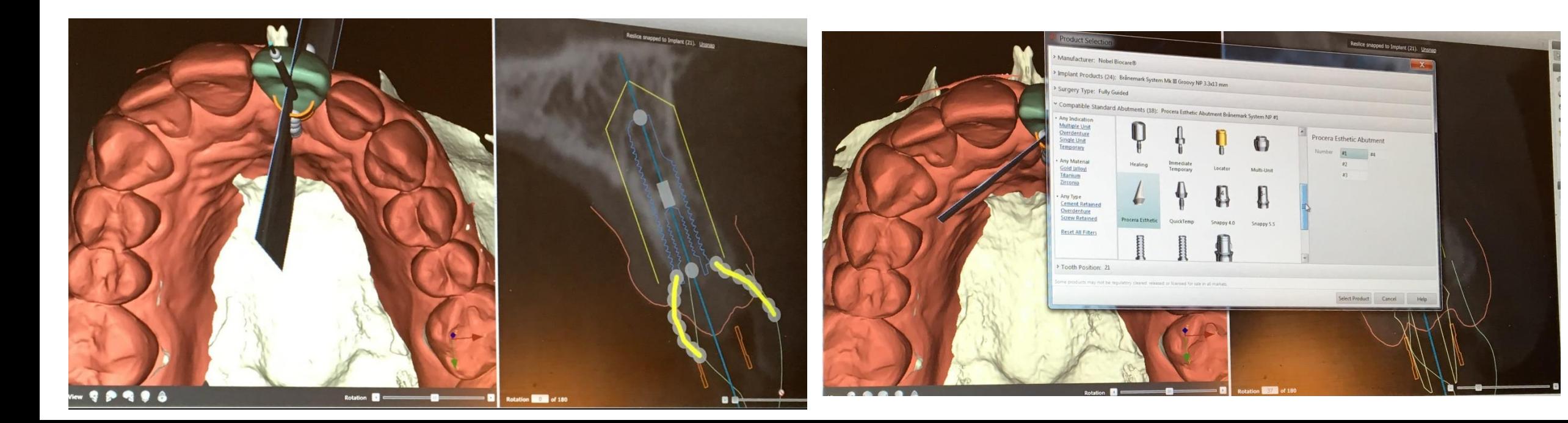

#### **STL filen sänds efter kirurgiska planeringen till printern som skapar en kirurgisk guide**

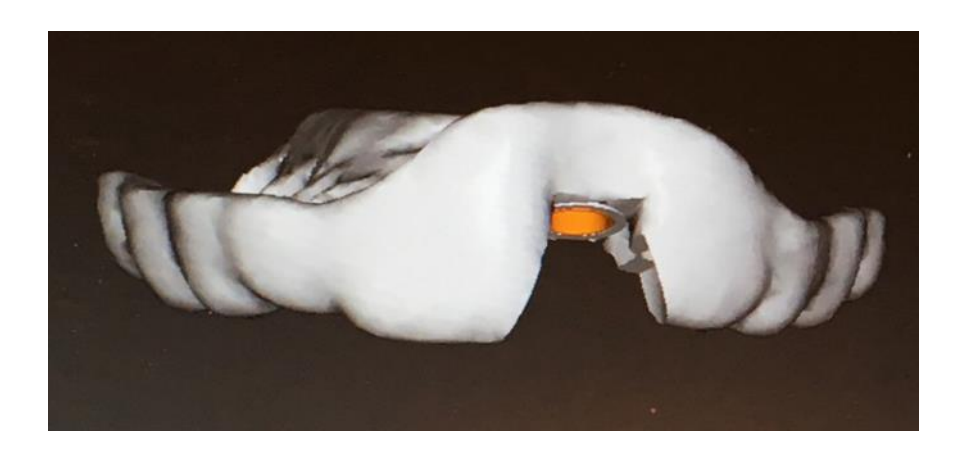

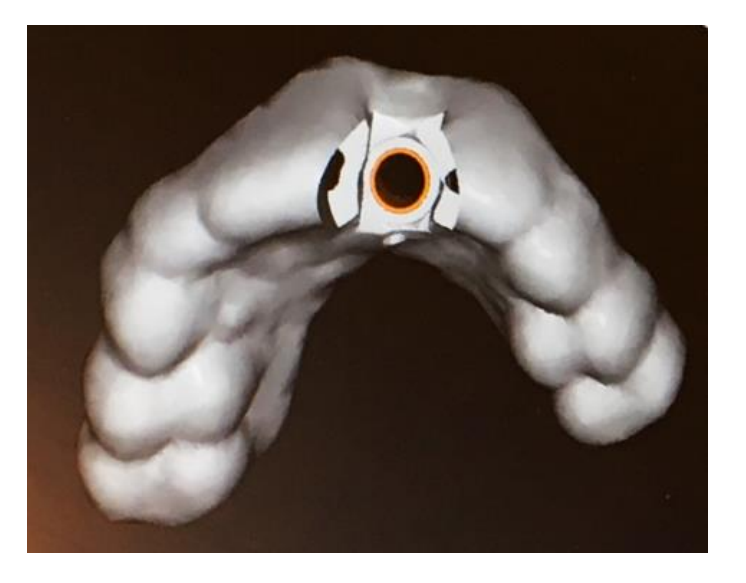

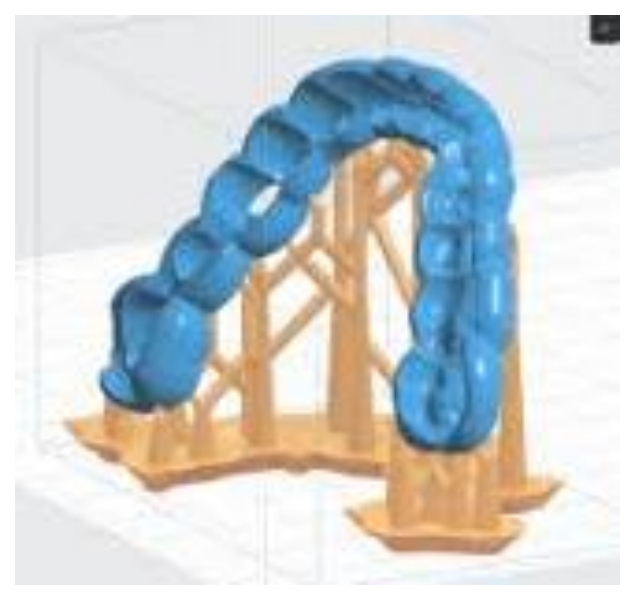

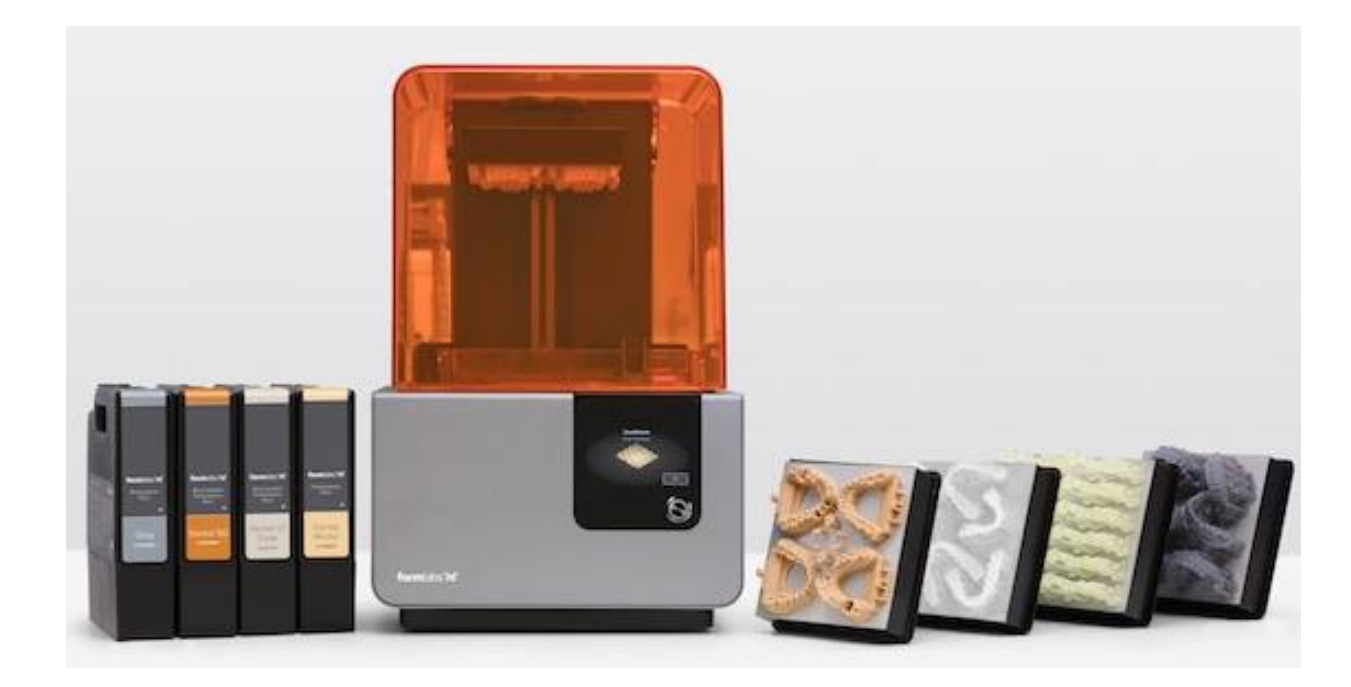

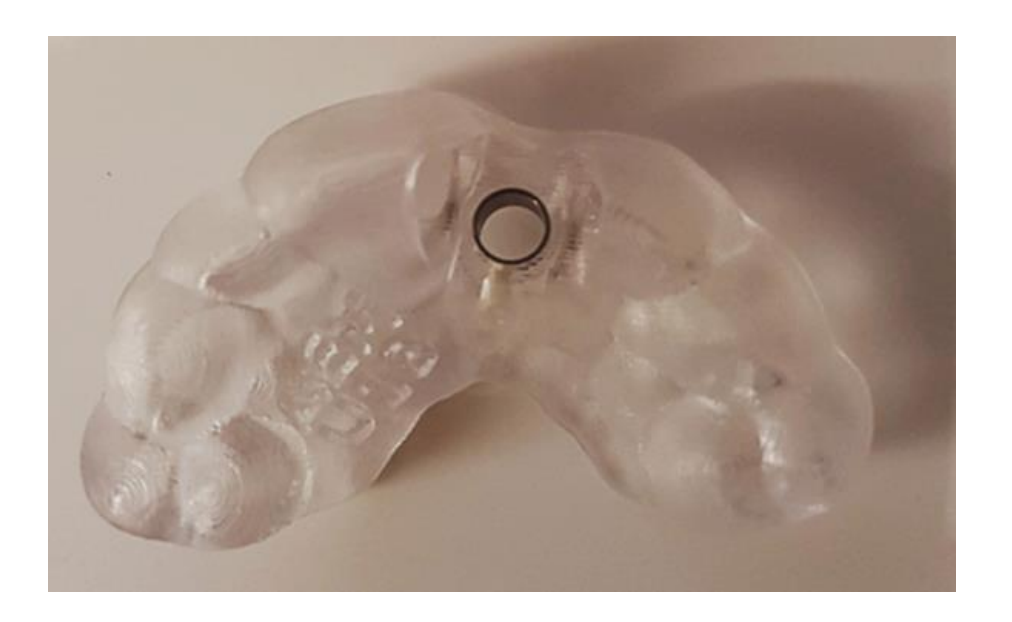

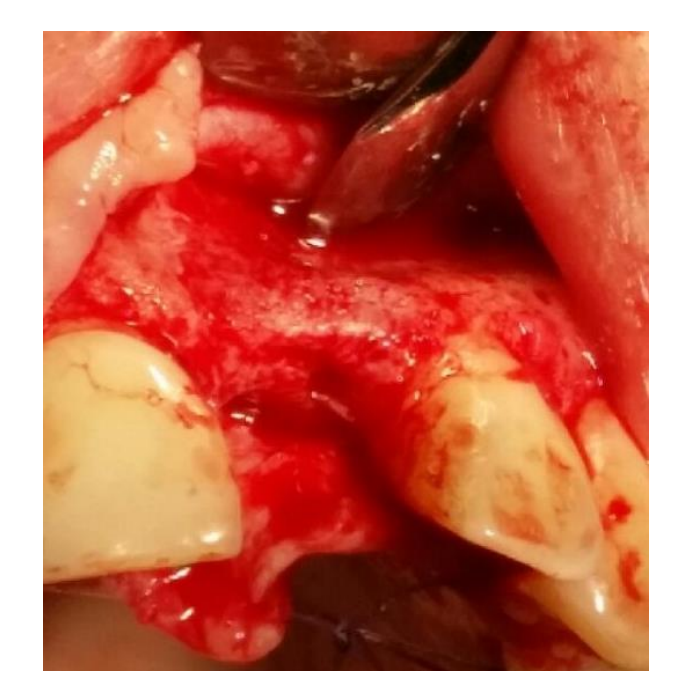

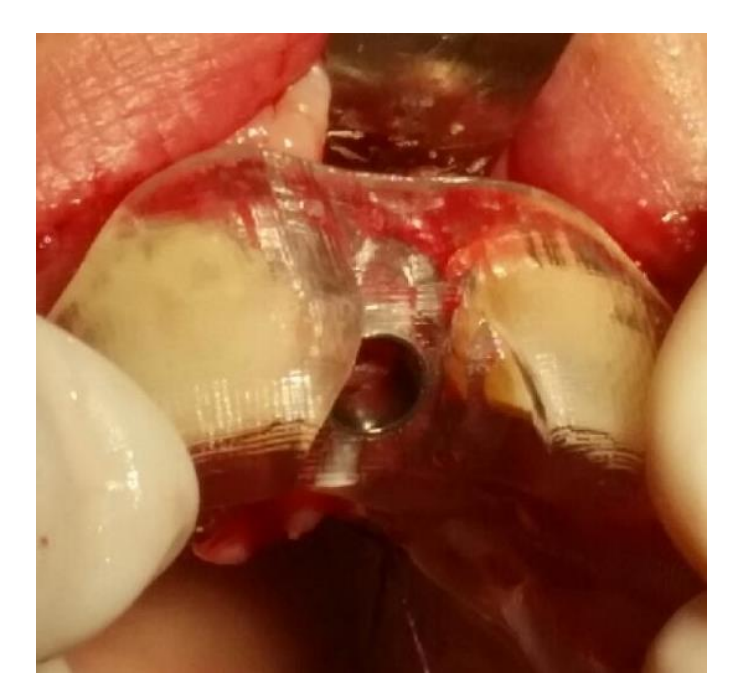

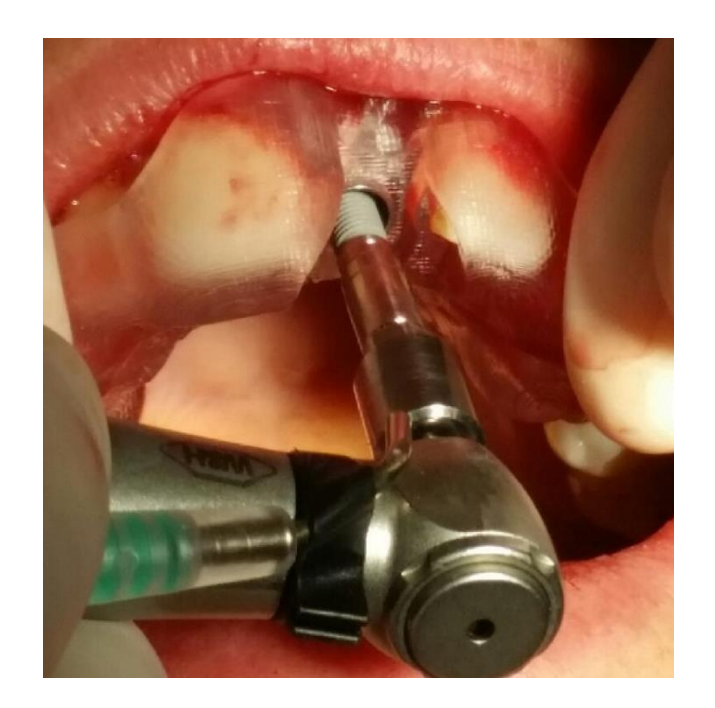

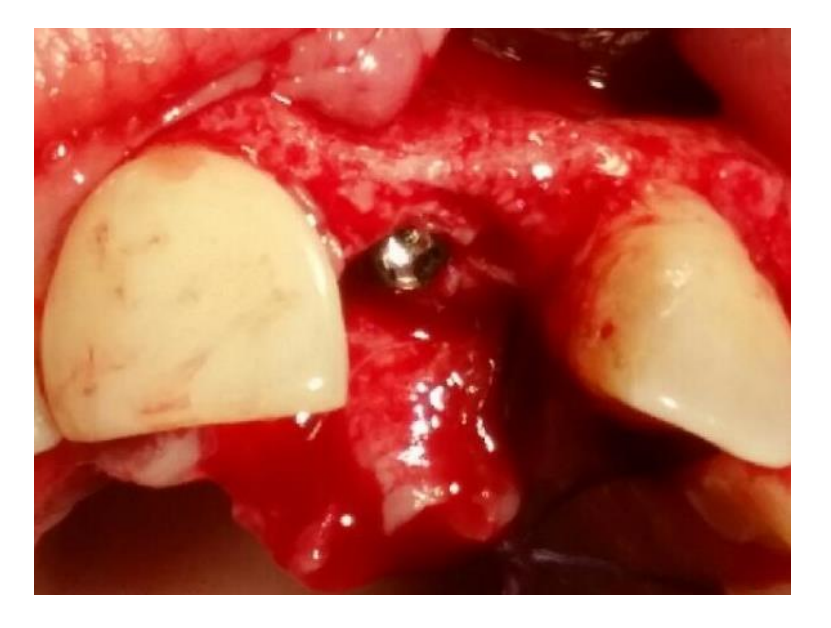

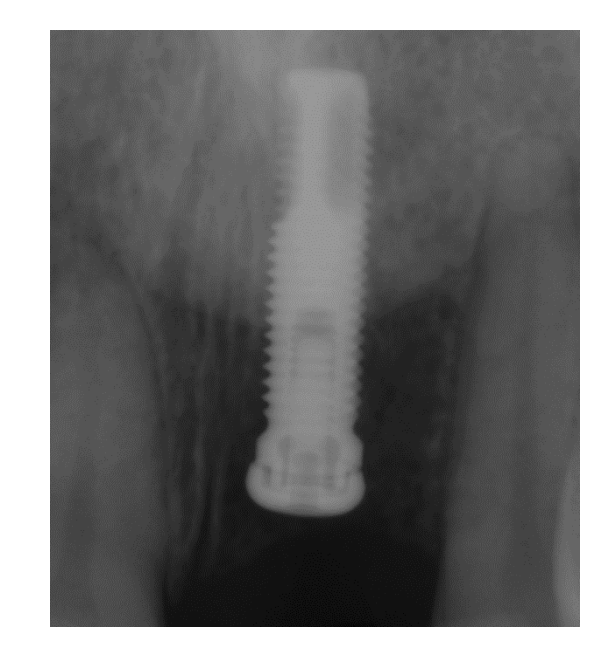

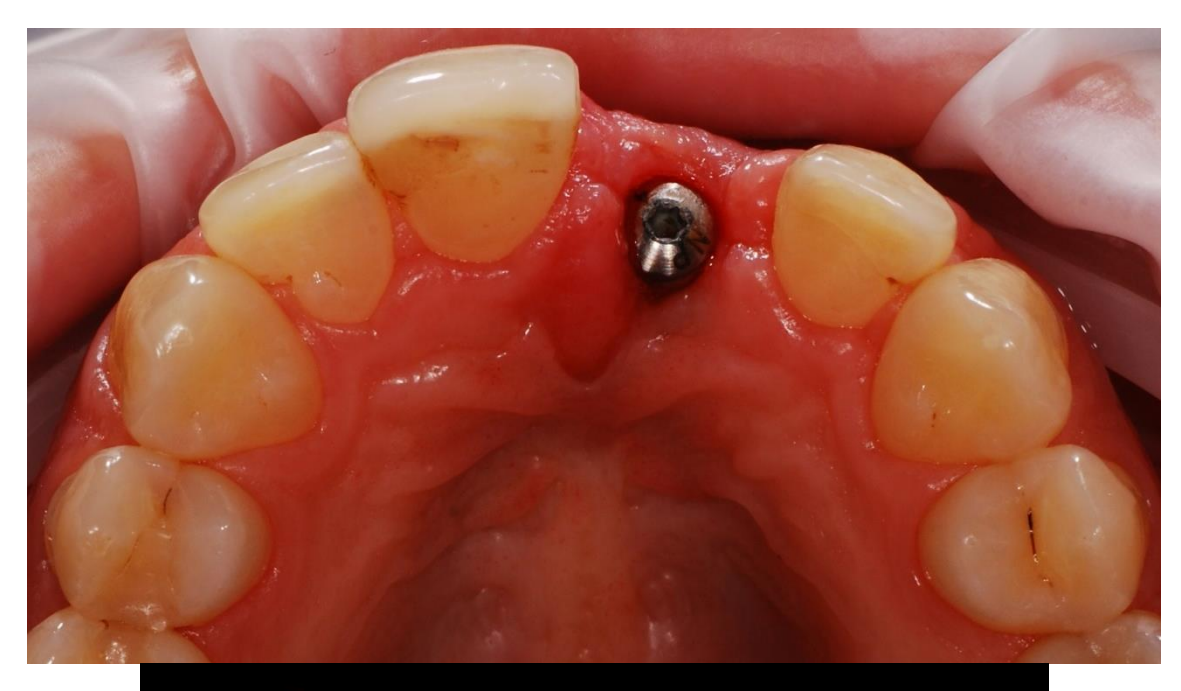

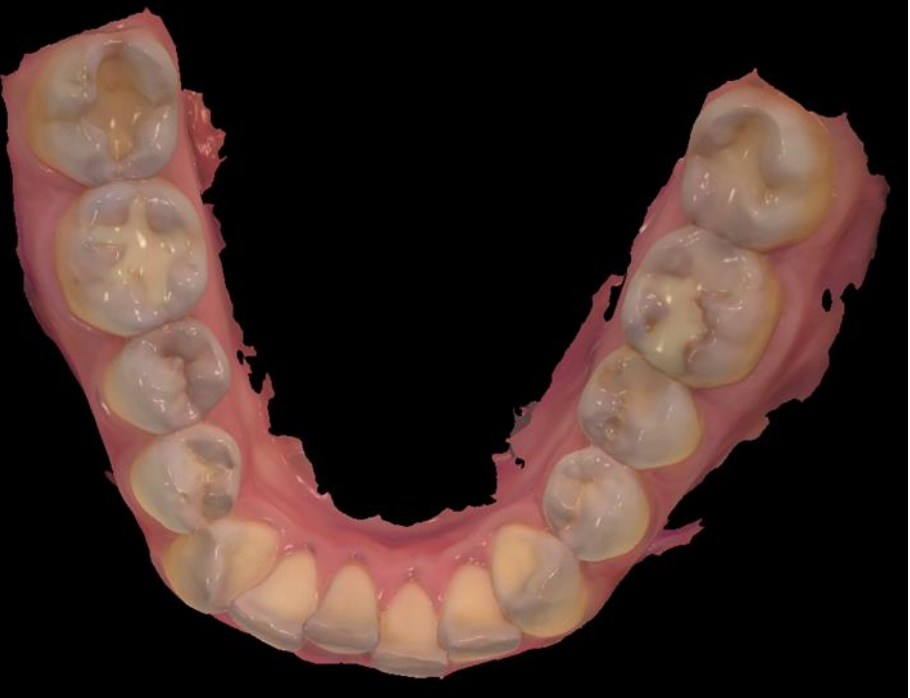

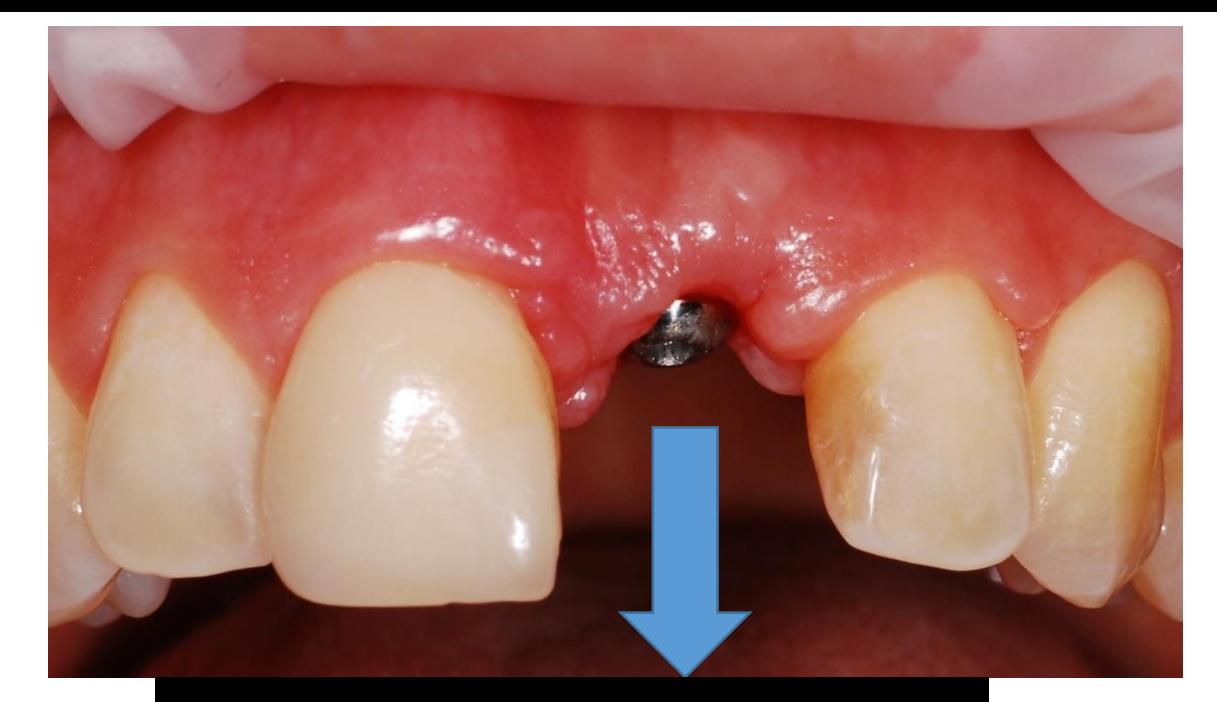

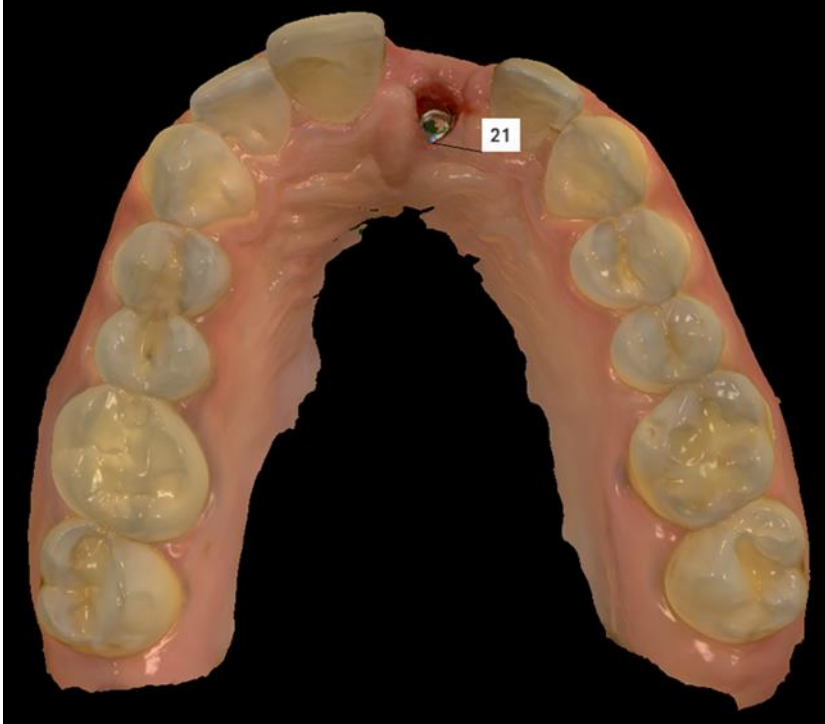

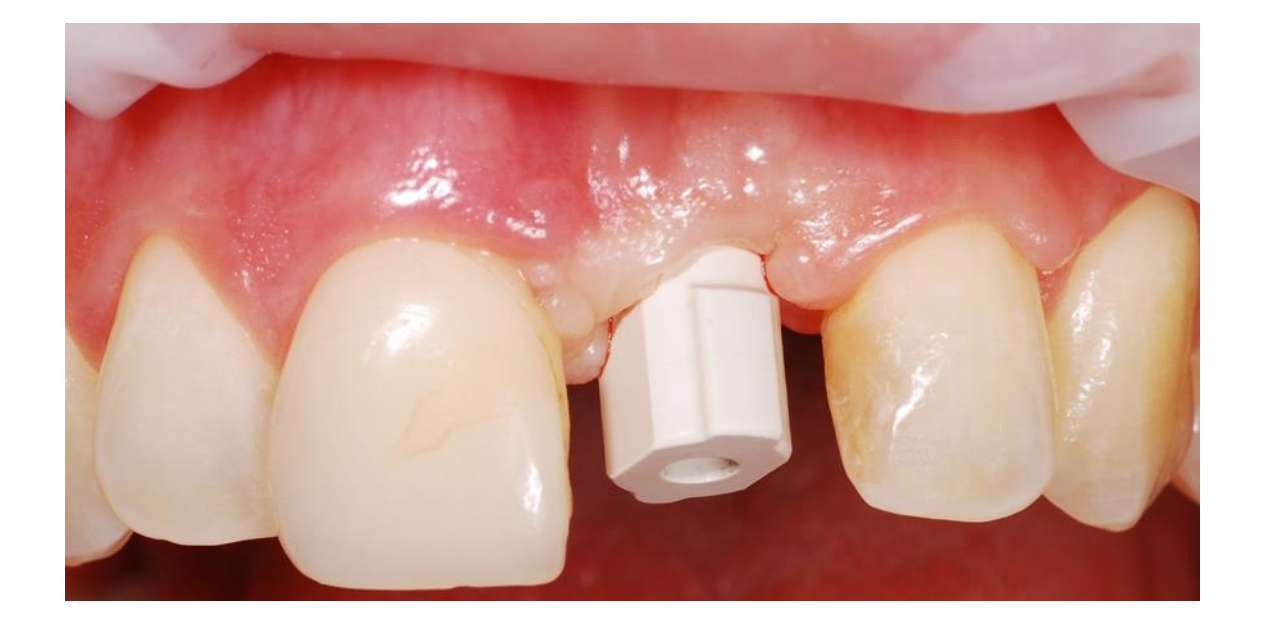

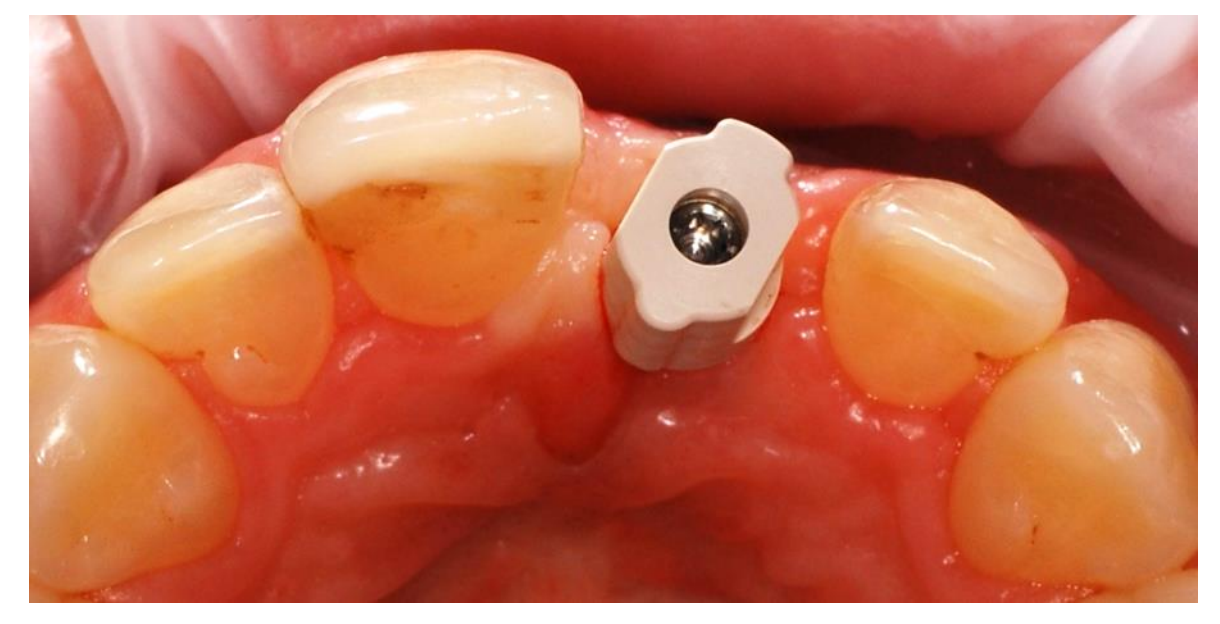

# **Sammanfattning**

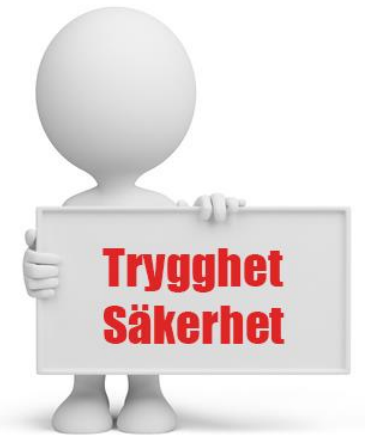

Börja med enkla fall och ta er tid Träning, träning och åter träning Ha en god dialog med tandteknikerna Ta hem det ni behöver så att allt finns på plats och organisera

Det är roligt att utvecklas tillsammans!!

#### **2018 började jag prova med hela KBF broar**

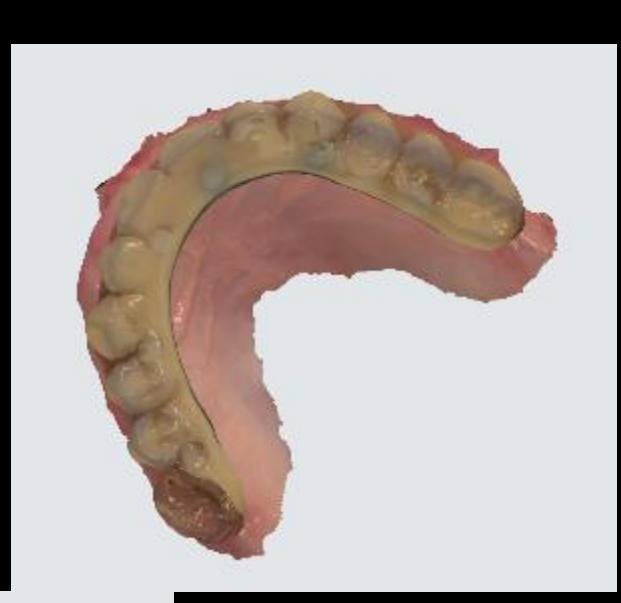

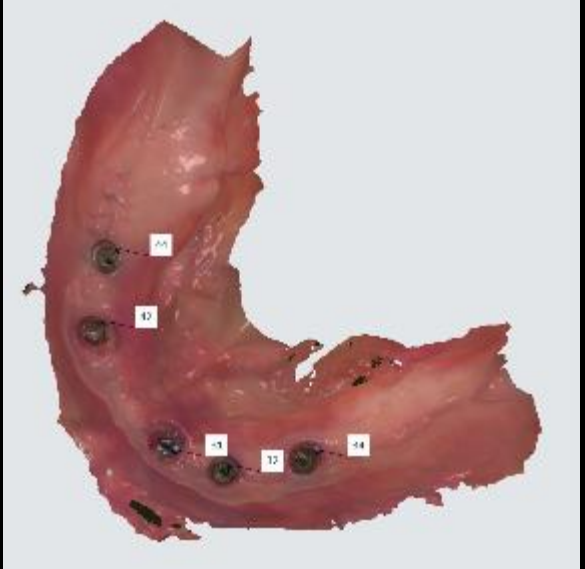

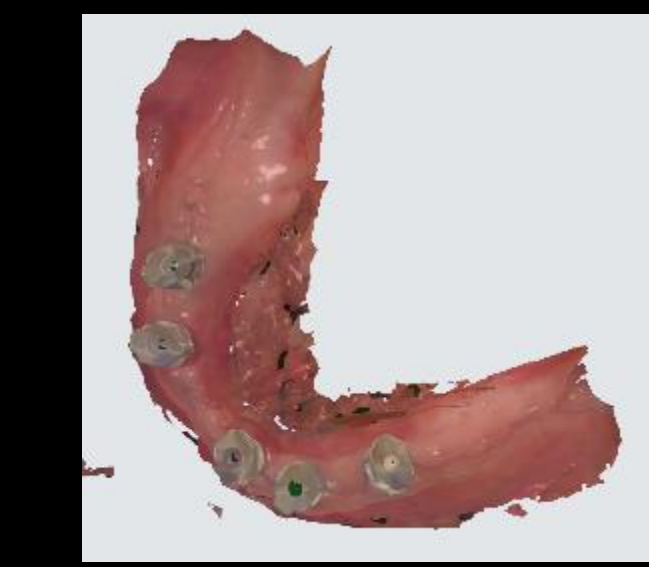

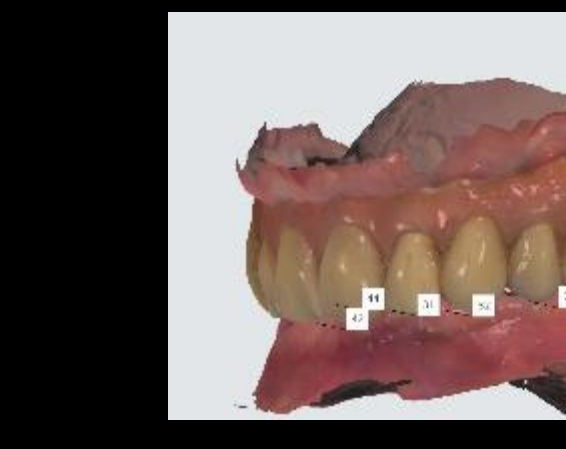

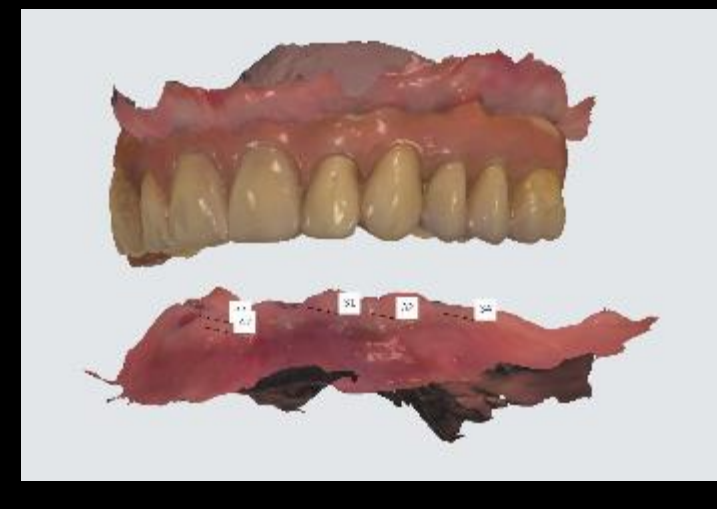

**Där är vi inte helt ännu**!!!

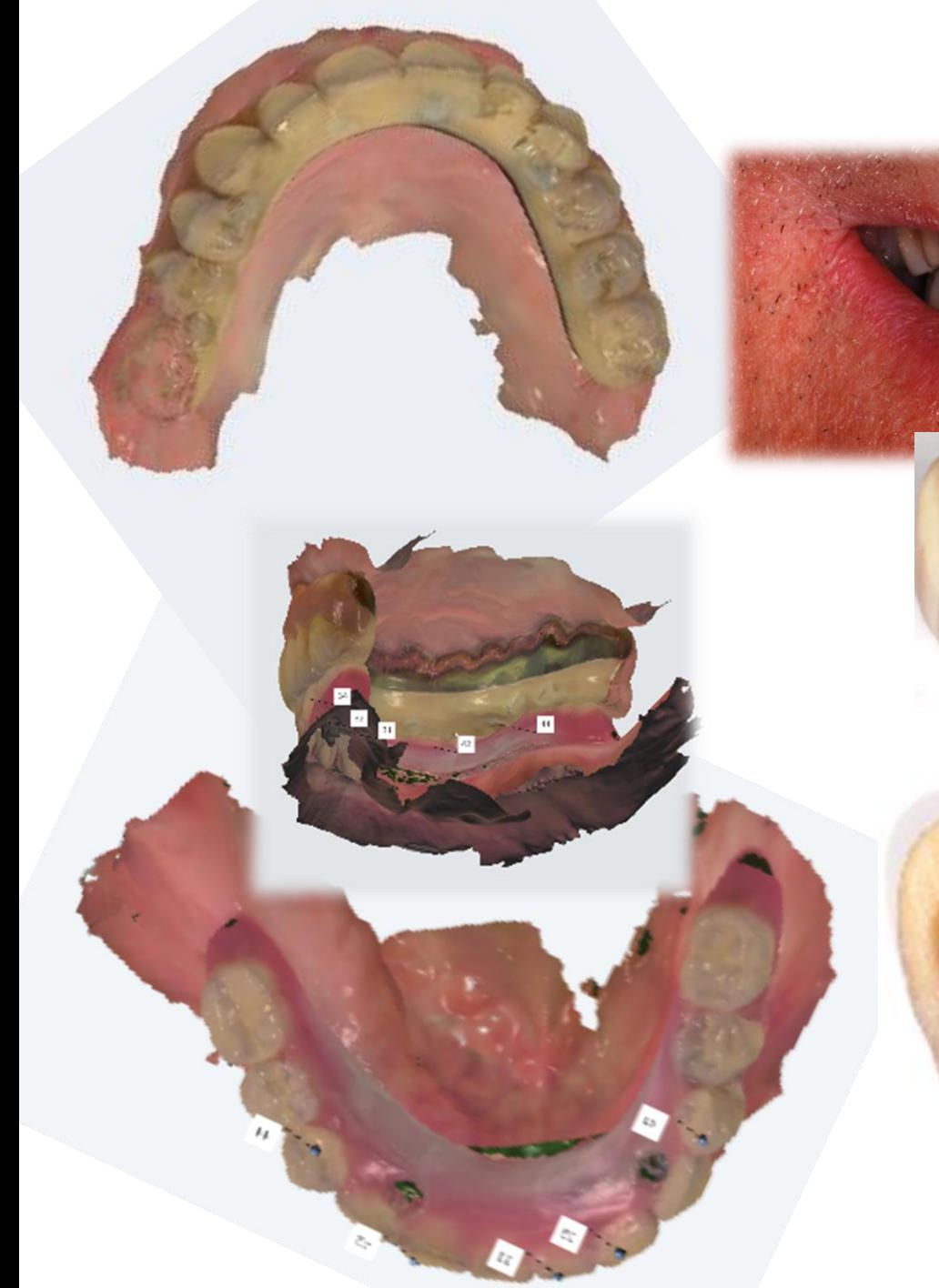

## **Vaxuppsättning**

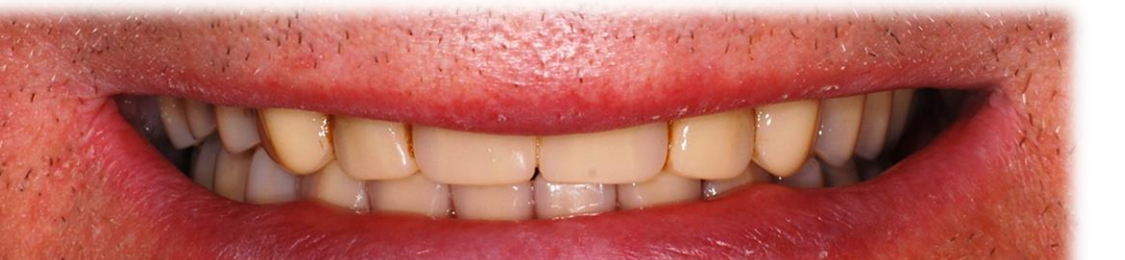

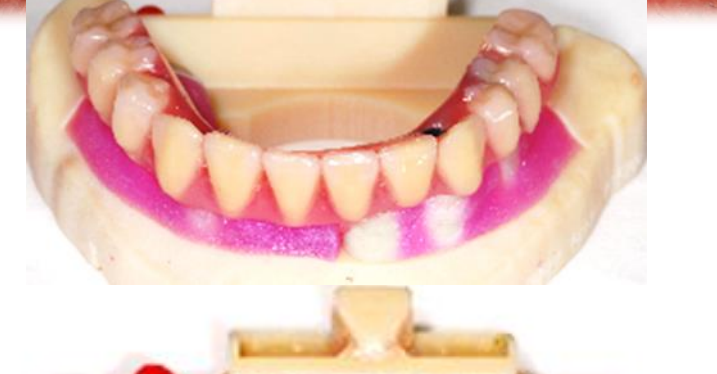

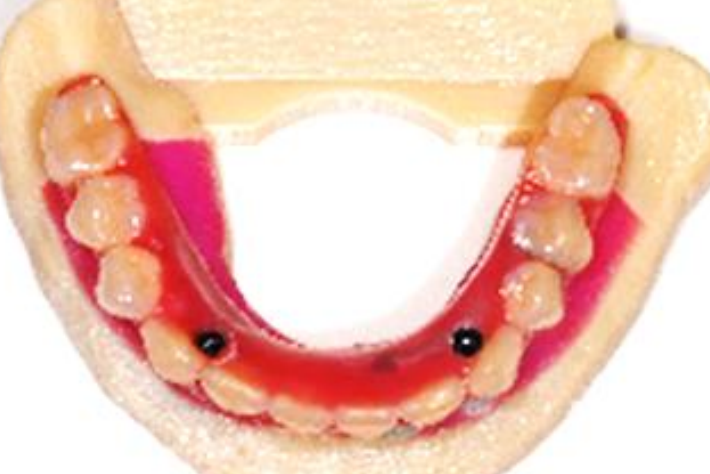

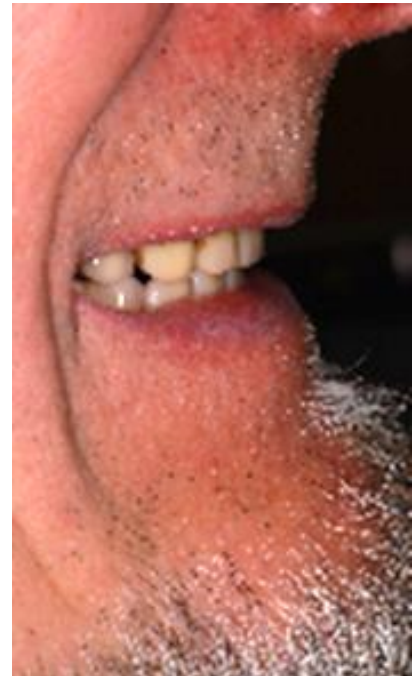

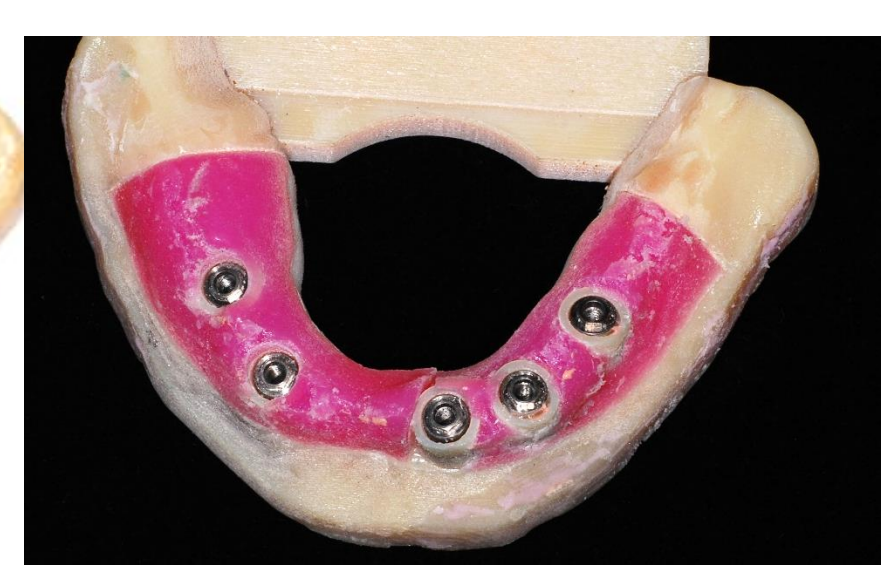

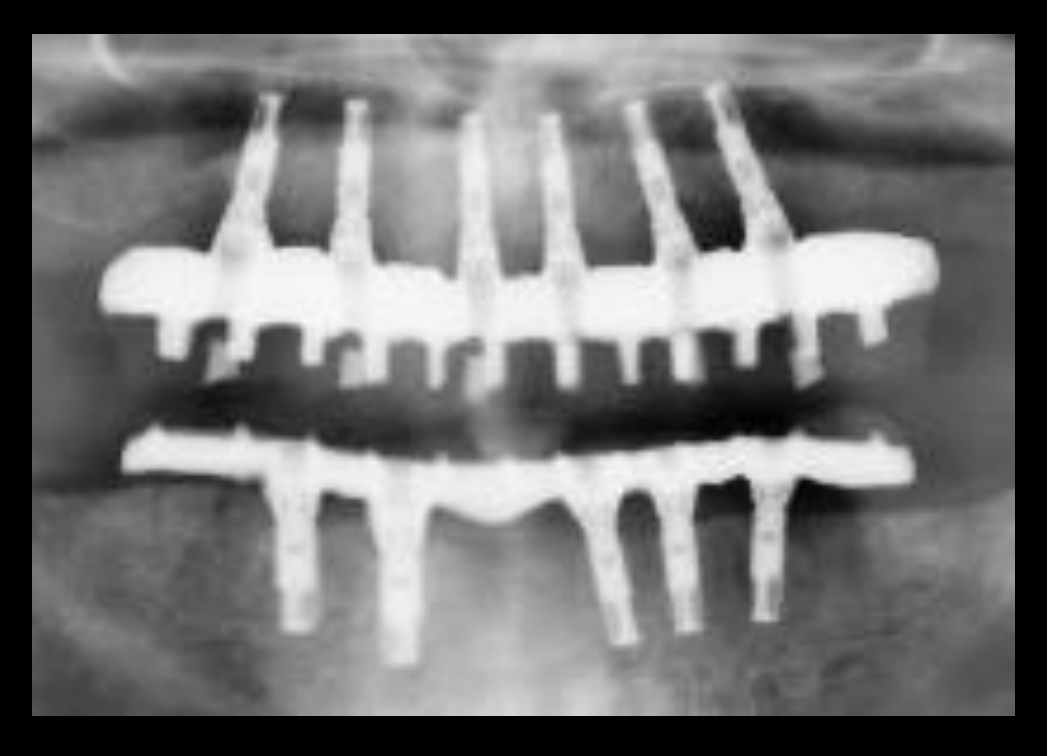

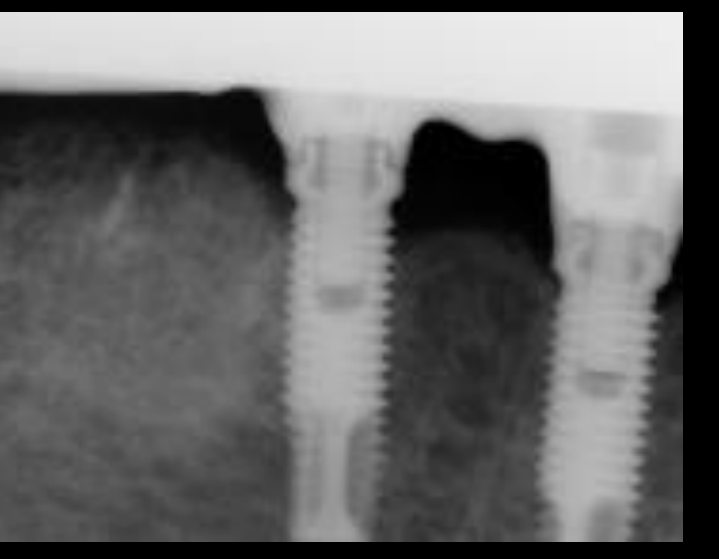

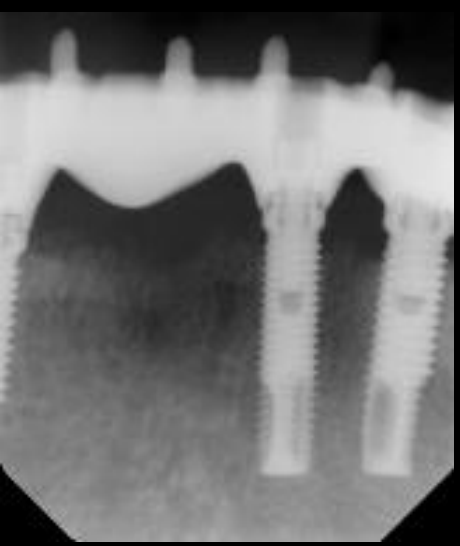

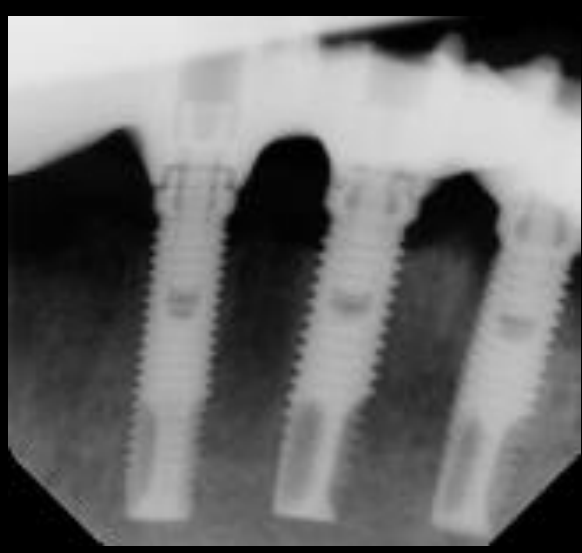

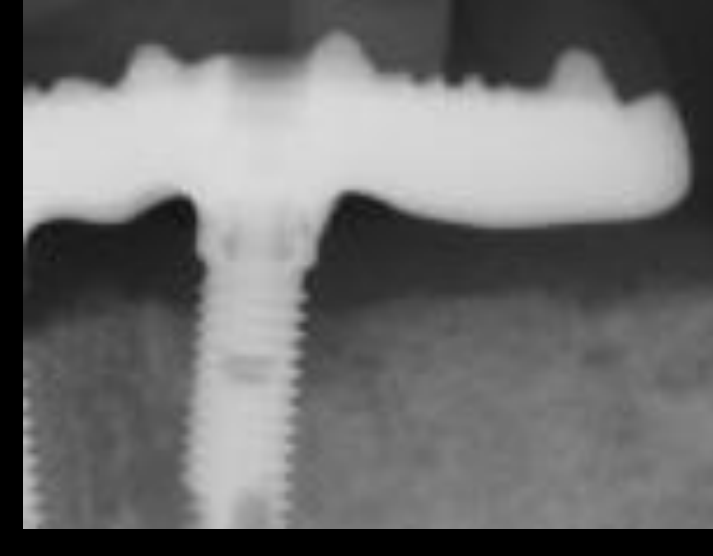

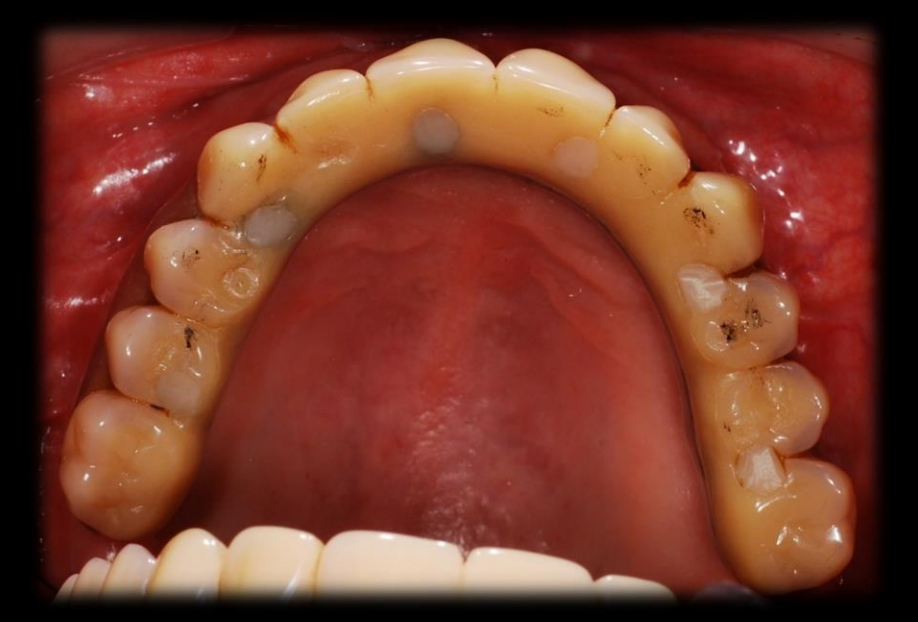

# Digilogt framställd hel KBF bro UK

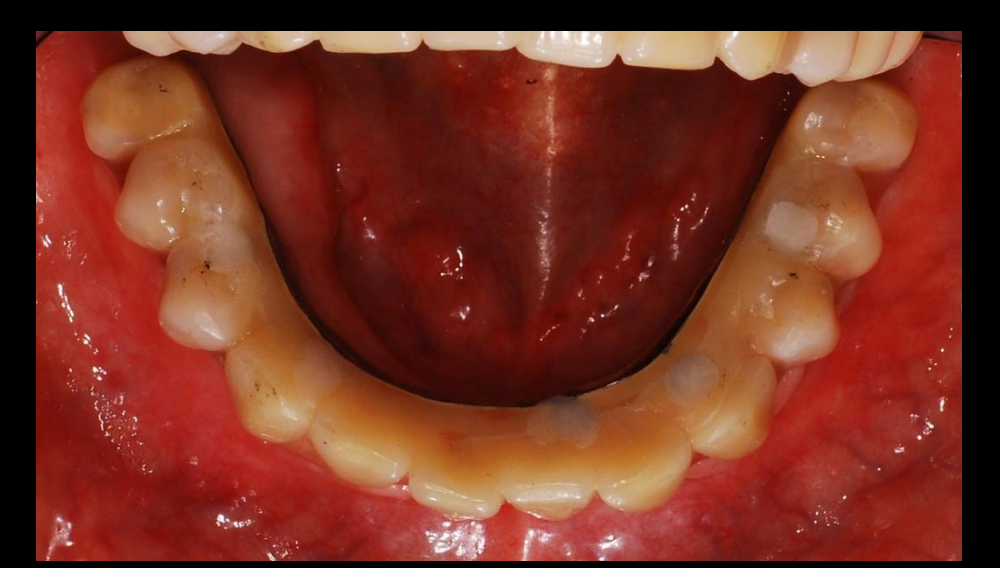

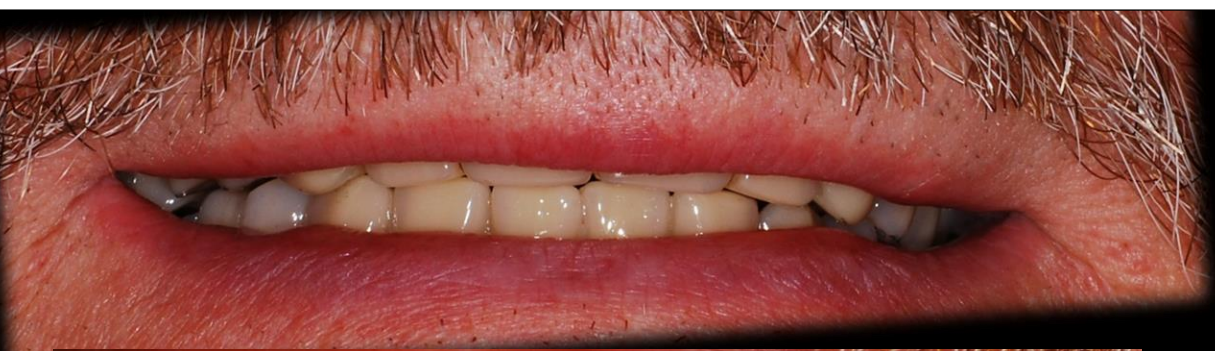

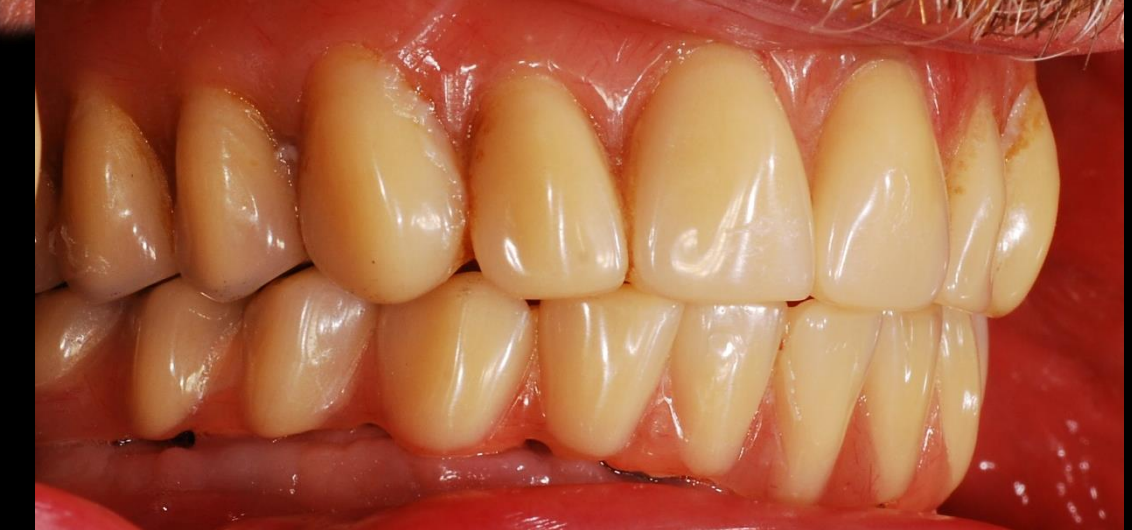

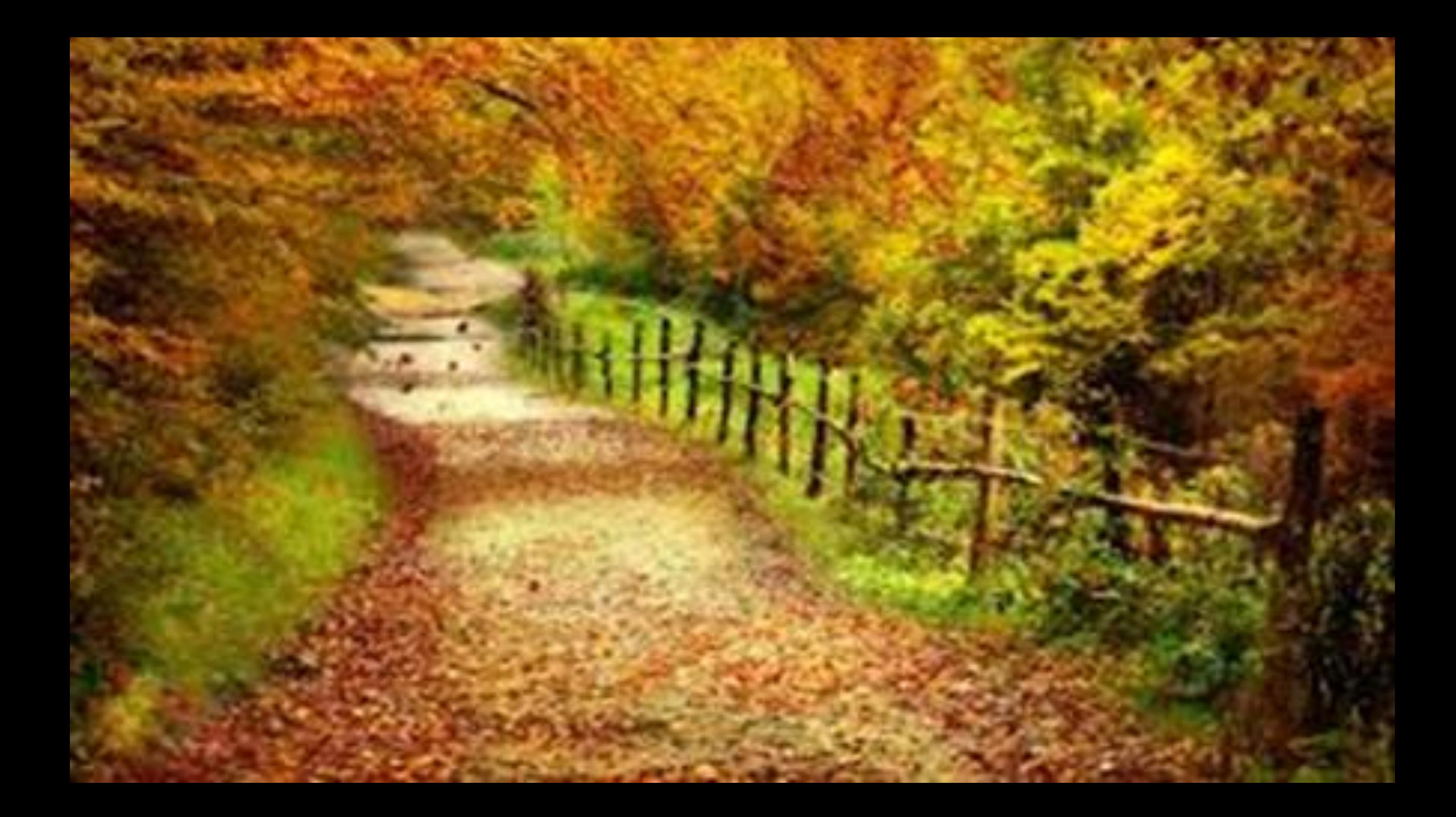

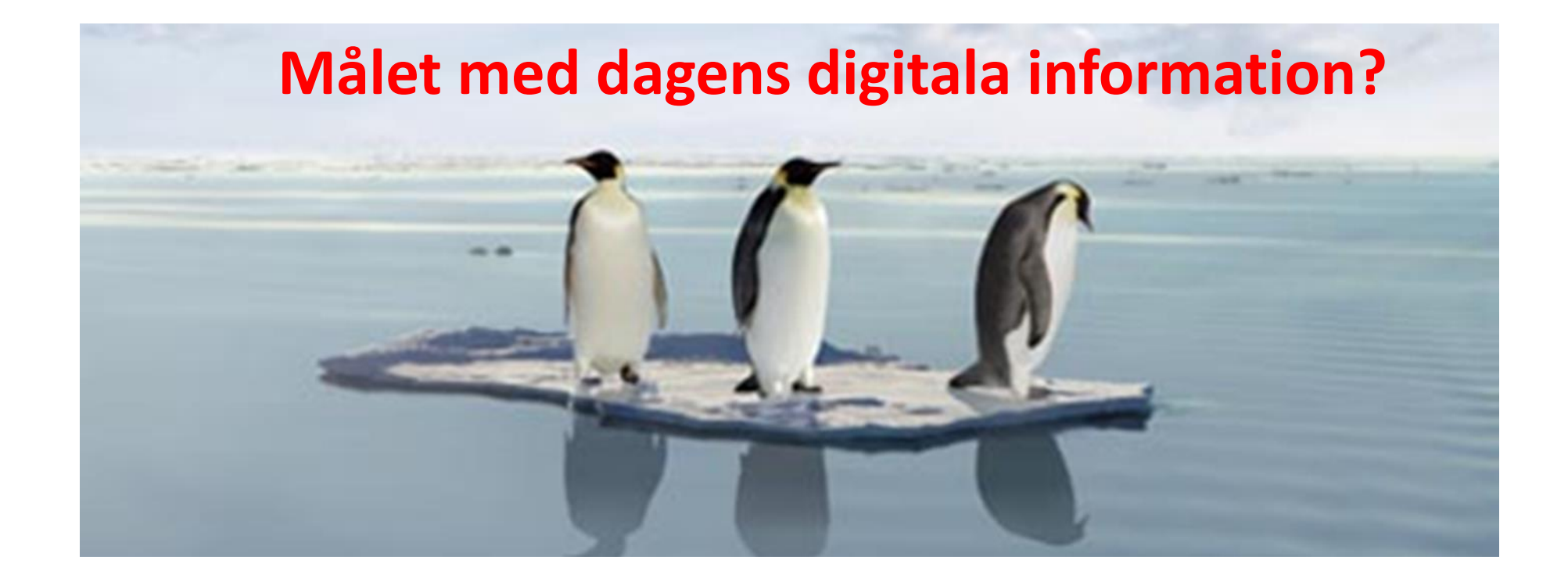

**1. Veta vilka intraorala scanners som finns på marknaden**

- 2. Ha kunskap om vilken typ av digitala avtryck man kan ta
- 3. Känna att man har kunskap att börja scanna på sin hemmaklinik

#### **4. Tips och Tricks**

5. Information om det senaste inom IOS

*Du ska känna dig trygg med scanning!*

# **Tips och Tricks**

**Scanna enligt flödet** för att få det att fungera bra! Ocklusalt/buckalt/lingualt + slemhinna i gommen. Gunga fram och tillbaka vid incisiverna!

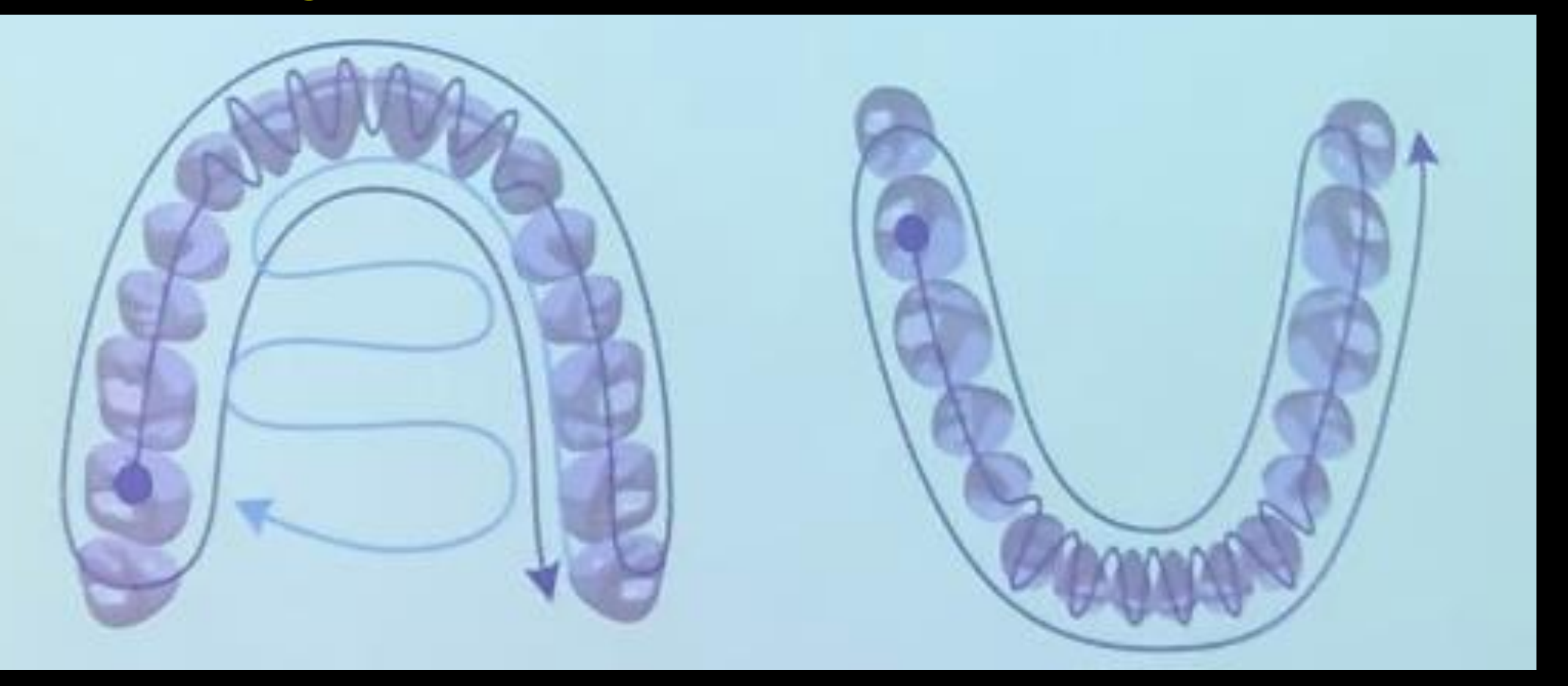

### **Patient Specific Motions = Laterotrusions rörelser**

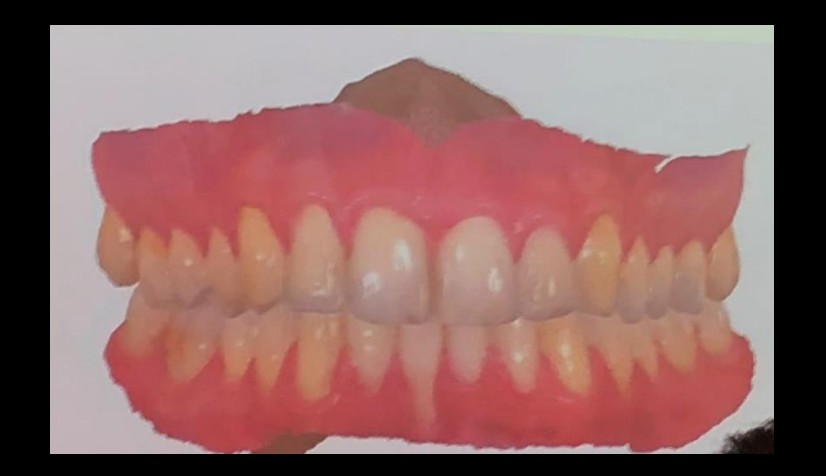

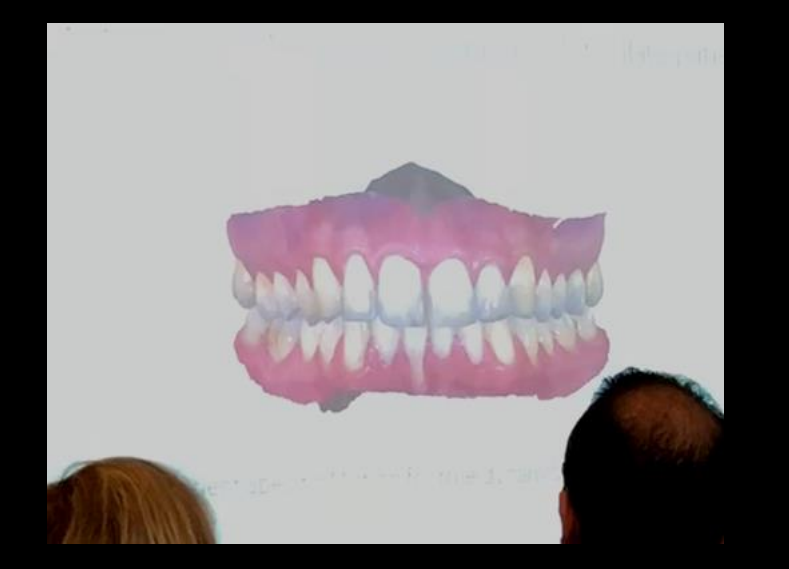

### **Zooma för att få djupare scanning! Tex vid pelare eller subprepar! 12mm**

# Zoom funktion

Subprepar, pelare etc

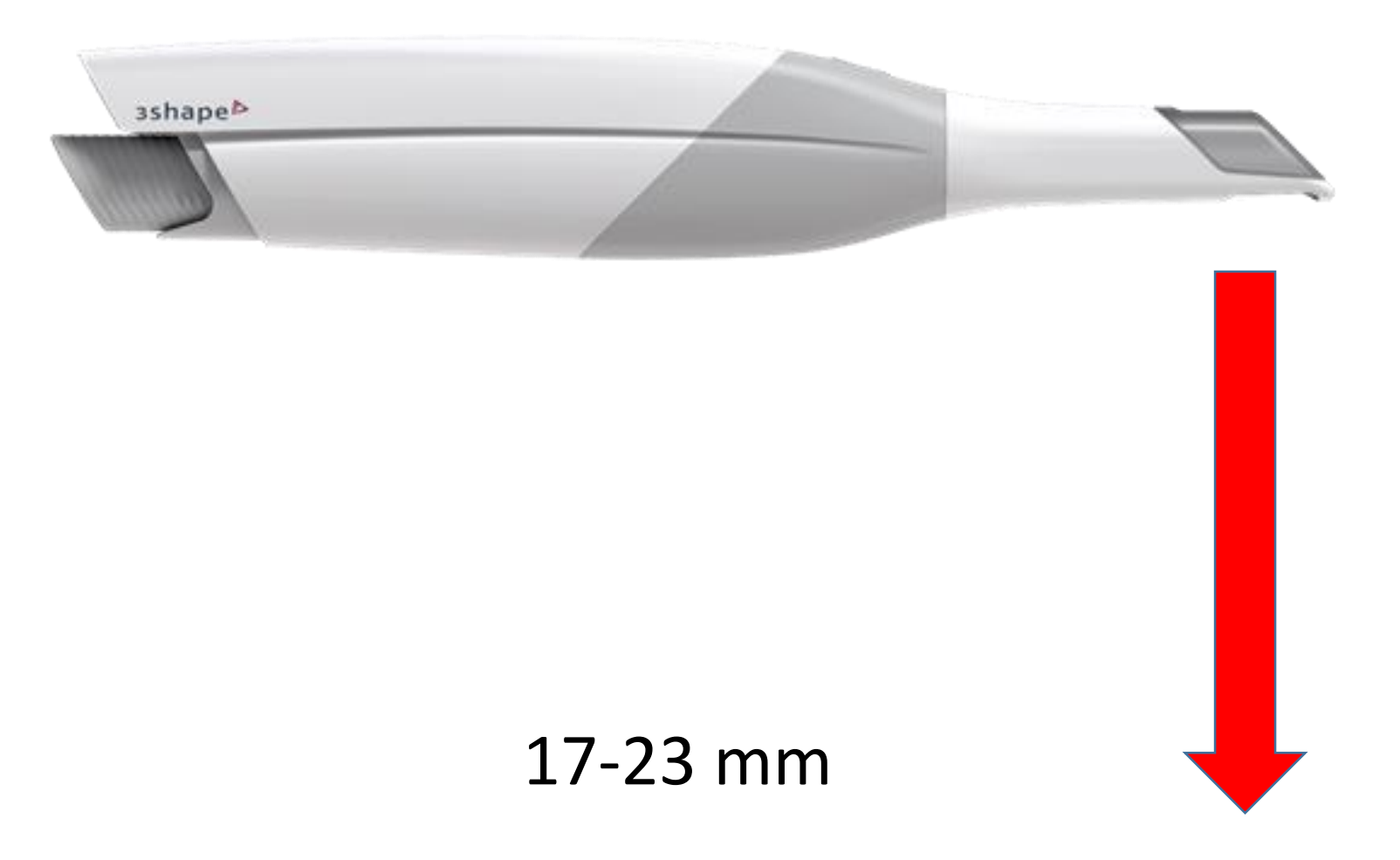

### Scanna preparna noga, torrlägg och frilägg! Kan **låsa** ytor om man önskar

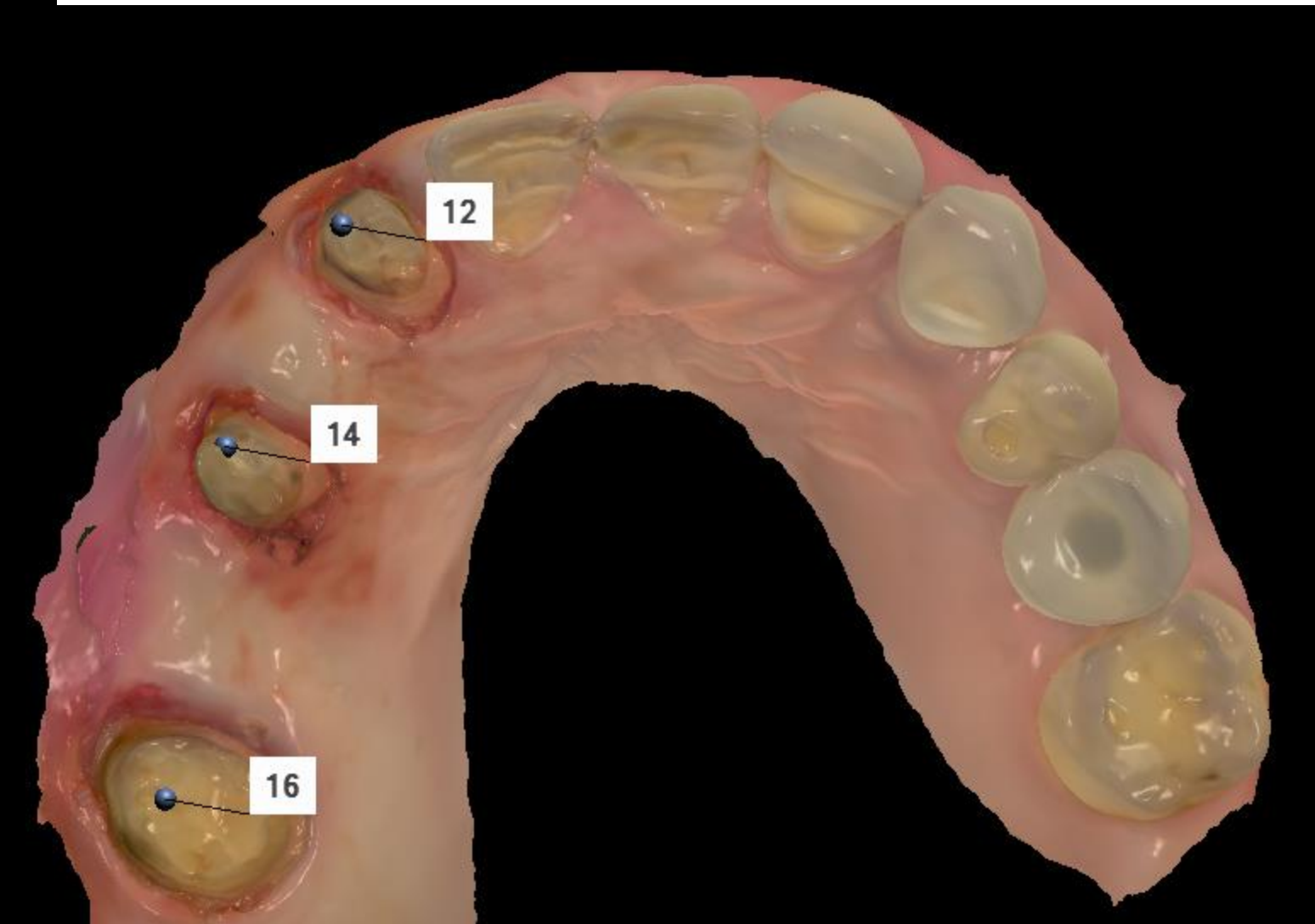

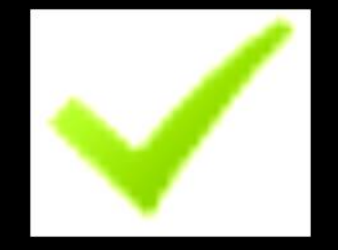

### **HD foto är utmärkt att använda vid prepar och för att visa hur den tanden man vill spegla ser ut**

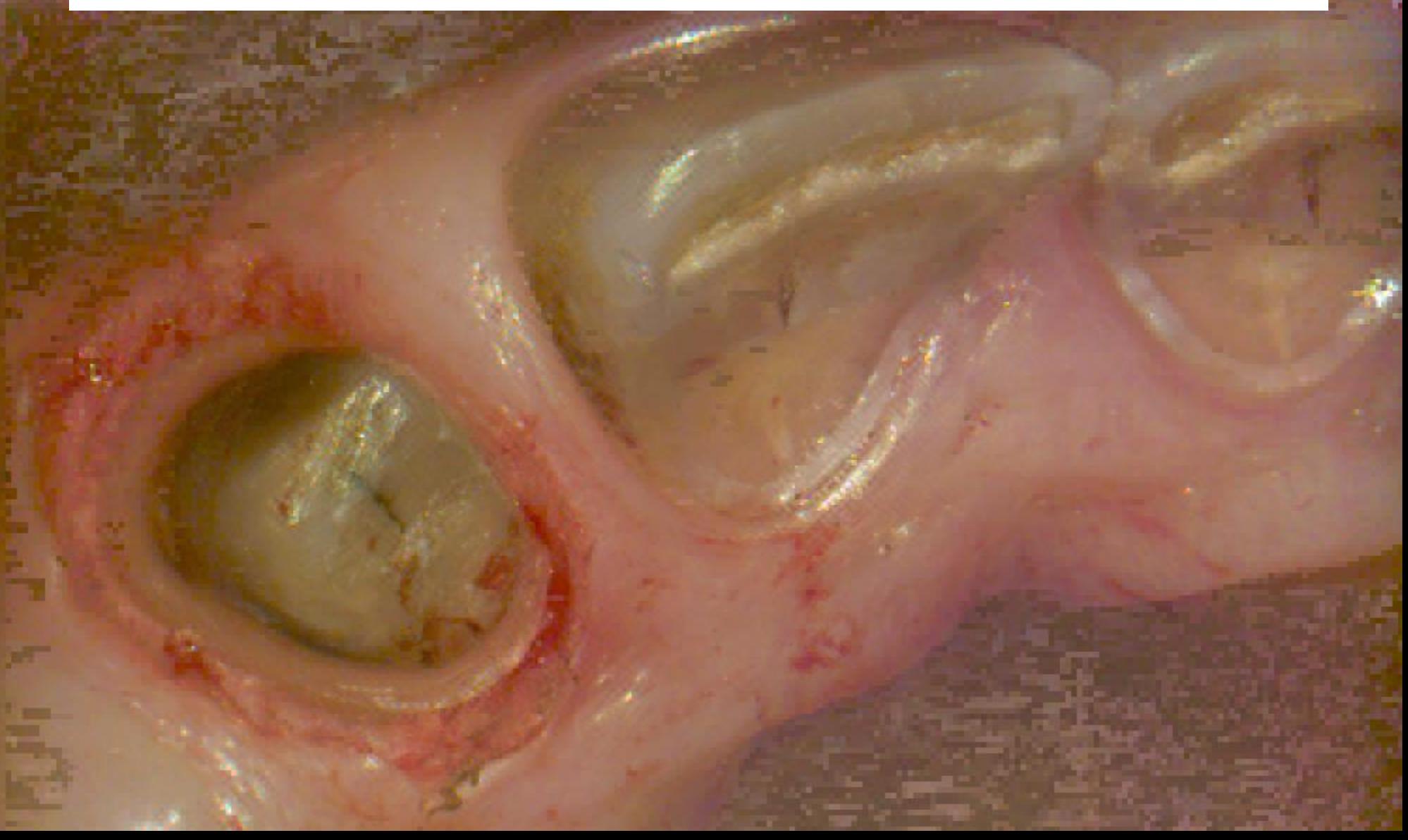

### Tandlösa käkar=Följ flödet och håll dig till fast slemhinna

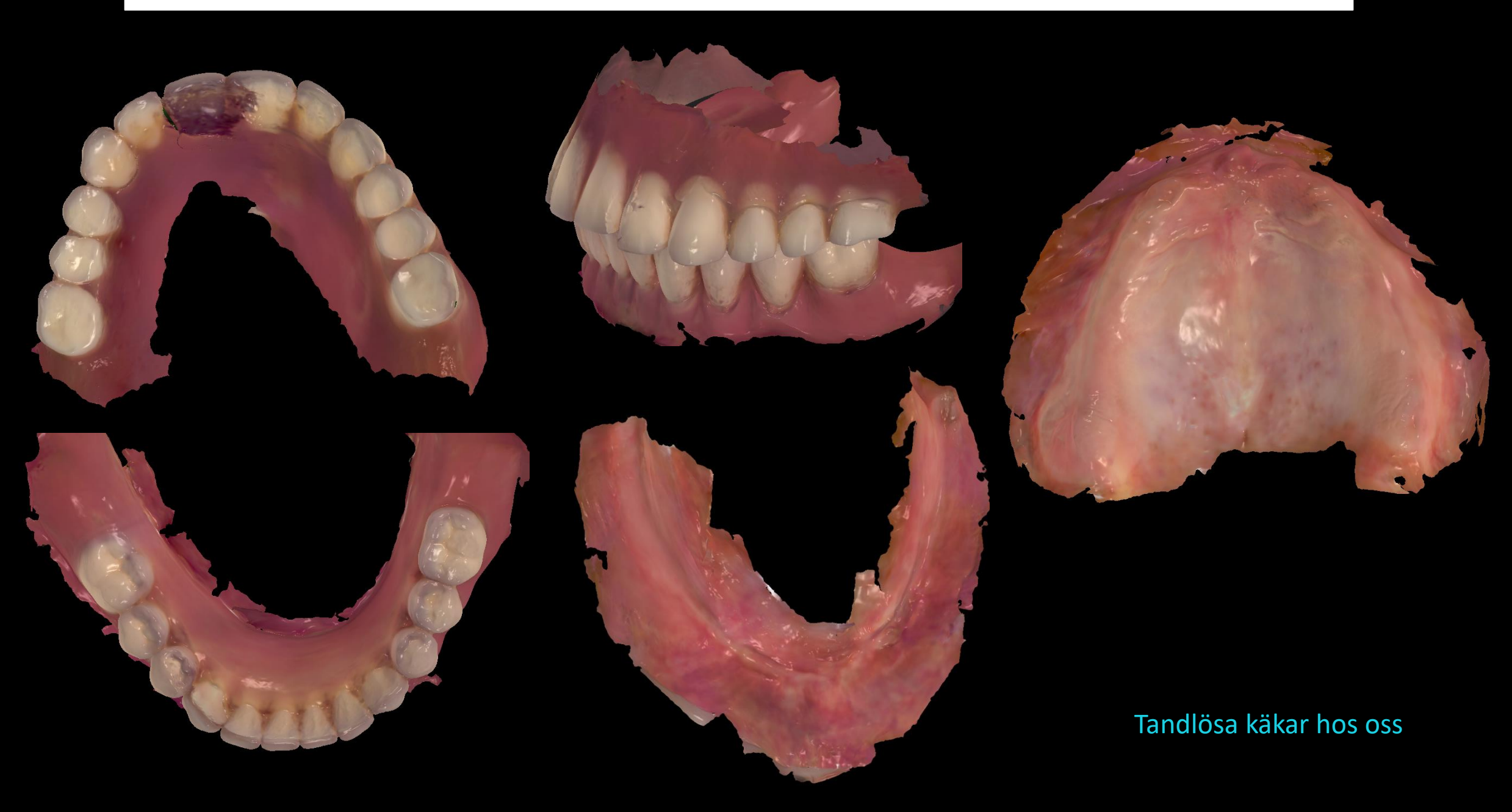

### Skeletterade PPP proteser - enkelt!

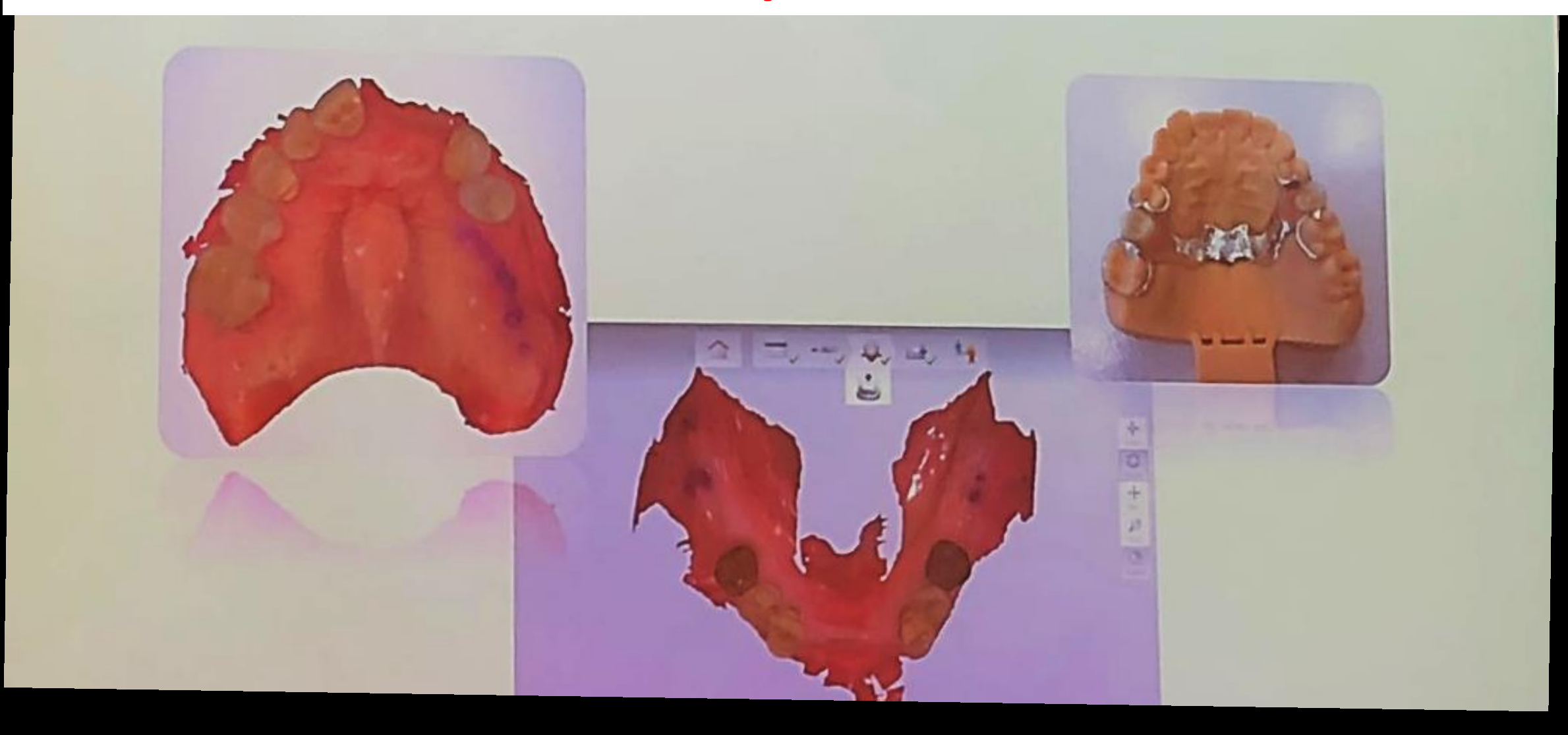

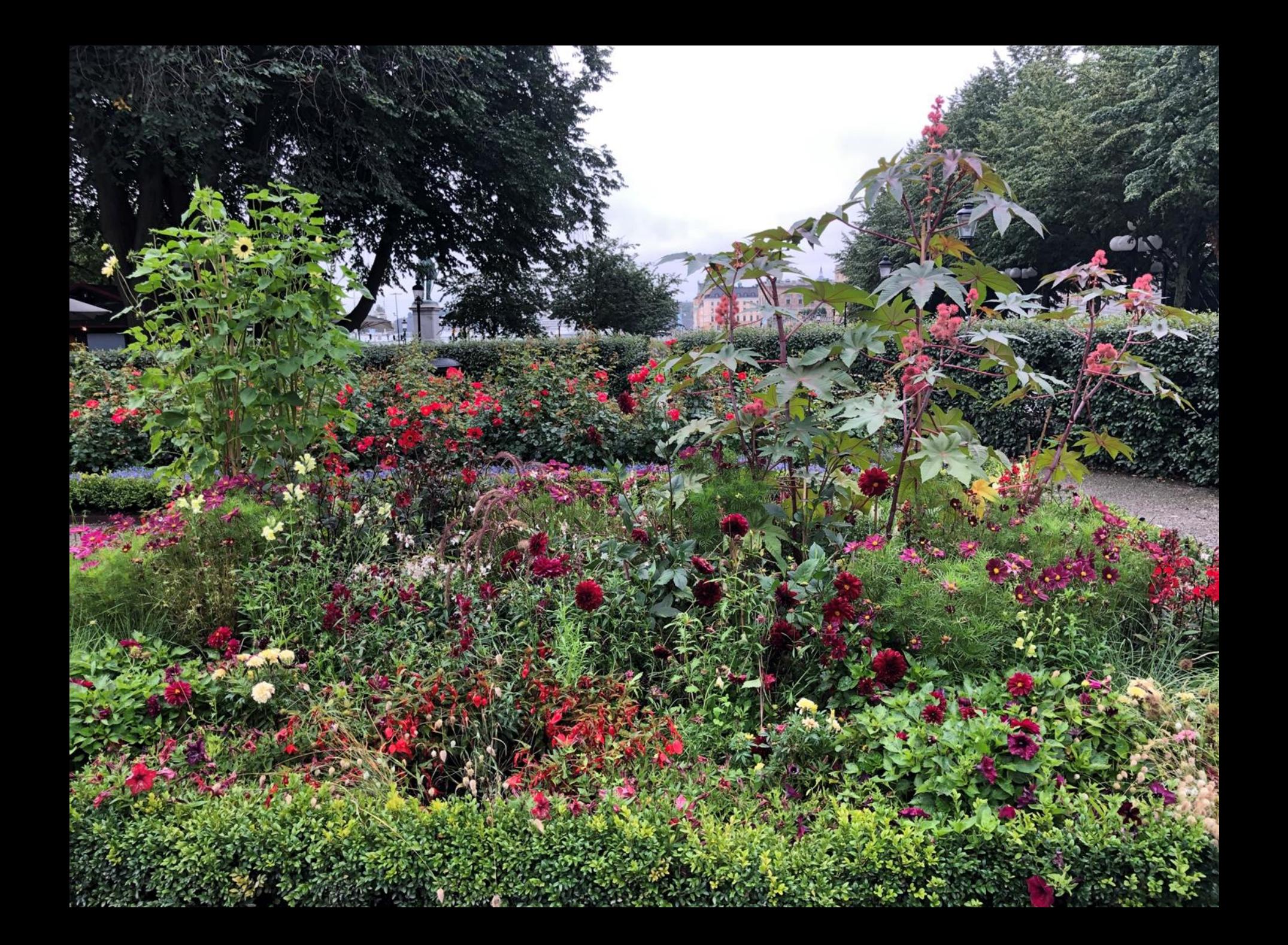

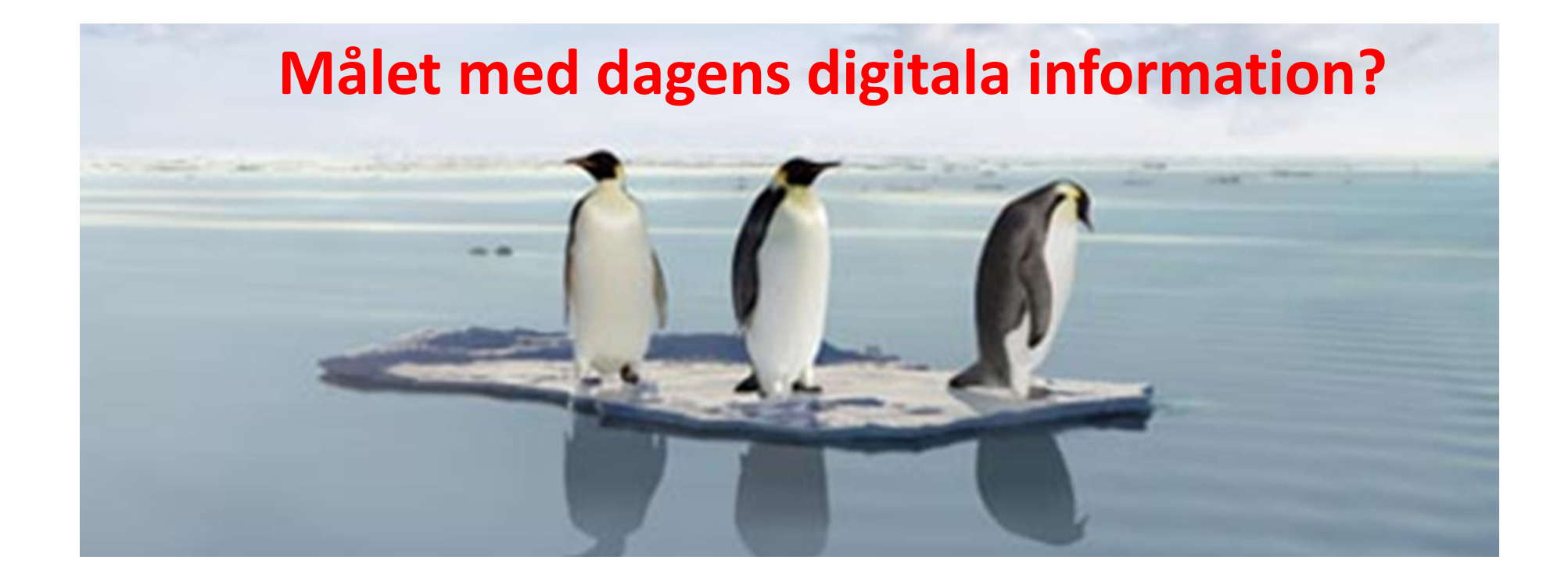

**1. Veta vilka intraorala scanners som finns på marknaden** 2. Ha kunskap om vilken typ av digitala avtryck man kan ta 3. Känna att man har kunskap att börja scanna på sin hemmaklinik **4. Tips och Tricks**

# **5. Information om det senaste inom IOS**

*Du ska känna dig trygg med scanning!*

# **Nyheter inom IOS i samband med Nordiska och Internationella kongresser ifrån i år.**

# **ICP & EPA 2019 Amsterdam**

#### **3Shape - The Digital Journey II The Nordic 3Shape TRIOS Community**

Fre 23/8 + Lö 24/8 Stockholm

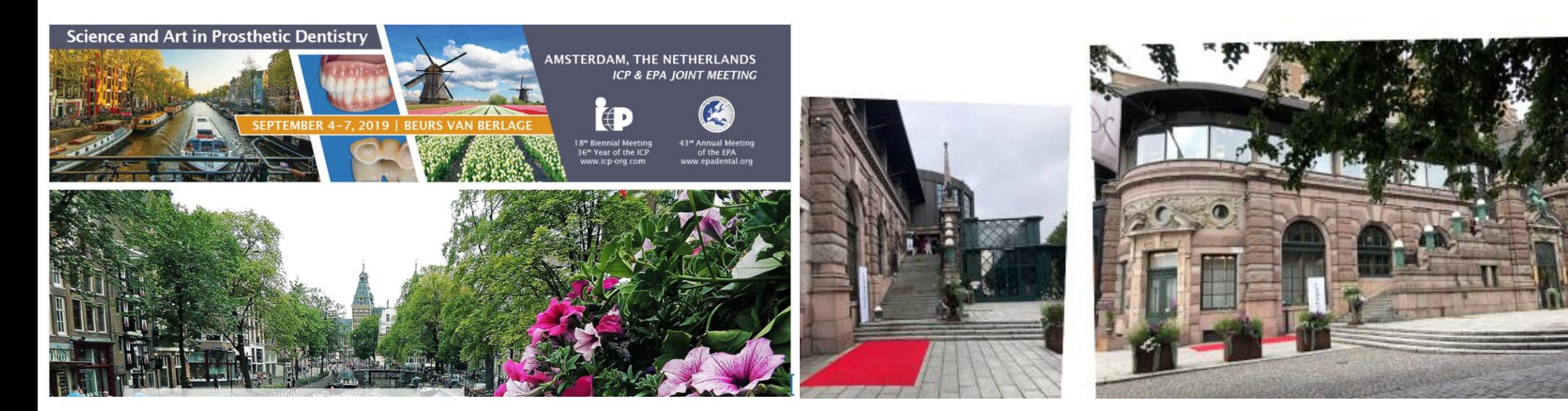

# **IOS for rehabilitation of complete edentulism. Dr Lucio Lo Russo , Italy**

**Using INTRAORAL SCANS** for the rehabilitation of complete edentulism

- **Scanning edentulous jaws**
- Having scans ready for denture design
- Individualize denture on the basis of peri-oral scans

Is all this just for removables?

Extraoral scan =Scanna ifrån haka till panna

### **Accuracy and precision of 3 intraoral scanners and accuracy of conventional impressions: A novel in vivo analysis method**

*Robert Nedelcu, Pontus Olsson, Ingela Nyström, Jesper Rydén ( Uppsala Universitet, Sweden)*

**Syfte:** Att utvärdera en ny metod i användandet av **industriell scanner som referens för att få in vivo jämförelse med 3 intraorala scanrar IOS och konventionella avtryck.** Man vill också utvärdera IOS precision in vivo.

**Metod:** 4 referens kroppar bondades till buckalytan på ök premolarer och inc på 4 objekt. Efter tre referens scanningar med ATOS Core 80 scannades objekten med 3 olika IOS system: 3M True Definition, CEREC Omnicam och Trios 3. Impregumavtryck togs och modeller framställdes som digitaliserades med labscanner 3Shape D1000. Bästa passform av referenskropparna och 3DCompare analys utfördes. Precision av ATOS och Resultat: Ingen statistisk skillnad fanns för IOS avtryck jämfört med Impregum. **Sammanfattning:** Metoden kan användas för att säkerställa säkerheten av IOS och Impregum in vivo upp till 5 led bilateralt**. IOS kan användas som ersättning för konventionella avtryck till broar upp till 10 led utan extensionsled.** Samma deviation hos IOS och Impregum. **True Definition och Trios 3 var bättre än CEREC O**.

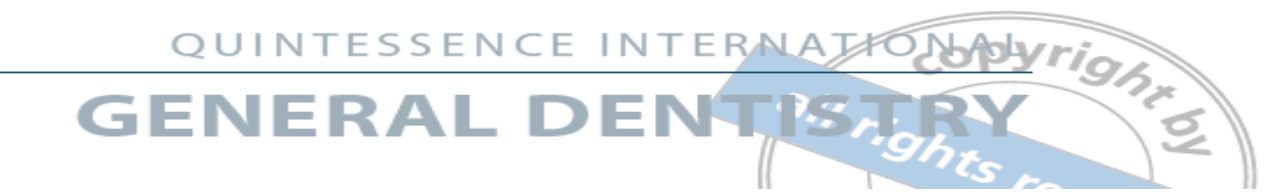

#### **Impact of digital intraoral scan strategies on the impression accuracy using the TRIOS Pod scanner**

*Philipp Müller, Dr med dent / Andreas Ender, Dr med dent / Tim Joda, Dr med dent, MSc / Joannis Katsoulis, Prof Dr med dent, MAS Tdl högskolor i Bern/Zurich Schweiz Quintessence Int 2016:47;343-349*

**Material och Metod**: Syftet med denna studie var att jämföra passform och precisionen vid helkäksscanning genom att scanna på 3 olika sätt. (A Först buckalytorna och ocklusalt/palatinalt på vägen tillbaka, B Ocklusalt-palatinalt och tillbaka buckalt, C S-typ envägsscanning) Modell av maxillan framställdes och scannades med industri referens scanner **Resultat:** Precisionen var sämst för A och skillde sig mkt från B+C **Sammanfattning:** Scanning strategi B rekommenderas då den ger oss den högsta precisionen och riktigheten vid helkäksscanning och ger oss den bästa passformen av konstruktionen i en hel överkäke.

Ingen klinisk scanning.

Svanborg P, Skjerven H, Carlsson P, Eliasson A, Karlsson S, Örtorp A. **Marginal internal fit of cobolt-chromium fixed dental prostheses generated from digital and conventional impressions.** *Int. J. Dent. 2014;* 2014: 534382.

#### **MM:**

- 10 konv. A-silicon (Honigum) avtryck
- 10 dig. Avtryck (Cadent iTero) på gipsmodell
- 3 leds frästa CoCr broar
- Avstånd preparation innerkrona på olika mätpunkter

#### **Resultat:**

- Medelvärdet på den interna diskrepansen
- Digital= 93um Konventionellt= 117um

**Konklusion:** Digitala avtryck mer exakta än A-silicon kan ge 3 ledsbroar med bättre exakthet

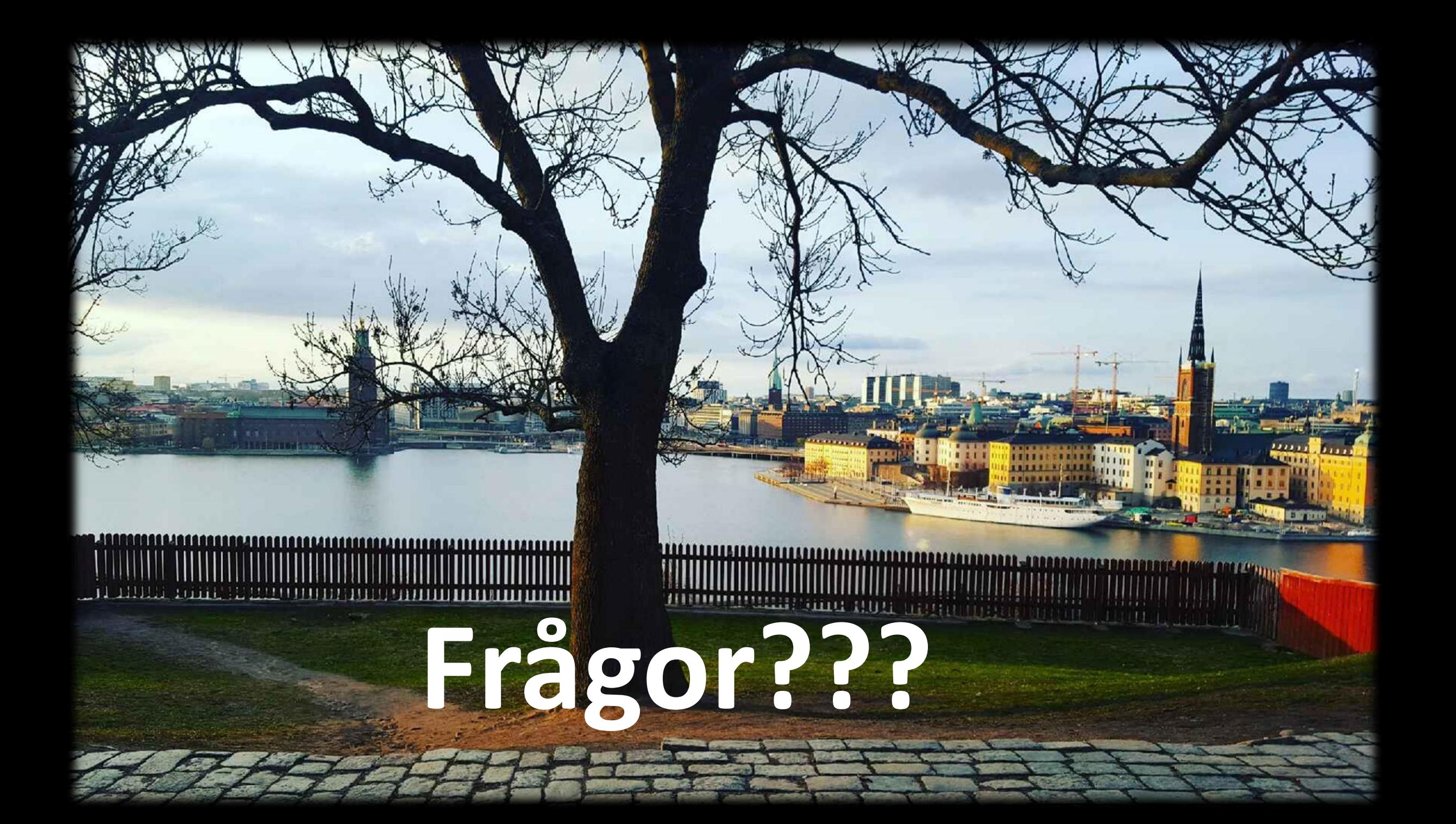

# *Tack för er uppmärksamhet!*

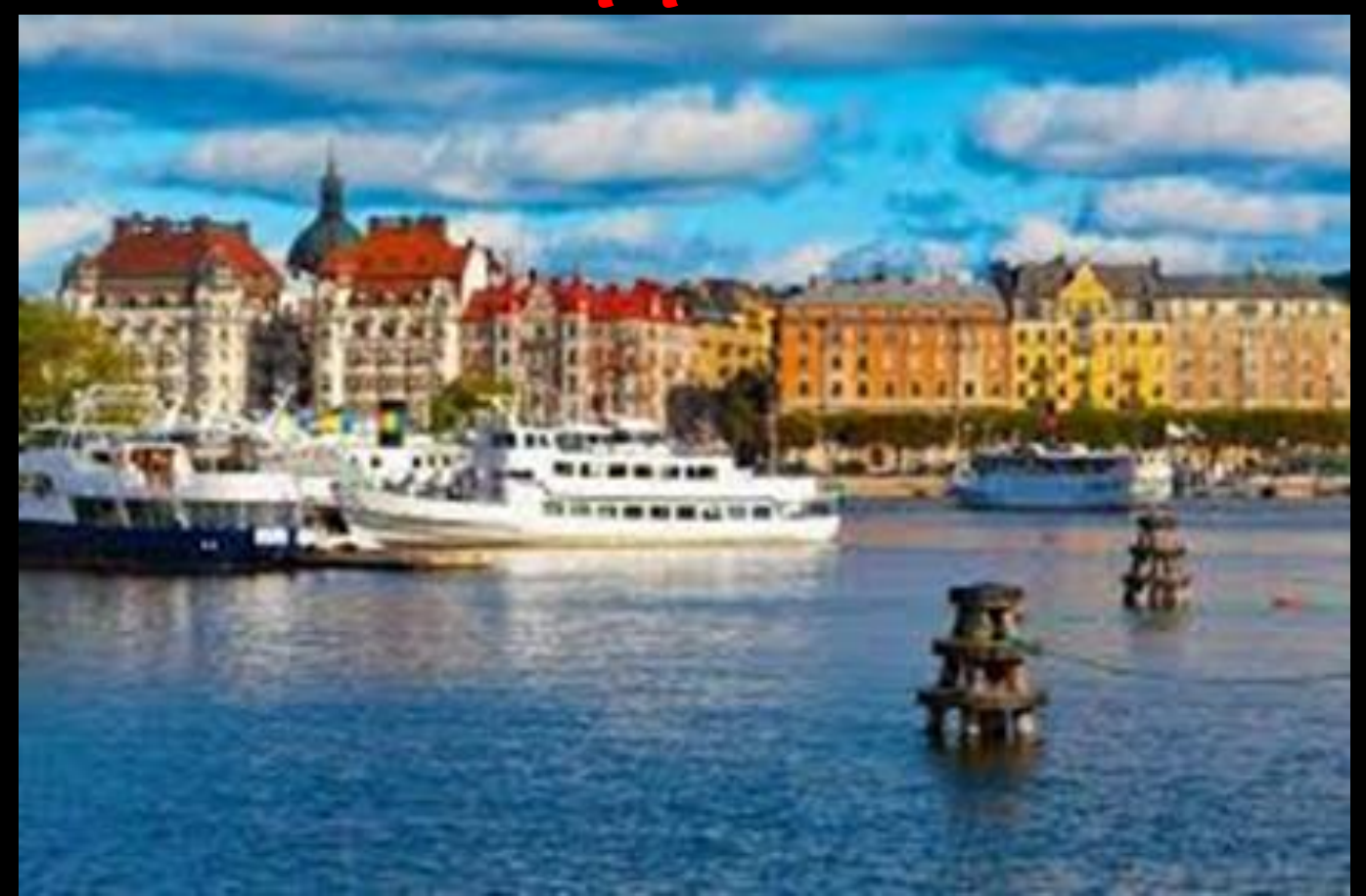

*Helena*

**helena.alsterstal-englund@sll.se**

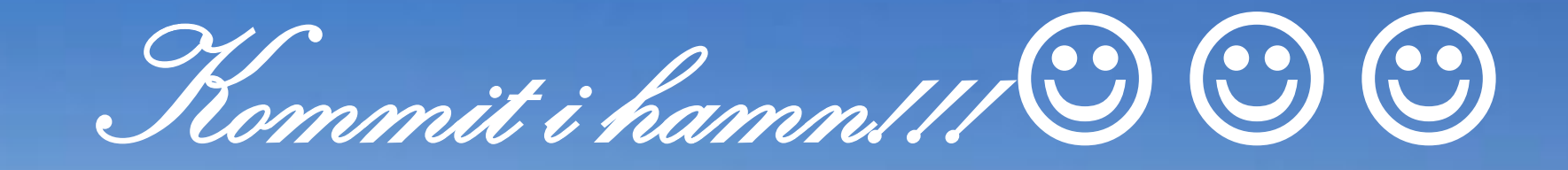